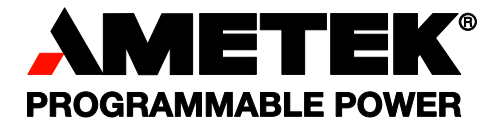

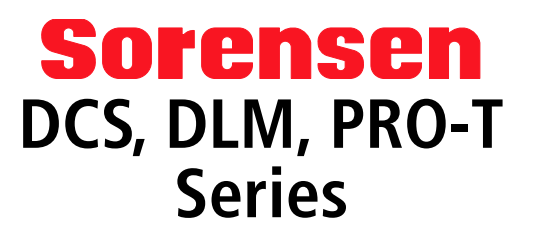

**M9 Option Programming Manual** 

#### **About AMETEK**

AMETEK Programmable Power, Inc., a Division of AMETEK, Inc., is a global leader in the design and manufacture of precision, programmable power supplies for R&D, test and measurement, process control, power bus simulation and power conditioning applications across diverse industrial segments. From bench top supplies to rack-mounted industrial power subsystems, AMETEK Programmable Power is the proud manufacturer of Elgar, Sorensen, California Instruments and Power Ten brand power supplies.

AMETEK, Inc. is a leading global manufacturer of electronic instruments and electromechanical devices with annualized sales of \$2.5 billion. The Company has over 11,000 colleagues working at more than 80 manufacturing facilities and more than 80 sales and service centers in the United States and around the world.

#### **Trademarks**

AMETEK is a registered trademark of AMETEK, Inc. Other trademarks, registered trademarks, and product names are the property of their respective owners and are used herein for identification purposes only.

#### **Notice of Copyright**

DCS, DLM, PRO-T Series M9 Option Programming Manual © 2007-2009 AMETEK Programmable Power, Inc. All rights reserved.

#### **Exclusion for Documentation**

UNLESS SPECIFICALLY AGREED TO IN WRITING, AMETEK PROGRAMMABLE POWER, INC. ("AMETEK"):

- (a) MAKES NO WARRANTY AS TO THE ACCURACY, SUFFICIENCY OR SUITABILITY OF ANY TECHNICAL OR OTHER INFORMATION PROVIDED IN ITS MANUALS OR OTHER DOCUMENTATION.
- (b) ASSUMES NO RESPONSIBILITY OR LIABILITY FOR LOSSES, DAMAGES, COSTS OR EXPENSES, WHETHER SPECIAL, DIRECT, INDIRECT, CONSEQUENTIAL OR INCIDENTAL, WHICH MIGHT ARISE OUT OF THE USE OF SUCH INFORMATION. THE USE OF ANY SUCH INFORMATION WILL BE ENTIRELY AT THE USER'S RISK, AND
- (c) REMINDS YOU THAT IF THIS MANUAL IS IN ANY LANGUAGE OTHER THAN ENGLISH, ALTHOUGH STEPS HAVE BEEN TAKEN TO MAINTAIN THE ACCURACY OF THE TRANSLATION, THE ACCURACY CANNOT BE GUARANTEED. APPROVED AMETEK CONTENT IS CONTAINED WITH THE ENGLISH LANGUAGE VERSION, WHICH IS POSTED AT WWW.PROGRAMMABI FPOWER.COM.

#### **Date and Revision**

January 2009 Revision M

#### **Part Number**

M361667-01

#### **Contact Information**

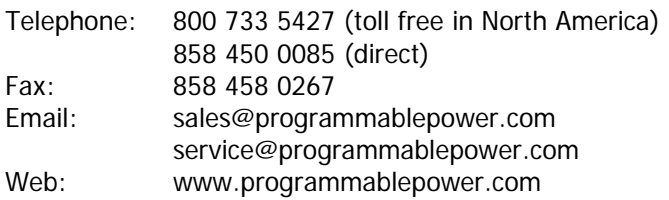

This page intentionally left blank.

# **Important Safety Instructions**

Before applying power to the system, verify that your product is configured properly for your particular application.

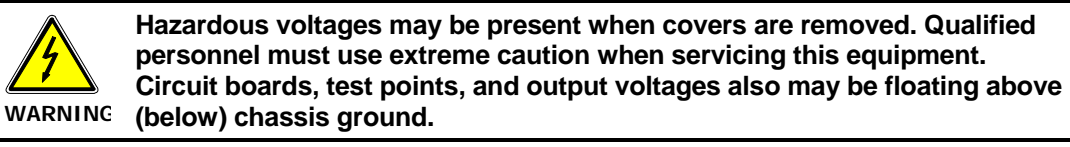

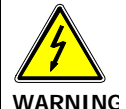

**The equipment used contains ESD sensitive parts. When installing equipment, follow ESD Safety Procedures. Electrostatic discharges might cause damage to the equipment.** 

Only *qualified personnel* who deal with attendant hazards in power supplies, are allowed to perform installation and servicing.

Ensure that the AC power line ground is connected properly to the Power Rack input connector or chassis. Similarly, other power ground lines including those to application and maintenance equipment *must* be grounded properly for both personnel and equipment safety.

Always ensure that facility AC input power is de-energized prior to connecting or disconnecting any cable.

In normal operation, the operator does not have access to hazardous voltages within the chassis. However, depending on the user's application configuration, **HIGH VOLTAGES HAZARDOUS TO HUMAN SAFETY** may be normally generated on the output terminals. The customer/user must ensure that the output power lines are labeled properly as to the safety hazards and that any inadvertent contact with hazardous voltages is eliminated.

Guard against risks of electrical shock during open cover checks by not touching any portion of the electrical circuits. Even when power is off, capacitors may retain an electrical charge. Use safety glasses during open cover checks to avoid personal injury by any sudden component failure.

Neither AMETEK Programmable Power Inc., San Diego, California, USA, nor any of the subsidiary sales organizations can accept any responsibility for personnel, material or inconsequential injury, loss or damage that results from improper use of the equipment and accessories.

### SAFETY SYMBOLS

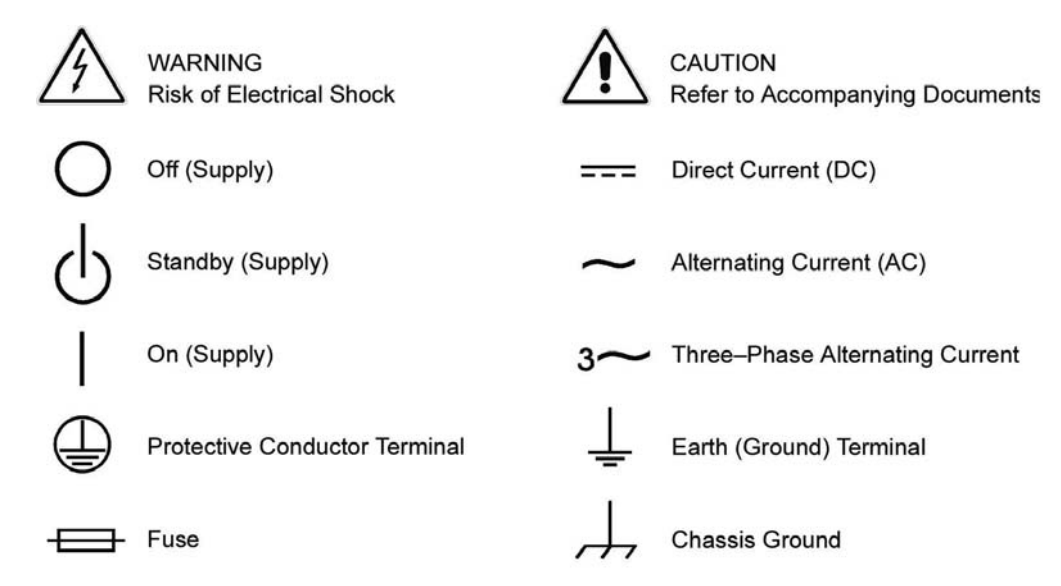

This page intentionally left blank.

# **CONTENTS**

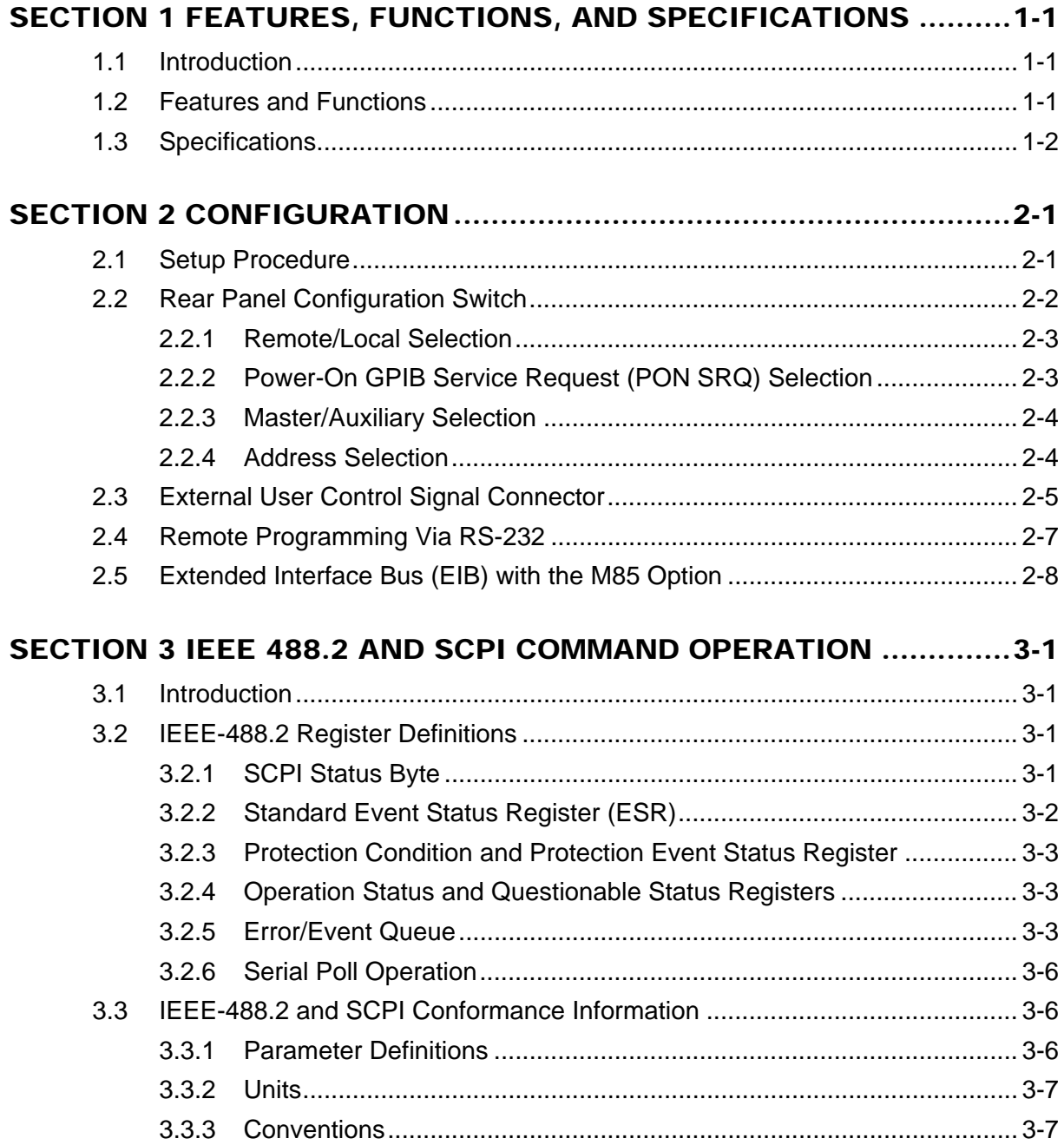

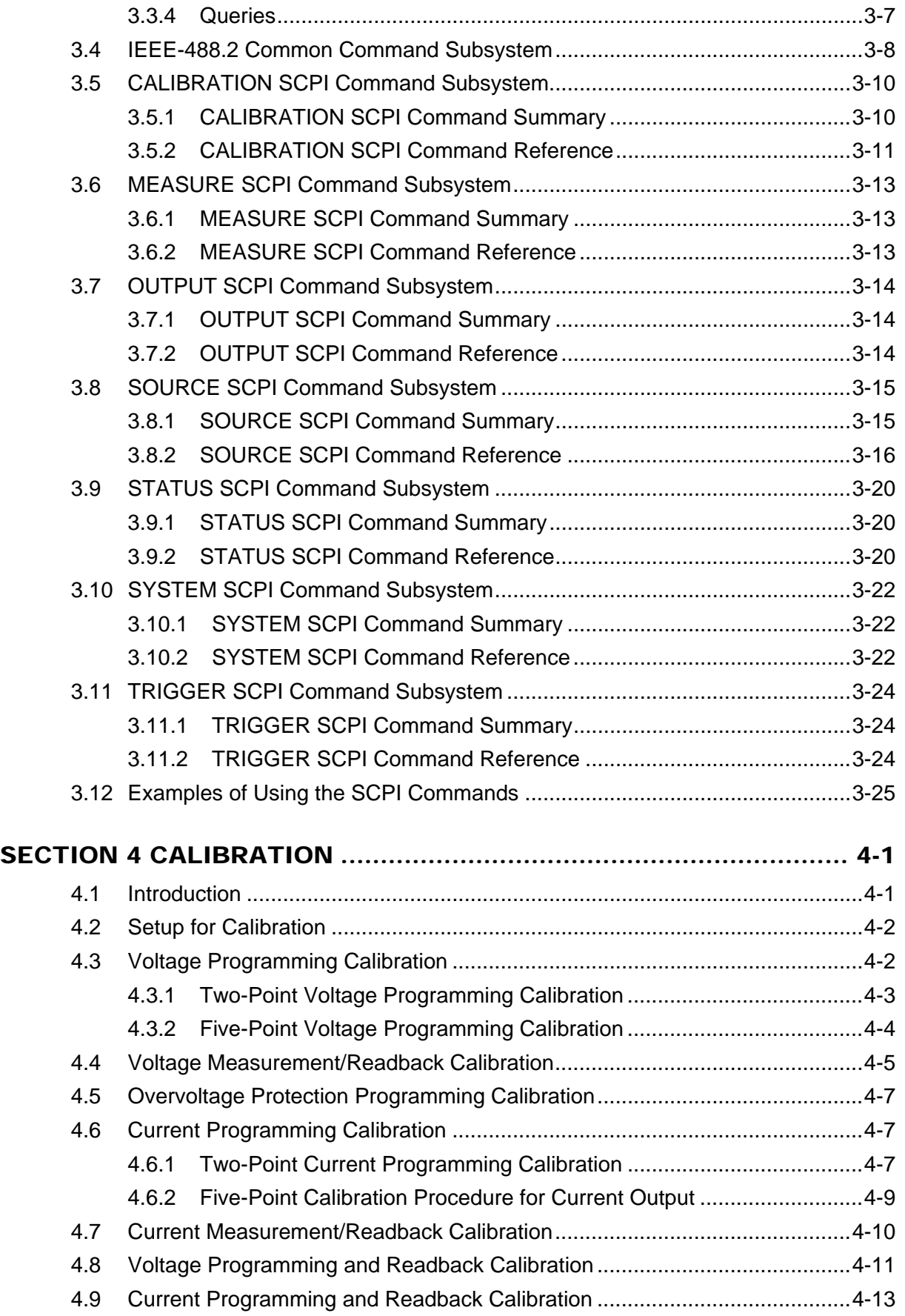

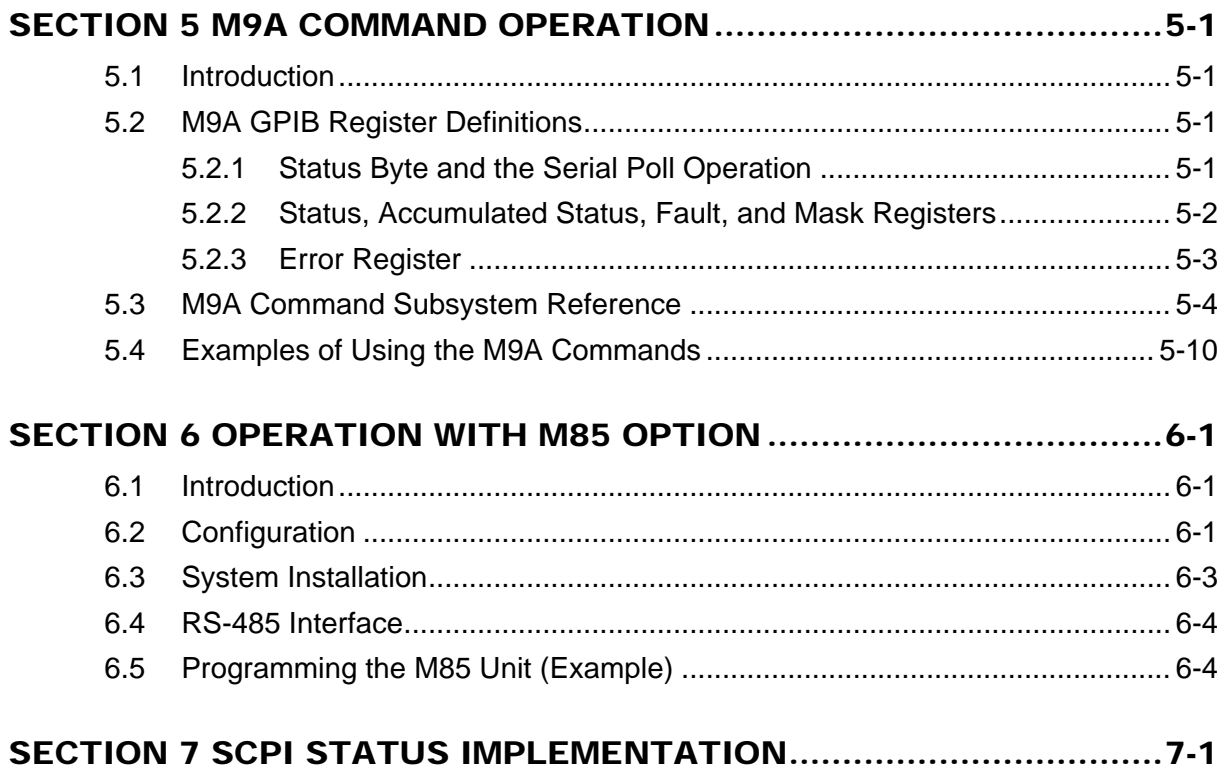

# LIST OF FIGURES

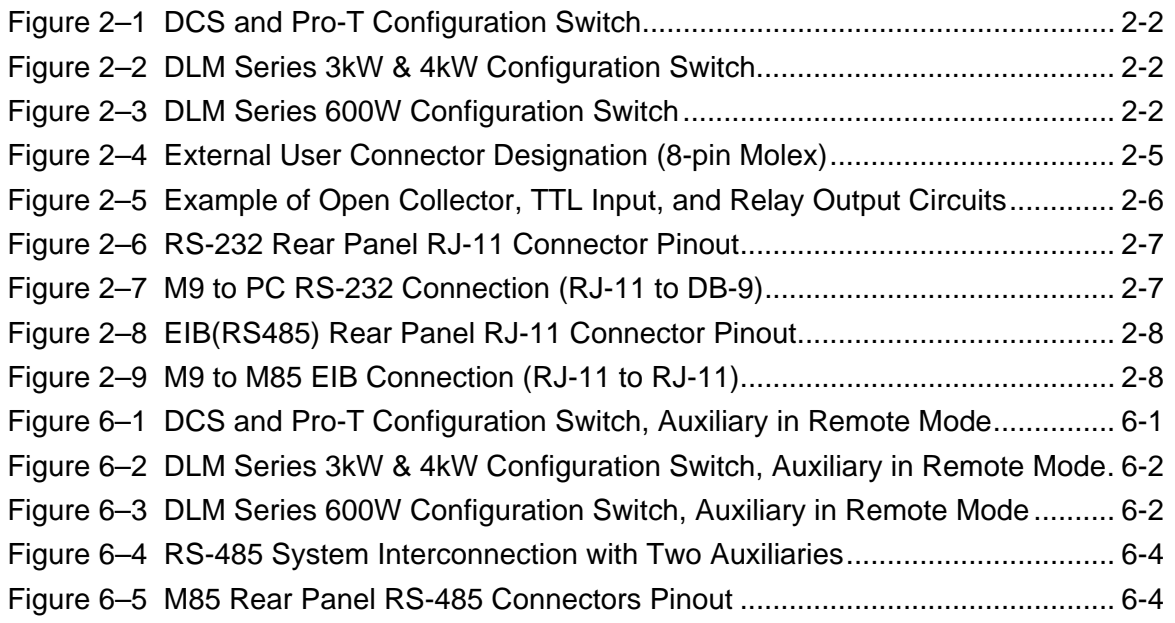

## LIST OF TABLES

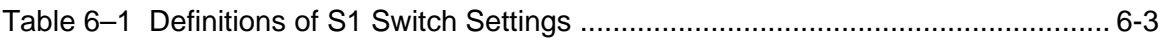

# SECTION 1 FEATURES, FUNCTIONS, AND SPECIFICATIONS

# <span id="page-10-0"></span>1.1 Introduction

This manual covers the M9 Remote Programming Option for the DCS, PRO-T, and DLM Series power supplies. The M9 interface card enables you to operate your Sorensen power supply from a computer via the IEEE-488.2 GPIB or RS-232 interface, allowing full remote programming control and monitoring of your power supply.

The M9 is compatible with both the M9A (which it replaces) and SCPI languages. The M9 supports the control of up to 30 auxiliary power supplies from a single GPIB/RS232 interface using the Extended Interface Bus (EIB), which uses RS-485, with the M85 option.

# 1.2 Features and Functions

### **Features**

- 12-bit programming and 12-bit readback of voltage and current
- Programmable overvoltage protection with reset
- IEEE-488.2 and SCPI compliant command set
- User-programmable signals including Local/Remote Sense, External Polarity, and Disconnect Relay Drive
- User selectable Constant-Voltage/Constant-Current or Foldback mode, with reset
- Voltage Ramp and Current Ramp functions
- Field-upgradable firmware via RS-232
- Attachment of up to 30 supplies via EIB interface with the M85 option
- Soft calibration
- Rear panel IEEE-488.2 and RS-232 control interface
- Rear panel User Control Signal interface
- Rear panel configuration switch

#### <span id="page-11-0"></span>**Programmable Functions**

- Output voltage and current
- Soft limits for voltage and current
- Overvoltage protection
- Output enable/disable
- Maskable fault interrupt
- Hold and trigger
- External relay control
- Full calibration

### **Readback Functions**

- Actual measured voltage and current
- Voltage and current settings
- Soft voltage and current limits
- Overvoltage protection setting
- Status and Accumulated Status registers
- Programming error codes
- Fault codes
- Manufacturer, power supply model, and firmware version identification

# 1.3 Specifications

### **(SUBJECT TO CHANGE WITHOUT NOTICE)**

### **Programming Resolution**

Voltage: 0.03% of full scale Current: 0.03% of full scale Overvoltage Protection: 0.03% of full scale (full scale is 110% of max output voltage.)

### **Programming Accuracy**

Voltage:  $\pm$  (0.1% + 0.1% of maximum output voltage) Current:  $\pm (0.1\% + 0.4\% \text{ of maximum output current})^*$ Overvoltage Protection:  $\pm (0.5\% + 0.5\%$  of max output voltage)

### **Readback Resolution**

Voltage:  $\pm 0.03\%$  of full scale Current:  $\pm 0.03\%$  of full scale

### **Readback Accuracy**

Voltage:  $\pm$  (0.1% + 0.15% of full scale output voltage)

Current:  $\pm (0.1\% + 0.4\% \text{ of full scale output current})^*$ 

\* After 30 minutes operation with fixed line, load, and temperature.

*Note: Refer to the power supply manual for effects of line regulation, load regulation, and temperature on accuracy specifications.* 

# SECTION 2 CONFIGURATION

<span id="page-12-0"></span>The M9 is installed into the supply at the factory. Use the Setup Procedure described below to configure the M9 for your system and application.

# 2.1 Setup Procedure

This procedure is a quick reference for the configuration requirements. Refer to Section 2.2 for detailed information on the rear panel switches.

- 1. Set the rear panel Remote/Local switch to Remote (On or 1).
- 2. Set the rear panel Power On Service Request switch to No Service Request (Off or 0).
- 3. Set the rear panel Master/Auxiliary (M9/M85) to Master (M9) (On or 1). *Note: This switch applies only to the DCS and Pro-T Series of power supplies. It is not used on other models.*
- 4. Set the GPIB/EIB address switches to the desired address. *Note: Valid GPIB addresses are 1-30. Valid EIB addresses are 2-31.*
- 5. Connect the GPIB or RS232 Interface Cable to the supply.
- 6. Connect power to the unit and turn on the unit. Verify that the green REMOTE LED on the front panel is ON.
- 7. Configure the controller to match the supply identification and configuration. Use one of the available programs such as IBCONF from National Instruments for GPIB, or set the RS232 baud rate to 19200, 8 data bits, no parity, and 1 stop bit.
- 8. Test the communication interface by issuing a \*IDN? Command. This returns the supply's model and firmware versions and does not affect the output of the supply.

# <span id="page-13-0"></span>2.2 Rear Panel Configuration Switch

The DIP switch is accessible from the rear panel to allow configuration of the supply with the installed M9/M85 for the user's particular system and application. The following figures show the configuration, as set up in Section 2.1, and with GPIB address set to five (5).

*Note: Two types of DIP switches are utilized; toggle and rocker. For toggle switches, the shading indicates the position of the toggle switch. For rocker switches, the shading indicates the depressed side.* 

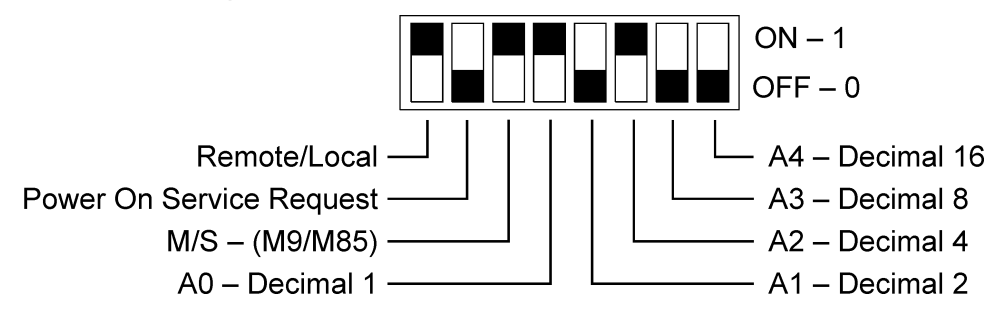

*Figure 2–1 DCS and Pro-T Configuration Switch* 

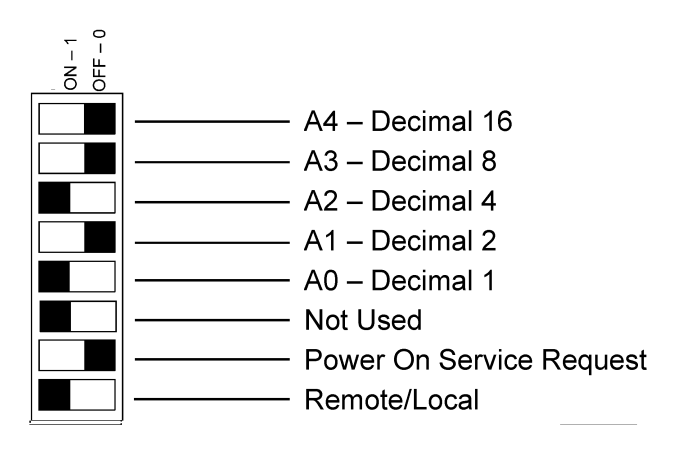

*Figure 2–2 DLM Series 3kW & 4kW Configuration Switch* 

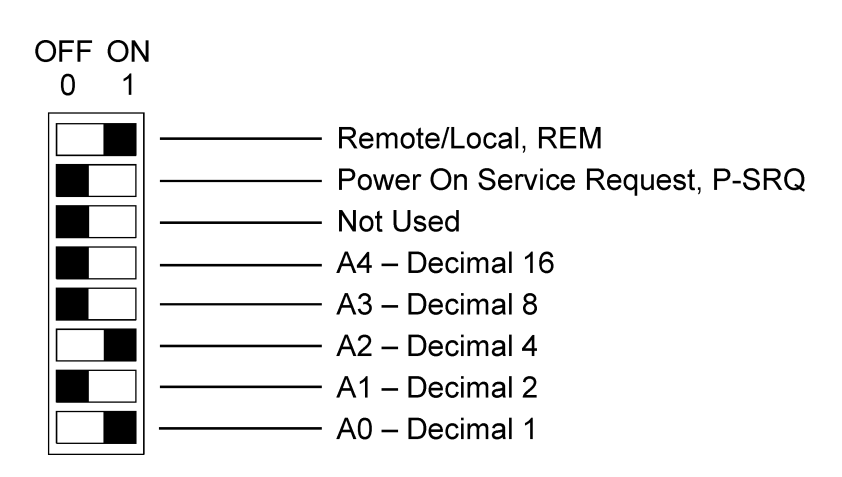

*Figure 2–3 DLM Series 600W Configuration Switch* 

## <span id="page-14-0"></span>2.2.1 Remote/Local Selection

Set the rear panel Remote/Local switch to select remote or local operation.

### REMOTE/LOCAL SWITCH

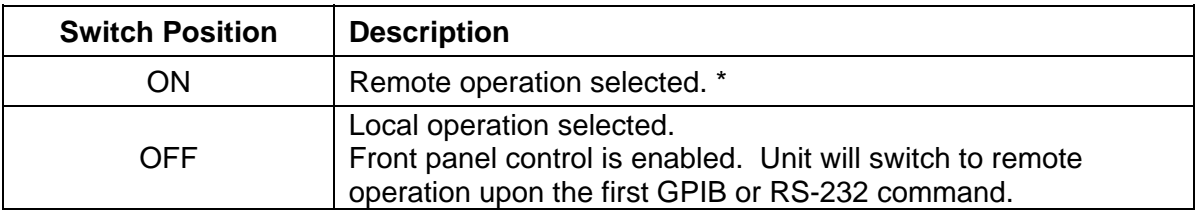

\* For DCS firmware prior to version 2.07, and DLM firmware prior to version 1.04 – In the ON position, the power hardware and GPIB card initialize to the remote state on power turn on. Initially, control is accessible only though GPIB or RS232. Note that control may still revert to front panel control if the appropriate command is sent, or the REN of the GPIB is disabled.

For DCS firmware version 2.07 and above, and DLM firmware version 1.04 and above – In the ON position, the power hardware and GPIB card initialize to the remote state on power turn on. In addition, front panel control remains disabled regardless of the state of the REN line, or the GTL command. The special command SYST[n]:LOCAL <on/off> is now permitted as a means to revert to front panel control if desired.

Powering up in remote mode will result in the following operating conditions.

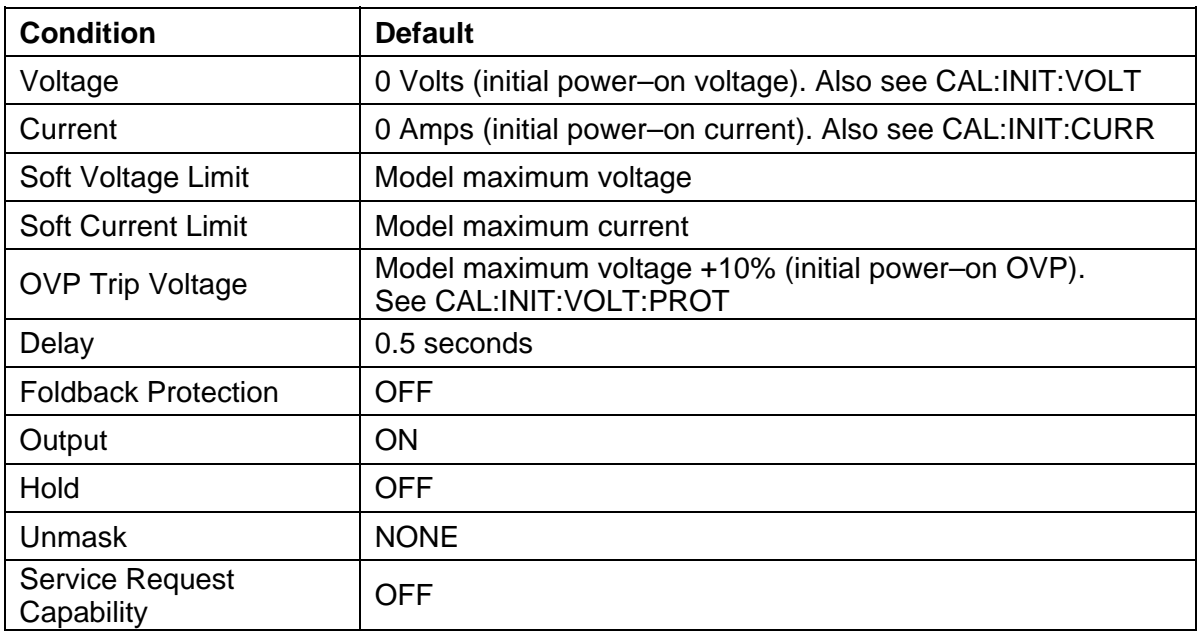

#### REMOTE MODE POWER-ON CONDITIONS

### 2.2.2 Power-On GPIB Service Request (PON SRQ) Selection

Set the rear panel PON SRQ switch to ON to cause a GPIB service request to be sent to the computer controller when the supply is turned on. The front panel SRQ LED will also turn on. <span id="page-15-0"></span>You may clear the service request and turn off the SRQ LED by issuing a serial poll.

#### POWER-ON GPIB SERVICE REQUEST (PON SRQ) SWITCH

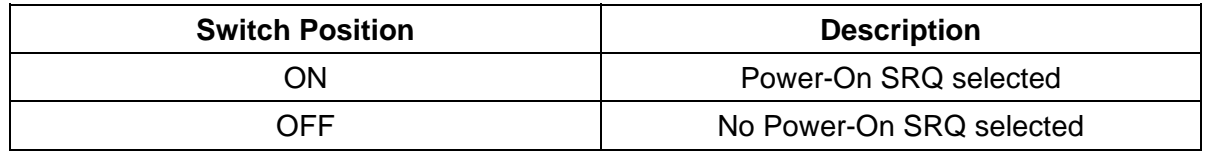

Refer to your specific GPIB controller card manual for further details on serial polling.

## 2.2.3 Master/Auxiliary Selection

#### [Applies to DCS and PROT series only!]

For the M9, set the rear panel Master/Auxiliary switch to ON to configure the supply to be the master. The address selection for a master is the GPIB address (1-30). For the M85, set the Master/Auxiliary switch to OFF to configure the supply to be an auxiliary unit. The address selection for an auxiliary unit is the channel number of that device (2-31). Refer to Section 2.2.4 for more details regarding address selection.

### MASTER/AUXILIARY SWITCH

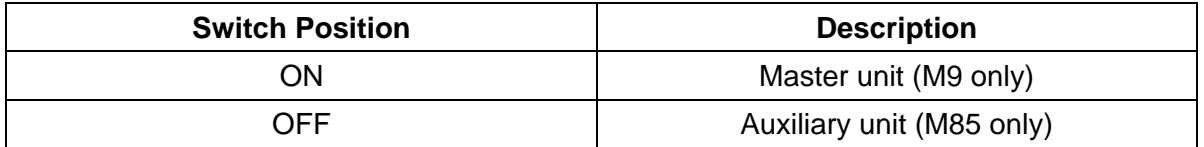

### 2.2.4 Address Selection

The address selection is binary with switch A0 as the LSB and A4 as the MSB. The rear panel switch illustration in Section 2.2 shows the address selection 00101 in binary (5 decimal).

The address selection for a master unit is the GPIB address of that device (1-30). The address selection for an auxiliary unit is the channel number of that device (2-31). Channel selections 0 and 1 are invalid for an auxiliary device because SCPI reserves channel 0 as the global channel to address all channels and channel 1 as the default master channel to address the master unit.

### ADDRESS SWITCHES

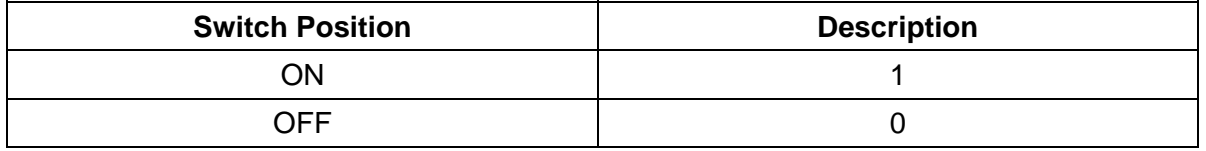

# <span id="page-16-0"></span>2.3 External User Control Signal Connector

An 8-pin Molex or 9-pin Subminiature-D connector located at the rear panel provides external auxiliary control signals to increase the user's operating control of the supply. The mating receptacle for the 8-pin connector is Molex 43025-0800 with 8 female terminals 43030-0003. The Molex terminals accommodate wire sizes from #20 - #24.

The relay outputs, when active, connect the POLARITY, SENSE, and ISOLATION pins of the connector to the relay COMMON pin. The relays are rated at 120VAC/125VDC @ 1A; for DLM Series 600W, maximum ratings are 60V(PK), 30VA, and 1A.

Any change in output (voltage, current, etc.) initiated by the user from the RS-232 or GPIB interface will cause a 10ms synchronization pulse to be generated at the rear panel User Control Signal Connector of the master unit (Sync Signal).

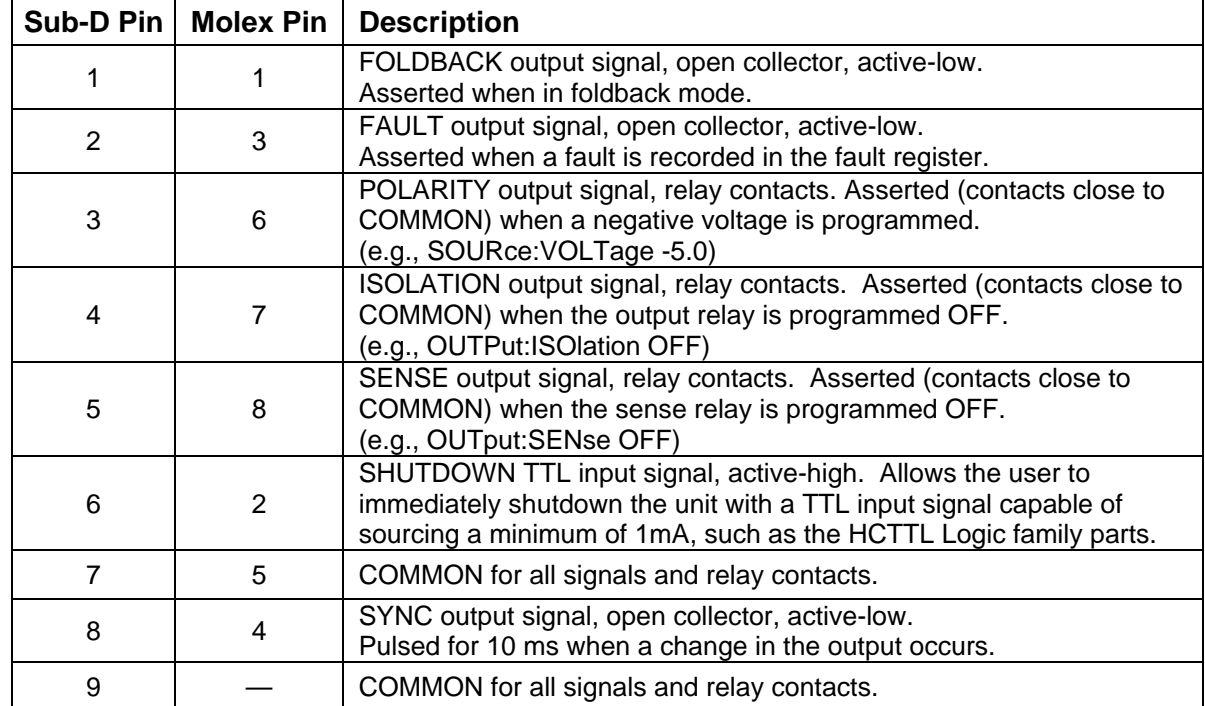

### EXTERNAL USER CONTROL SIGNAL CONNECTOR PINOUT

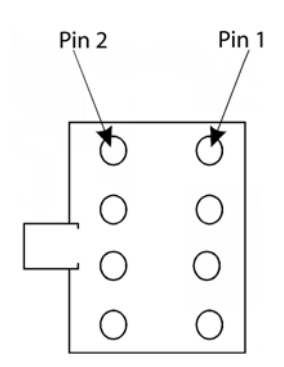

*Figure 2–4 External User Connector Designation (8-pin Molex)* 

<span id="page-17-0"></span>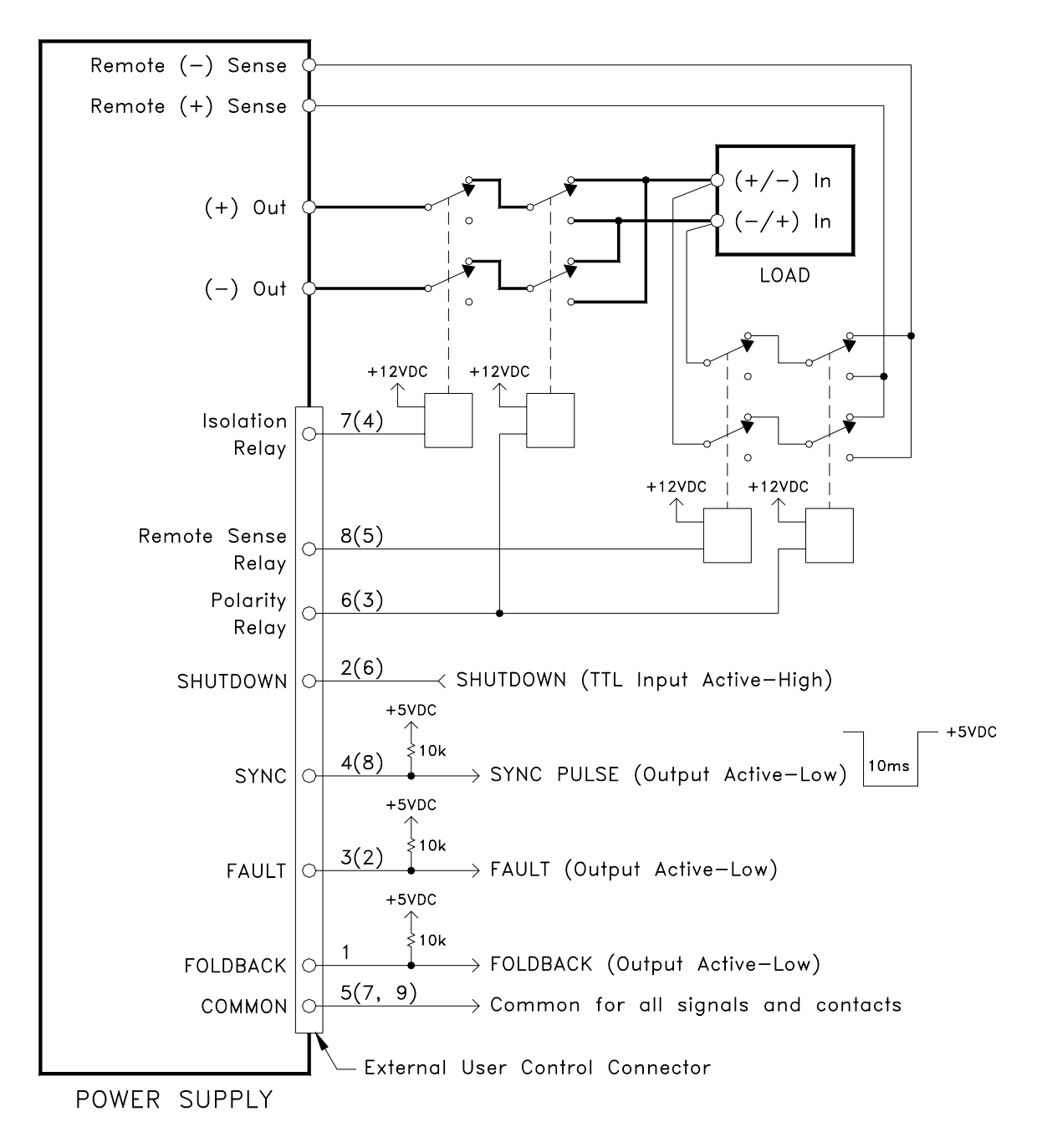

*Figure 2–5 Example of Open Collector, TTL Input, and Relay Output Circuits* 

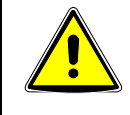

## CAUTION

The relays must not be hot-switched; ensure that the voltage across the relay contacts and the current through them is zero prior to changing the relay states.

# <span id="page-18-0"></span>2.4 Remote Programming Via RS-232

The M9's RS-232 interface operates at 19.2Kbaud with 8 data bits, no parity, and 1 stop bit. All M9 commands are supported at the RS-232 interface with the exception of the Service Request (SRQ) function which is a GPIB-specific function requiring the dedicated Service Request line of the IEEE-488.2 interface. In this case, the SRQ function has no effect. The RS-232 interface is accessible through the rear panel 6-pin RJ-11 connector; on DLM Series 600W, the connector is labeled RS232(485).

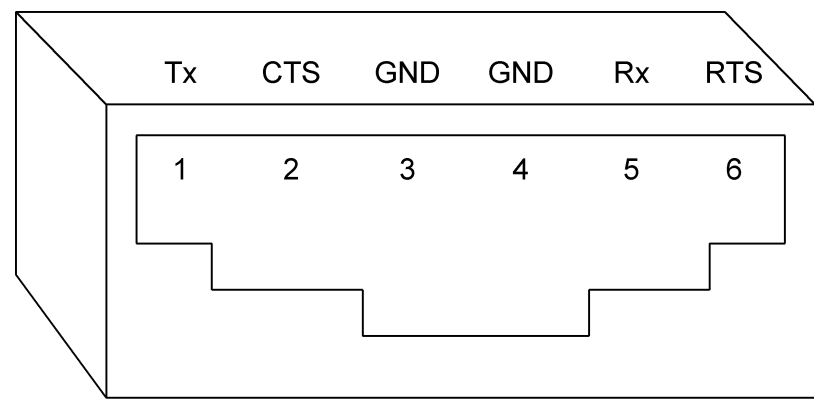

**Front View** 

*Figure 2–6 RS-232 Rear Panel RJ-11 Connector Pinout* 

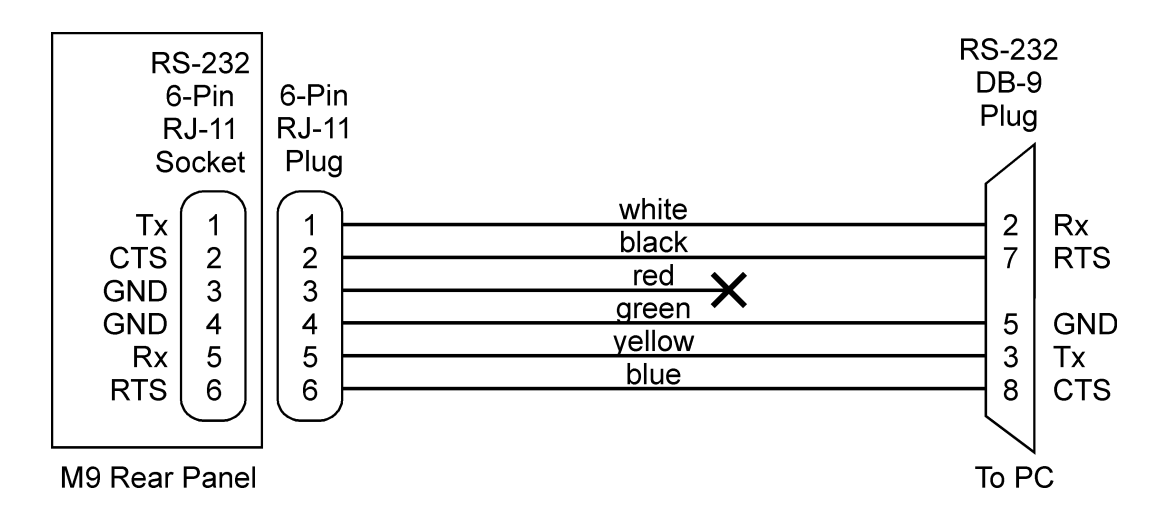

*Figure 2–7 M9 to PC RS-232 Connection (RJ-11 to DB-9)* 

# <span id="page-19-0"></span>2.5 Extended Interface Bus (EIB) with the M85 Option

The M85 option is an auxiliary controller used in conjunction with the M9 to provide multiple sources controlled by a single GPIB address or via a single RS-232 connection. Up to 30 power supplies can be attached to a single M9 via the EIB(RS-485) bus connection at the rear panel of the M9. The EIB(RS-485) is accessible through the rear panel 6-pin RJ-11 connector.

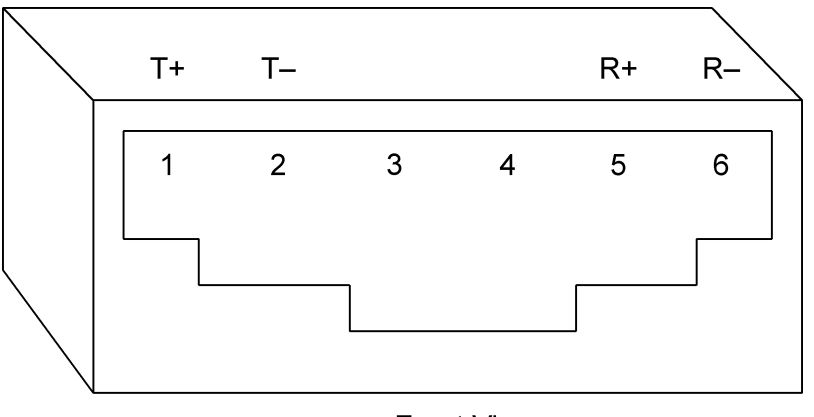

**Front View** 

*Figure 2–8 EIB(RS485) Rear Panel RJ-11 Connector Pinout* 

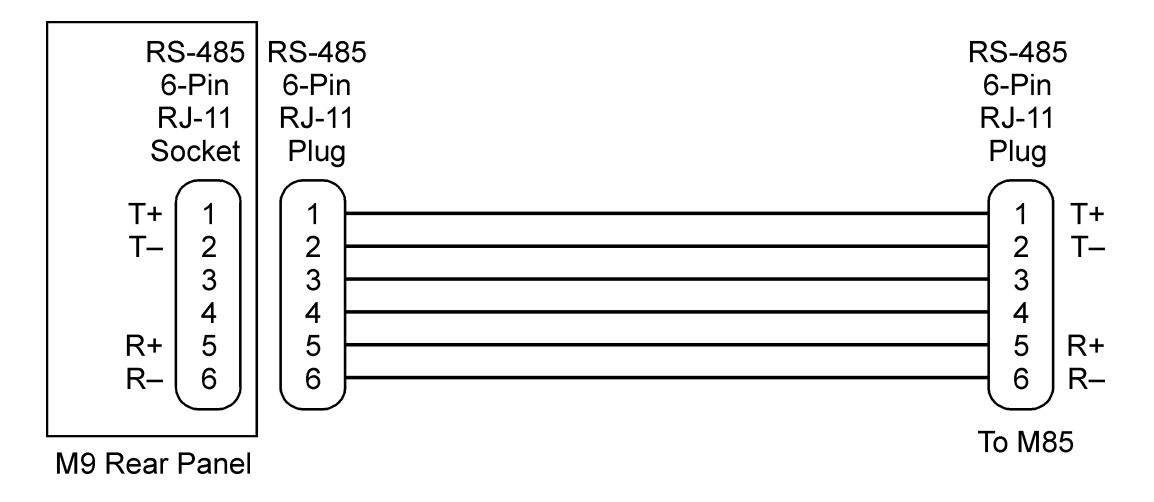

*Figure 2–9 M9 to M85 EIB Connection (RJ-11 to RJ-11)* 

# SECTION 3 IEEE 488.2 AND SCPI COMMAND OPERATION

# <span id="page-20-0"></span>3.1 Introduction

The following sections describe the operation of the M9 by remote programming using the M9 IEEE-488.2 and SCPI command sets. The M9 IEEE488.2 and SCPI command sets provide programming, query, and status commands that facilitate remote control of the power supply.

# 3.2 IEEE-488.2 Register Definitions

The M9 supports the IEEE-488.2 and SCPI 1995.0 status reporting data structures. These structures are comprised of status registers and status register enable mask pairs. The following sections describe these pairs.

## 3.2.1 SCPI Status Byte

The SCPI Status Byte status register can be read by the \*STB? command or by issuing a GPIB serial poll. The Status Byte status register can be cleared by the use of the \*CLS command.

The M9 can be configured to request service from the GPIB controller by setting the appropriate bits in the Service Request Enable Register (SRE). The SRE register has the same bit pattern as the Status Byte. It is modified using the \*SRE <mask> command and read with the \*SRE? command. For example, if the SRE register is set to 0x10 (MAV), when the M9 unit has a message available, the Status Byte register will contain 0x50 (RQS and MAV) and the SRQ line of the GPIB will be asserted to indicate a request for service. See table below, and refer to Section 7 for further information.

### <span id="page-21-0"></span>SCPI STATUS BYTE

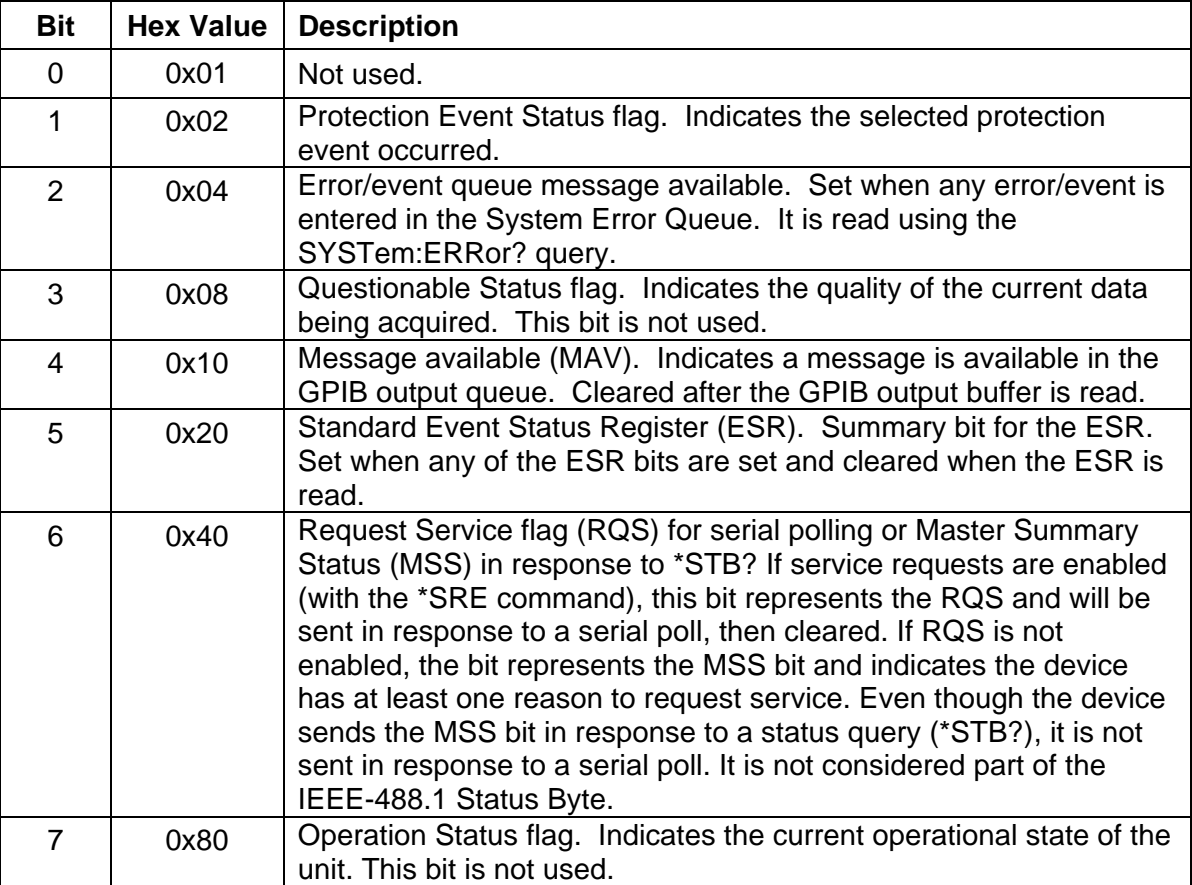

## 3.2.2 Standard Event Status Register (ESR)

The Standard Event Status Register (ESR) can be read by the \*ESR? command. Reading this register or issuing a \*CLS command will clear the ESR. Use the \*ESE (Standard Event Status Enable Register) to enable corresponding ESR bits to be summarized in the summary bit of the SCPI Status byte. To configure the M9 to generate GPIB service requests based on the ESR, both the Standard Event Status Enable Register and the Service Request Enable Register must be programmed. See table below, and Section 7 for further information.

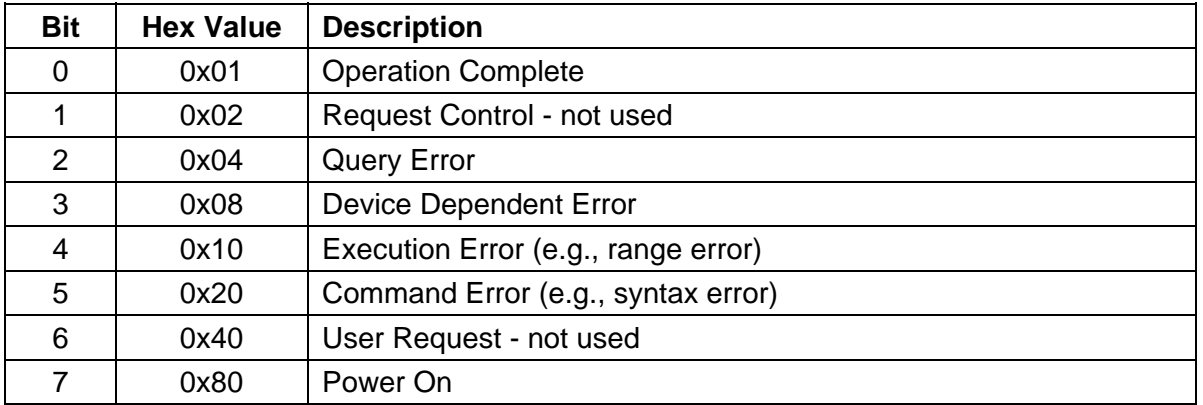

### STANDARD EVENT STATUS REGISTER

### <span id="page-22-0"></span>3.2.3 Protection Condition and Protection Event Status Register

These two registers have the same bit meanings, but they differ in regards to how they function.

The Protection Condition Register can be read using the STAT:PROT:COND? command. This command gives the *present* status *condition* of the power hardware, so the data is not latched. It is meant to be used as a polling register.

The Protection Event Status Register can be read by the STATus:PROTection:EVENt? command. Reading this register, issuing a \*CLS command, or issuing a \*RST command will clear the Protection Event Status Register. Bits in the Protection Event Status Register will be set only when the corresponding bit in the Protection Event Status Enable Register is set and the corresponding event occurs. The status is then latched and will remain in that state until it is read or cleared due to some command action. (Use the STATus:PROTection:ENABle <mask> command to set the Enable Register and the STATus:PROTection:ENABle? query to read the Enable Register.) To configure the M9 to generate GPIB service requests based on the Protection Event Status Register, both the Protection Event Status Enable Register and the Service Request Enable Register (\*SRE) must be programmed. For further information, refer to the table below, and to Section 7.

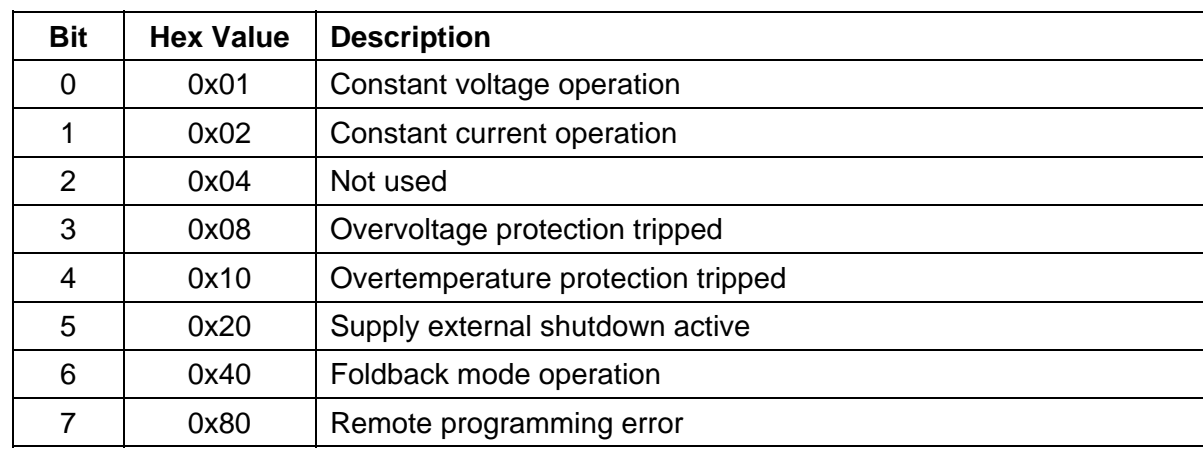

#### PROTECTION CONDITION AND EVENT STATUS REGISTERS

### 3.2.4 Operation Status and Questionable Status Registers

The Operation Status and Questionable Status Registers will always return 0 when queried. The Operation Status Enable and Questionable Status Enable Registers can be programmed and queried to allow SCPI compatibility but have no effect on the Operation Status and Questionable Status Registers.

### 3.2.5 Error/Event Queue

The M9 maintains an Error/Event Queue as defined by SCPI. The queue holds up to 10 error events. It is queried using the SYSTem:ERRor? command which reads in a First In/First Out (FIFO) manner. The read operation removes the entry from the queue. The \*CLS command will clear all entries from the queue.

The following error codes are defined in the SCPI 1995.0 specification and are supported by the M9. Error codes are in the range of [-32768, 32767]. SCPI reserves the negative error codes and 0, while error codes greater than 0 are device specific errors.

### SCPI ERROR CODES

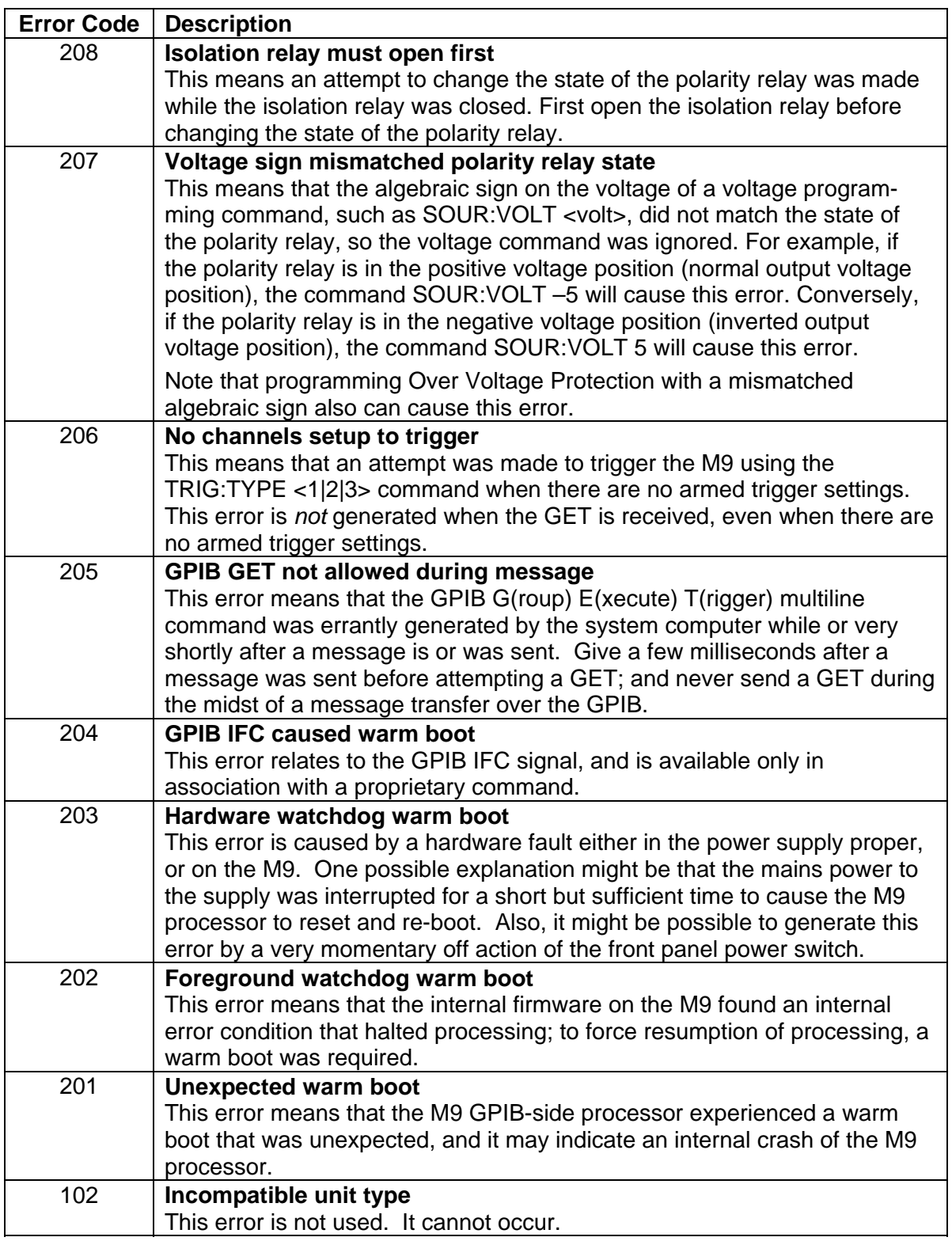

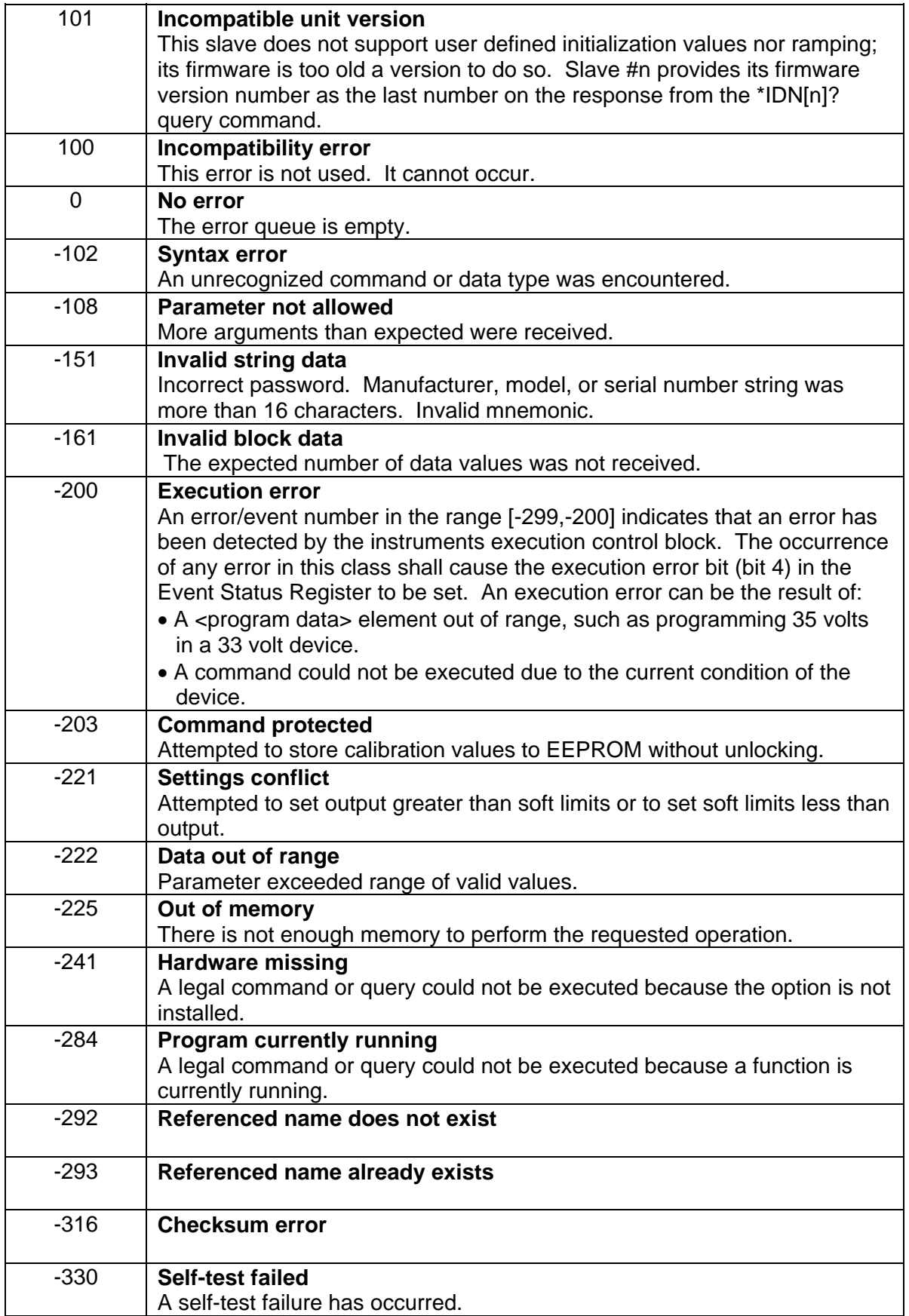

<span id="page-25-0"></span>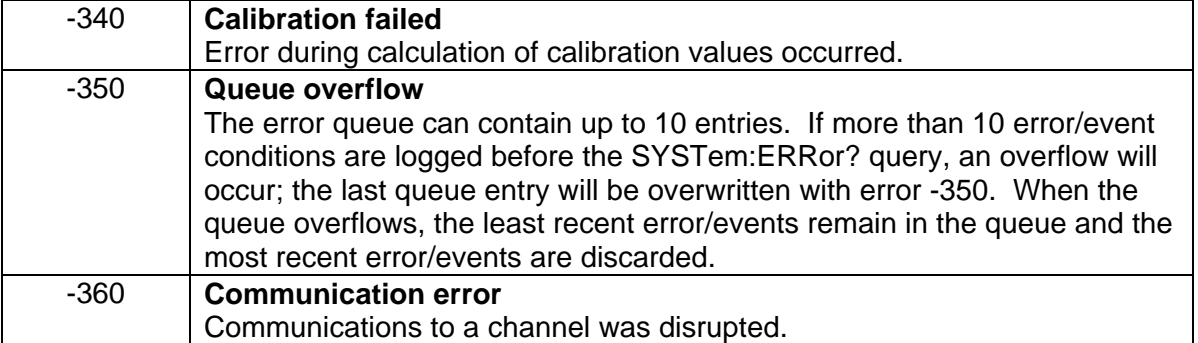

### 3.2.6 Serial Poll Operation

Refer to Section 7 for further information.

Performing a serial poll will not modify the Status Byte other than to clear the RQS (bit 6) for an M9 requesting service. Queries affecting the Status Registers and subsequent serial poll are described below:

- \*STB? clears the Status Byte
- \*ESR? clears the ESR and bit 5 of the Status Register
- SYSTem:ERRor? clears bit 2 of the Status Register if the queue is empty

# 3.3 IEEE-488.2 and SCPI Conformance Information

The M9 conforms to most of the specifications for devices as defined in IEEE-488.2 and SCPI Version 1995.0. Confirmed Commands are those commands that are approved commands in the SCPI 1995 Specification, Volume 2: Command Reference. They are denoted by a "C" in the "SCPI" column. Any commands that are not Confirmed Commands are labeled as Not Approved denoted by an "N."

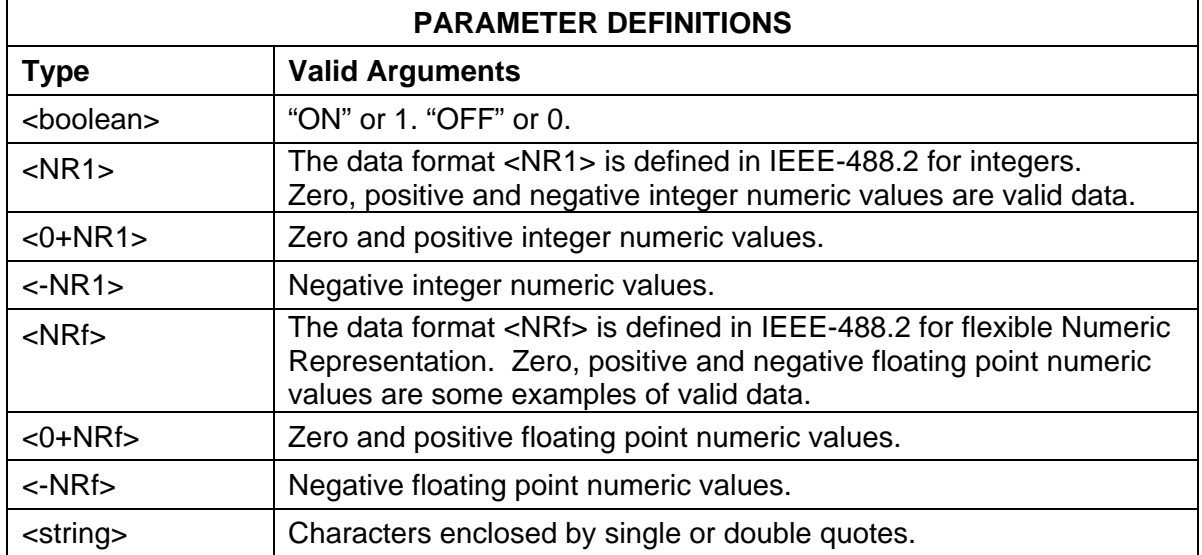

### 3.3.1 Parameter Definitions

### <span id="page-26-0"></span>3.3.2 Units

The Series M9 will accept the following units as suffixes to numeric values:

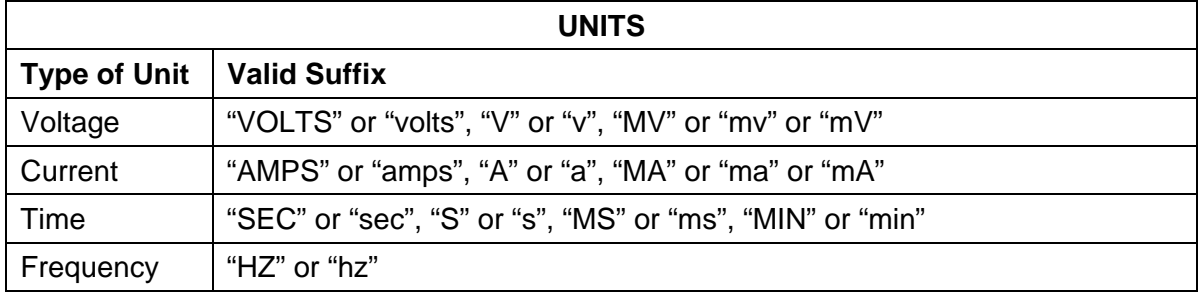

The default units are VOLTS, AMPS, SEC, and HZ. For example, "SOUR:VOLT 1" programs 1 volt. To program in units of millivolts, type "SOUR:VOLT 1mV".

### 3.3.3 Conventions

SCPI uses the conventions where optional commands and parameters are enclosed by "[ ]". Additionally the shorthand version of a command is indicated by capital letters. The optional parameter "[n]" selects the auxiliary channel number (power supply) being commanded. If "[n]" is not specified, the default master channel 1 is automatically selected. Channel 1 selects the master unit and channels 2-31 select an auxiliary unit attached with the M85 option. Selecting the global channel 0 is allowed only for the TRIGgerred [n] commands.

For example,

SOURce[n]:VOLTage[:LEVel][:IMMediate][:AMPLitude] 120.0

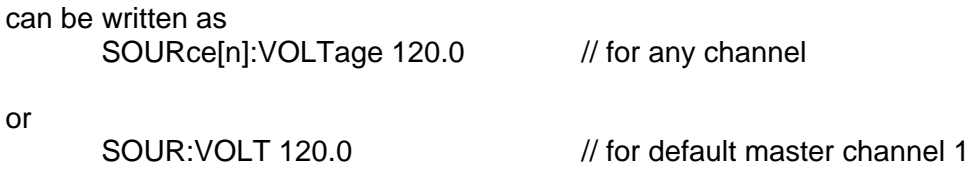

### 3.3.4 Queries

The query syntax is identical to the command syntax with a "?" appended. For example, to query the programmed voltage, send the string: SOURce:VOLTage?. A subsequent device read will return a value such as "33.000". All queries are terminated with a carriage return and line feed (0x0D 0x0A) for those GPIB controllers that require termination characters. When the M9 has nothing to report, its output buffer will contain two ASCII characters: a carriage return and linefeed (in decimal the values are: <13><10>).

# <span id="page-27-0"></span>3.4 IEEE-488.2 Common Command Subsystem

The following commands are common to all SCPI instruments and declared mandatory by IEEE-488.2. In the following table, the M9 is defined as the "device" on the GPIB bus.

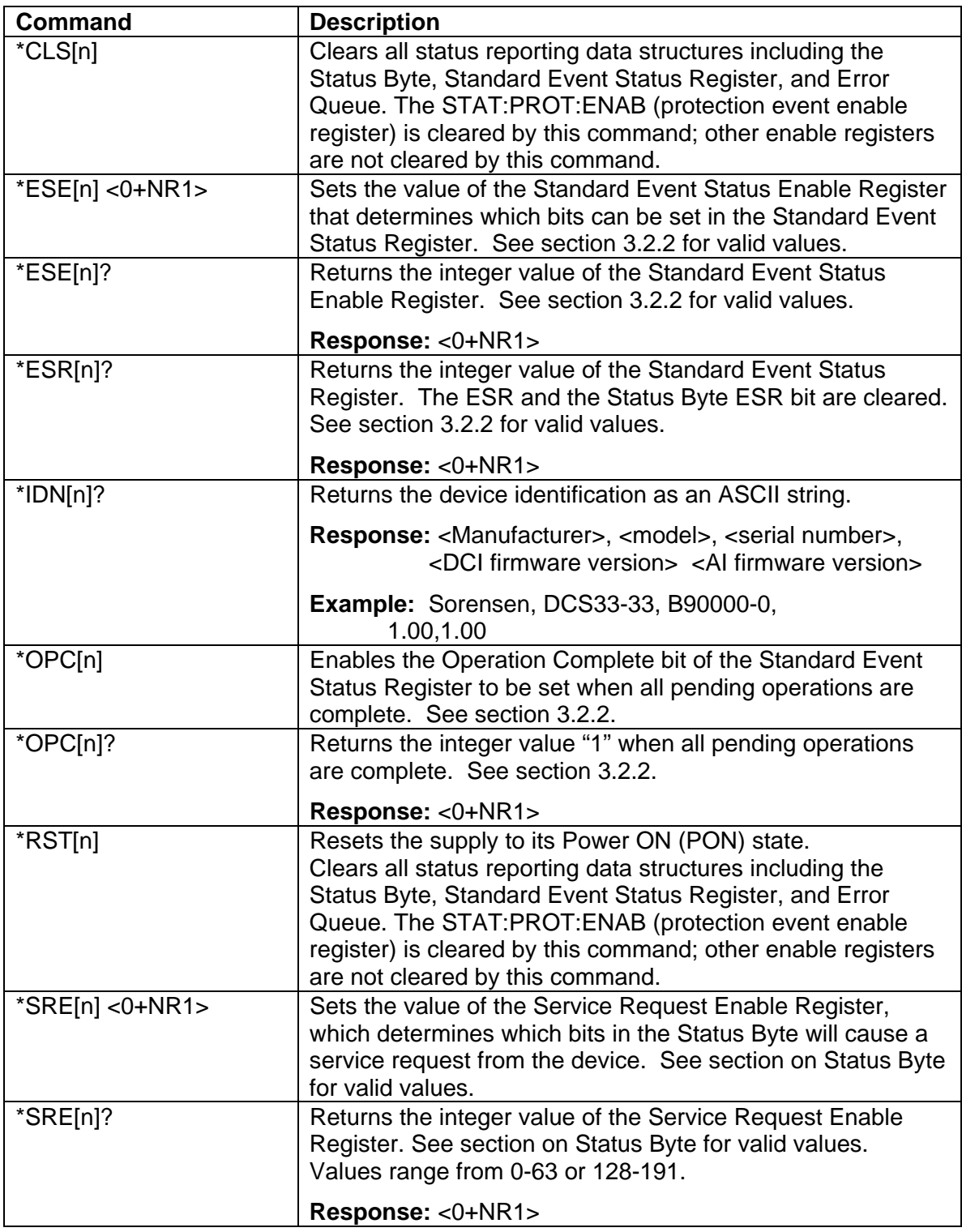

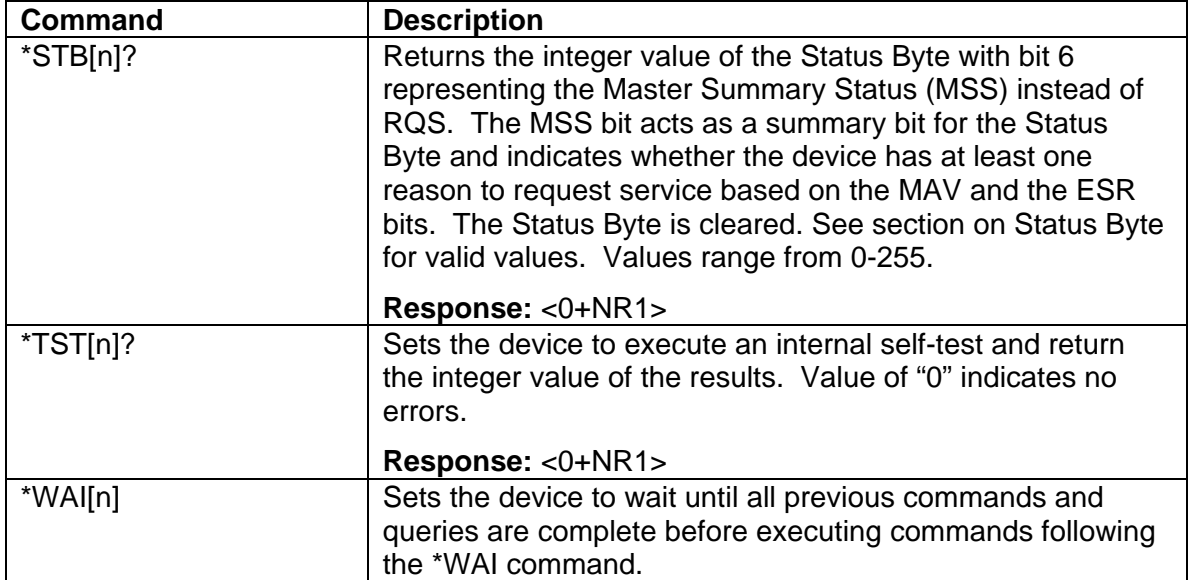

# <span id="page-29-0"></span>3.5 CALIBRATION SCPI Command Subsystem

See Section 4 for calibration procedures.

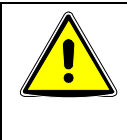

#### WARNING

Please refer to the power supply manual for further information before performing calibration procedures. Calibration must be performed by qualified personnel who appropriately deal with attendant hazards. If calibration is not performed properly, functional problems could arise, requiring that the supply be returned to the factory.

### 3.5.1 CALIBRATION SCPI Command Summary

```
CALibrate[n]
```

```
 :DATA <NRf><NRf><NRf><NRf><NRf><NRf><NRf><NRf><NRf><NRf> 
:INITial 
       :CURRent <0+NRf> 
       :VOLTage 
              [:AMPLitude] <NRf> 
              :PROTection <NRf> 
:LOCK 
:MEASure 
       :CURRent 
              :ADC? 
              :CALCulate 
              :GAIN <NRf> 
              :OFFSet <NRf> 
              :POINt <1|2> <0+NRf> 
       :VOLTage 
              :ADC? 
              :CALCulate 
              :GAIN <NRf> 
              :OFFSet <NRf> 
              :POINt <1|2> <NRf> 
:OUTPut 
       :CURRent 
              :CALCulate 
              :DAC <0+NR1> 
              :GAIN <NRf> 
              :OFFSet <NRf> 
              :POINt <1|2> <NRf> 
       :VOLTage 
              :CALCulate 
              :DAC <0+NR1> 
              :GAIN <NRf> 
              :OFFSet <NRf> 
              :POINt <1|2> <NRf> 
              :PROTection 
                     :CALCulate 
                    :DAC <0+NR1> :GAIN <NRf> 
                     :OFFSet <NRf> 
:STORe 
:UNLock <string>
```
# <span id="page-30-0"></span>3.5.2 CALIBRATION SCPI Command Reference

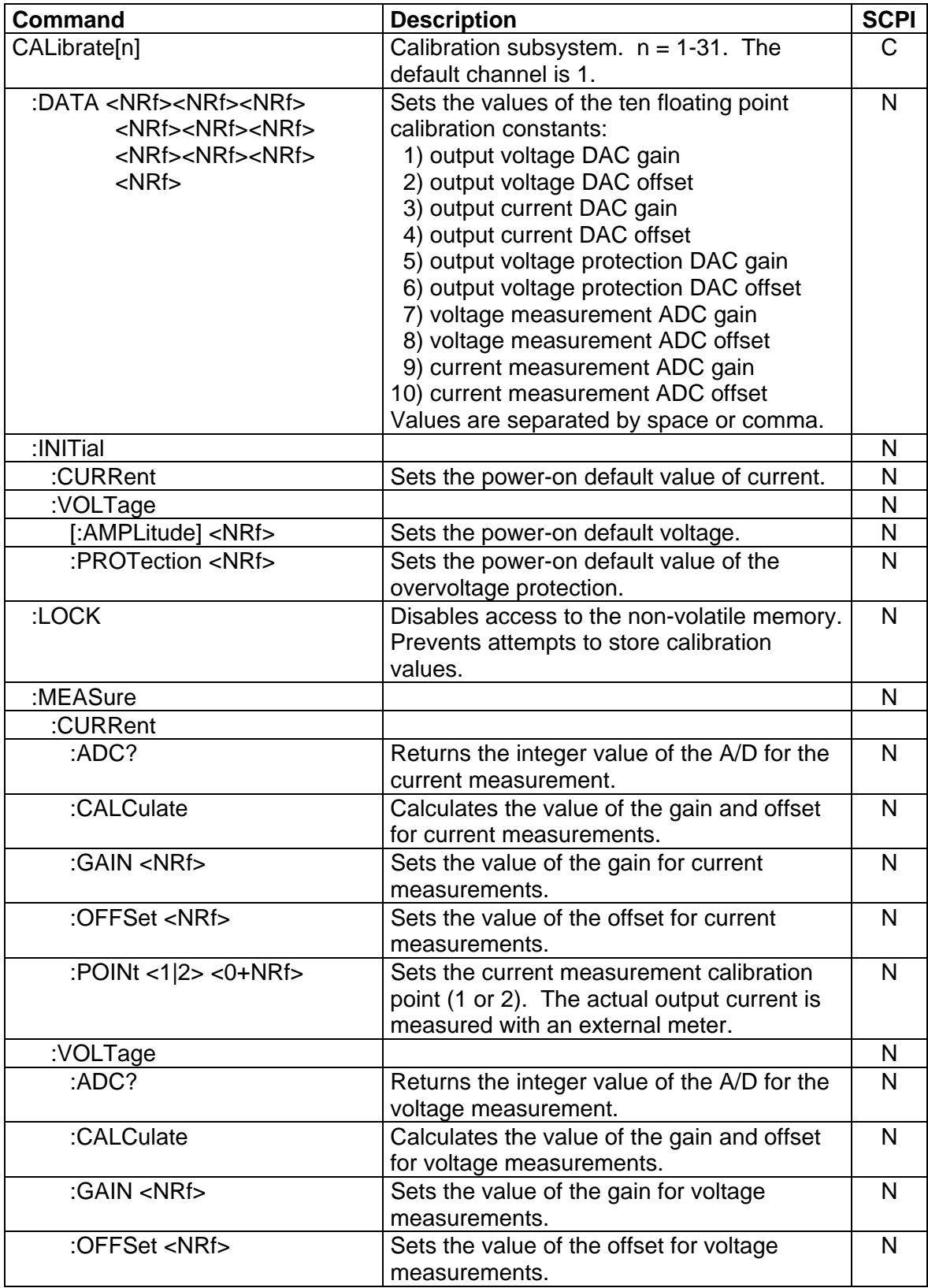

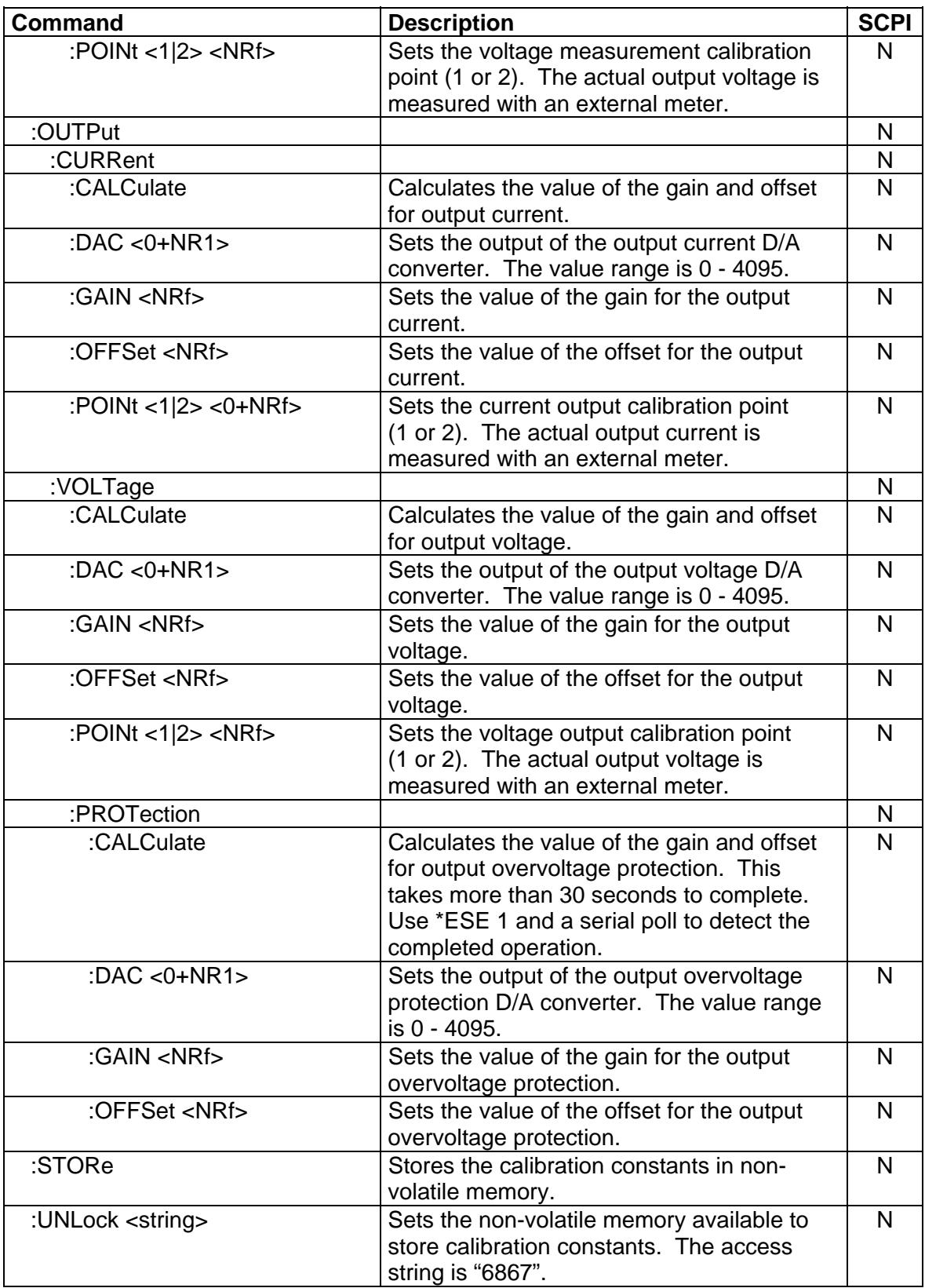

# <span id="page-32-0"></span>3.6 MEASURE SCPI Command Subsystem

### 3.6.1 MEASURE SCPI Command Summary

MEASure[n]

 :CURRent? :CURRent :AVErage <value> :AVErage? :VOLTage? : VOLTage :AVErage <value> :AVErage?

### 3.6.2 MEASURE SCPI Command Reference

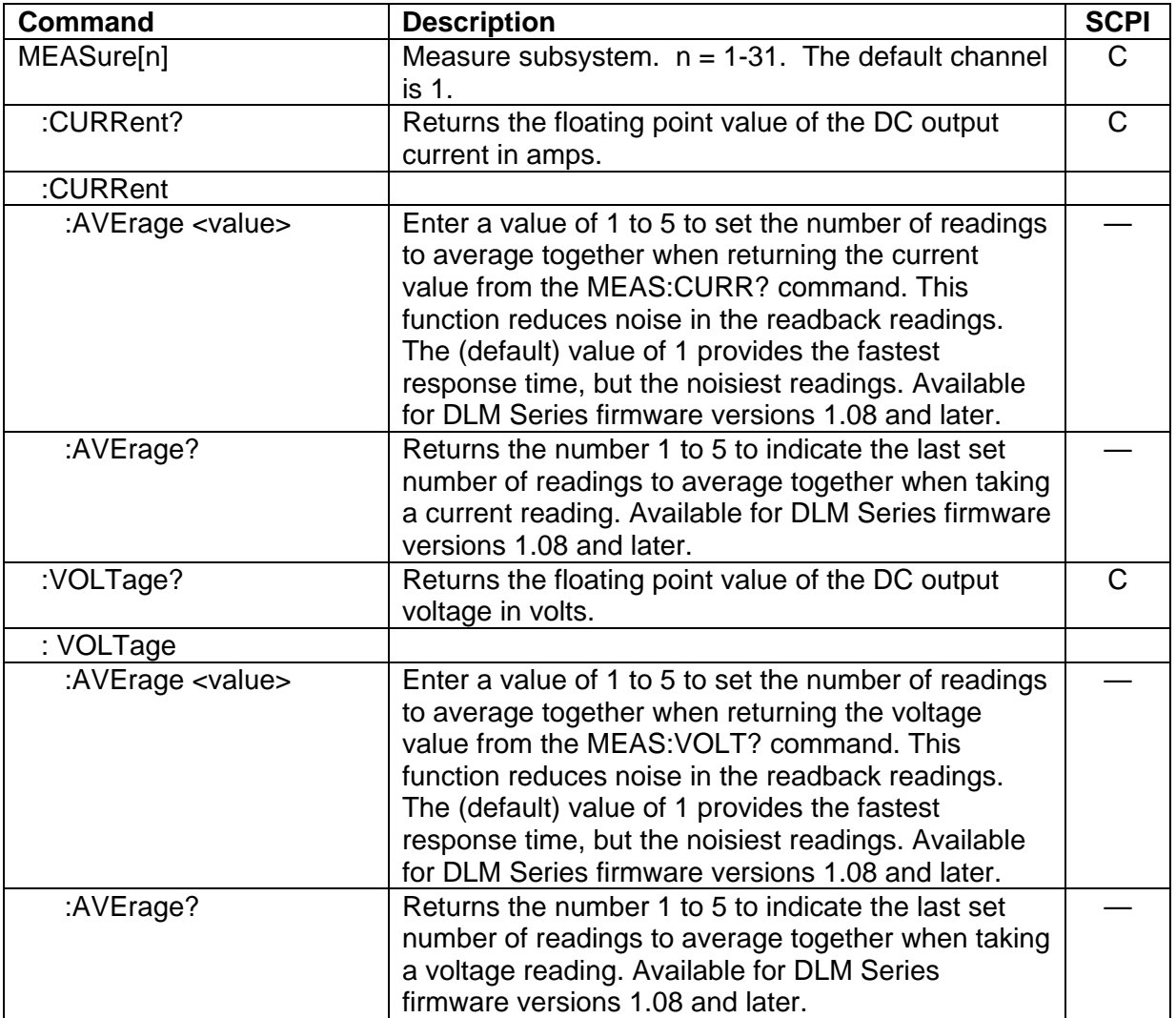

# <span id="page-33-0"></span>3.7 OUTPUT SCPI Command Subsystem

## 3.7.1 OUTPUT SCPI Command Summary

OUTPut[n]

:ISOLation <boolean> :POLarity <NORM/0/OFF|INV/1/ON> :PROTection :DELay <0+NRf> :FOLD <0|1|2> :SENSe <boolean> :STATe <boolean> :TRIPped?

### 3.7.2 OUTPUT SCPI Command Reference

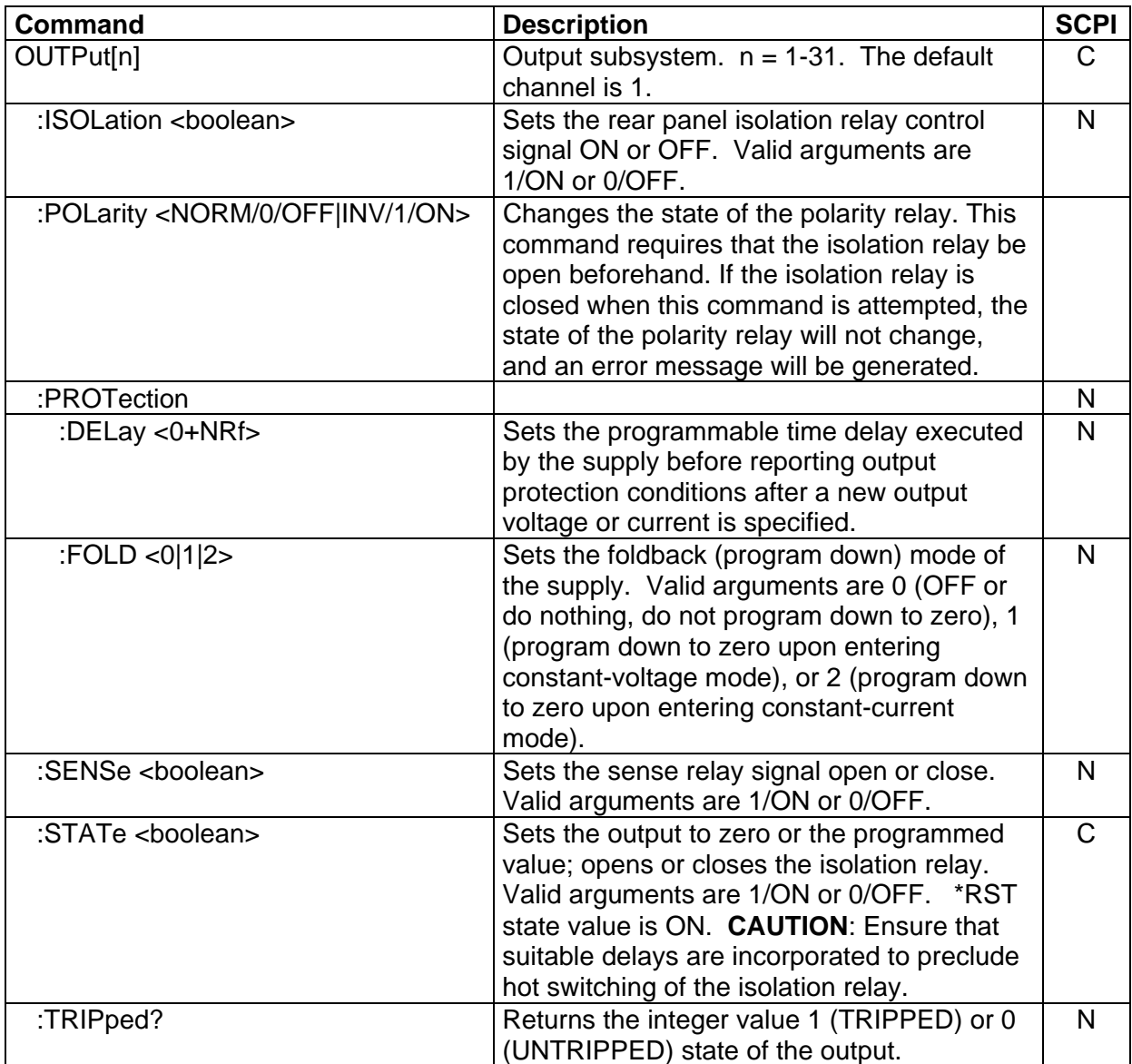

# <span id="page-34-0"></span>3.8 SOURCE SCPI Command Subsystem

### 3.8.1 SOURCE SCPI Command Summary

SOURce[n] :CURRent [:LEVel] [:IMMediate] [:AMPLitude] <0+NRf> :TRIGgered :CLEar [:AMPLitude] <0+NRf> :LIMit [:AMPLitude] <0+NRf> :RAMP <0+NRf> <0+NRf> :ABORt  $\cdot$ ALL? :TRIGgered <0+NRf> <0+NRf> :ONLine? :STATus :BLOCk? :REGister? :TIMeout? :VOLTage [:LEVel] [:IMMediate] [:AMPLitude] <NRf> :TRIGgered :CLEar [:AMPLitude] <NRf> :LIMit [:AMPLitude] <NRf> :PROTection [:LEVel] <NRf> :TRIPped? :STATe? :RAMP <NRf> <0+NRf> :ABORt :ALL? :TRIGgered <NRf> <0+NRf>

# <span id="page-35-0"></span>3.8.2 SOURCE SCPI Command Reference

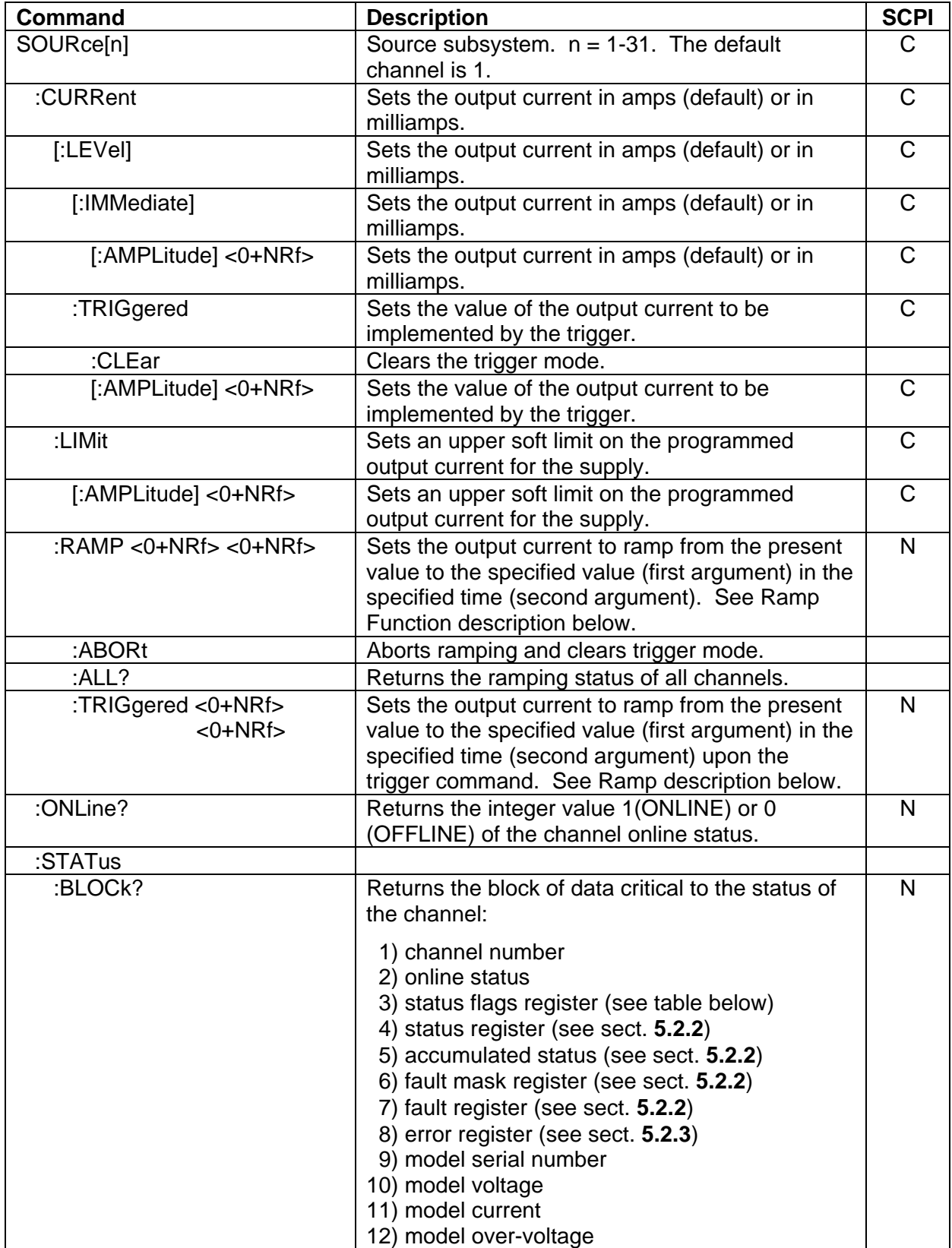
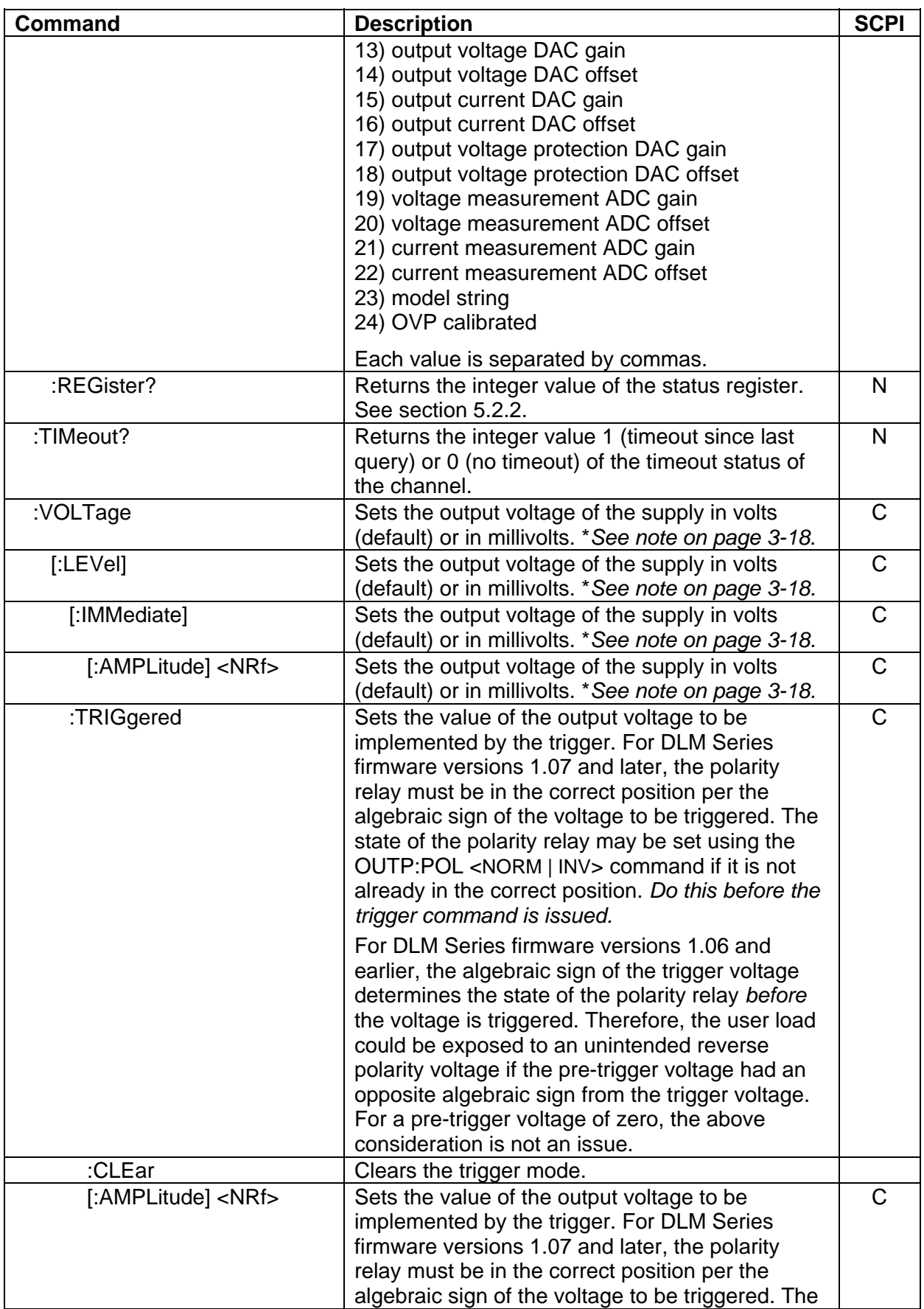

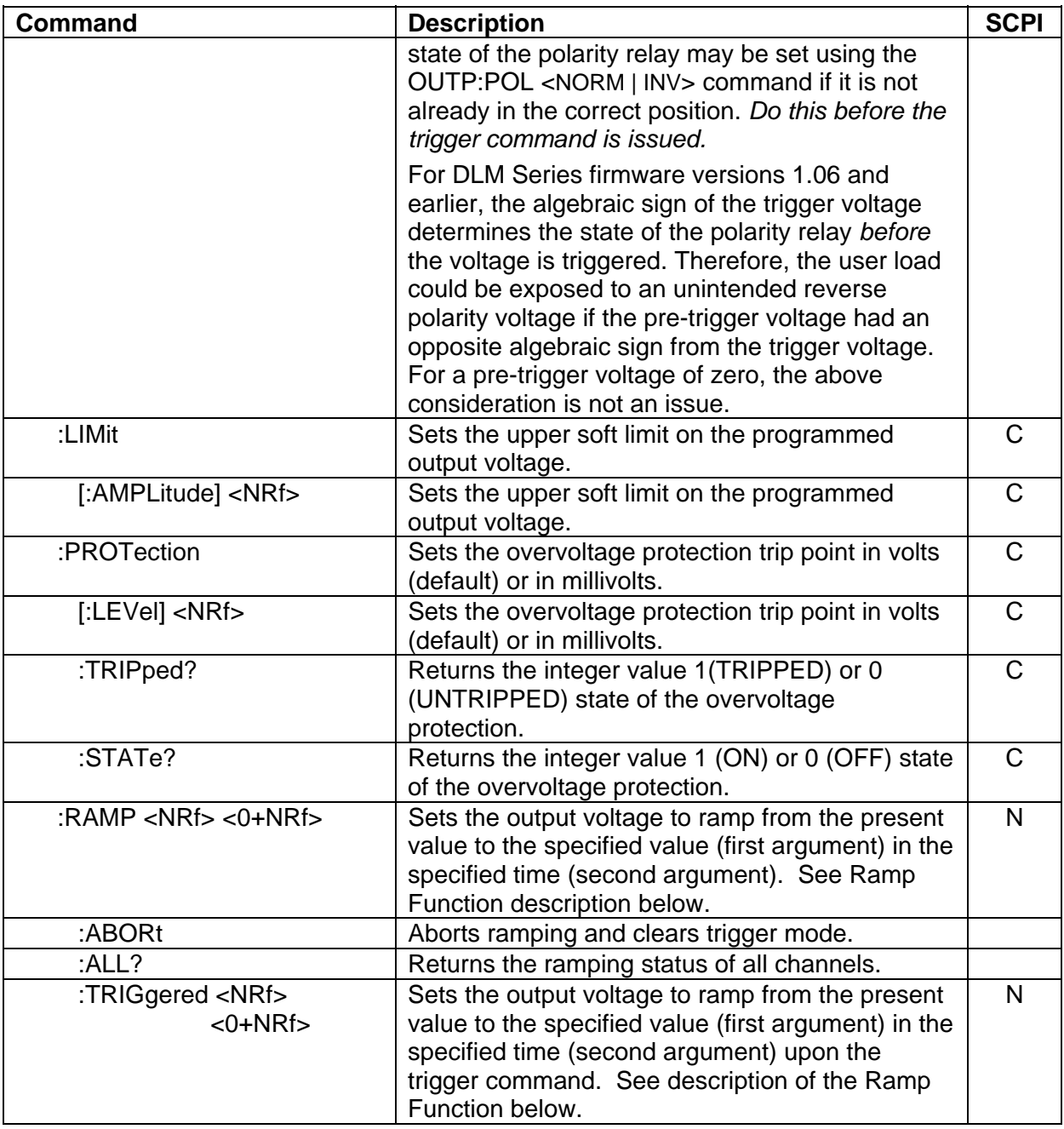

*\*Note:* For DLM Series firmware versions 1.07 and later, the algebraic sign of the voltage value must match the state of the polarity relay, otherwise an error message will be generated, and the voltage command will be ignored. If the voltage value entered is positive, then the polarity relay must be in the NORM state (query the state of the polarity relay using the OUTP:POL? query command). If the voltage value entered is negative, then the polarity relay must be in the INV state. For DLM Series firmware versions 1.06 and earlier, the algebraic sign caused the polarity relay to change automatically to the matching state. This automatic change in the polarity relay state is no longer supported in firmware versions 1.07 and later. To change the state of the polarity relay, use the OUTP:POL <INV | norm> command (when the isolation relay is open). For DCS Series supplies, the polarity relay still automatically follows the algebraic sign.

#### THE RAMP FUNCTION

The ramp function allows the user to transition from one voltage or current to another linearly in a specified time period (100 ms - 99 sec with 100 ms programming resolution). The ramp-upontrigger function may be used to program different ramping parameters for several units then trigger them all to begin their ramps at the same time. A unit may ramp only voltage or current, not both at a given time. For example, SOUR:VOLT:RAMP:TRIG 1 1 followed by SOUR:CURR:RAMP:TRIG 2 2 will cause the unit to ramp only the output current to 2 amps in 2 seconds upon the TRIG:RAMP command.

Voltage ramping to a higher voltage requires a programmed current of at least 20% of the full scale value. Settings less than 20% will significantly lengthen the ramp time due to charging of the large capacitance in the output section of the power supply.

Voltage ramping to a lower voltage requires an appropriate resistive load. The discharge rate of the large capacitance in the output section of the power supply, plus other user capacitance, significantly lengthens the ramp time.

Current ramping requires an appropriate resistive load.

*Note: On DCS and PRO-T models, the Reading of Voltage or Current during Ramping will extend Ramp Time.* 

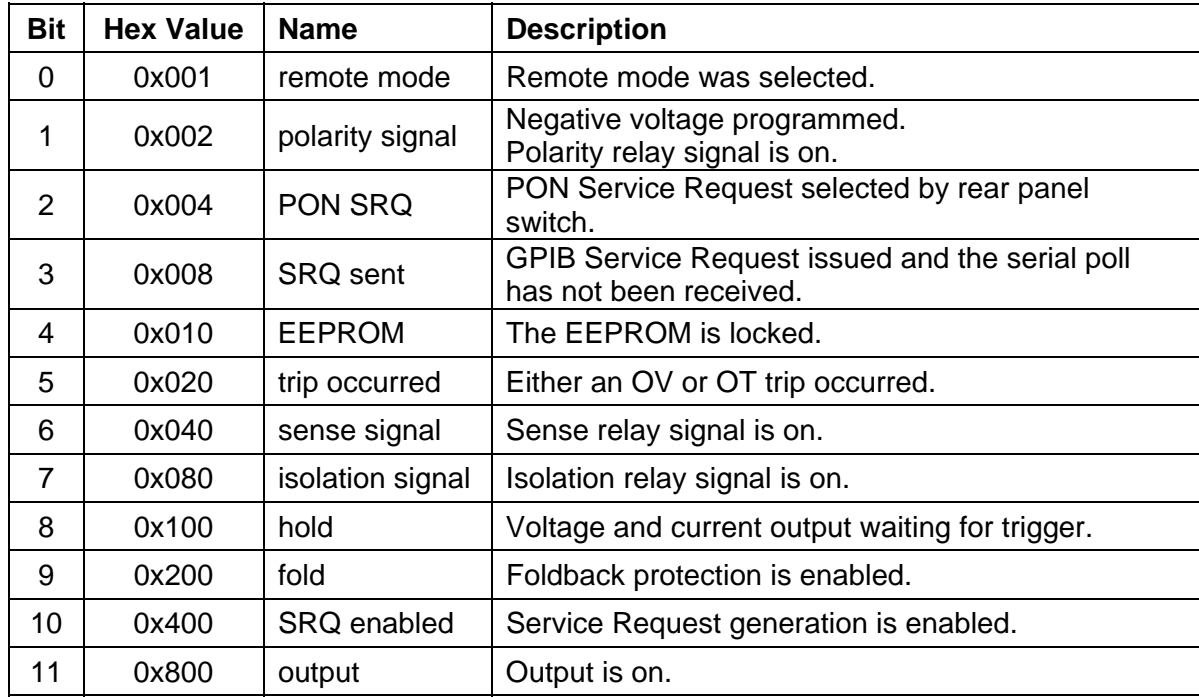

#### SOURce[n]:STATus:BLOCK? "Status Flags" REGISTER

# 3.9 STATUS SCPI Command Subsystem

*Note: See Section 7 for further information.* 

#### 3.9.1 STATUS SCPI Command Summary

STATus[n] :OPERation :CONDition? :ENABle <0+NR1> :EVENt? :PRESet :PROTection :CONDition? :ENABle <0+NR1> :EVENt? :SELEct <0+NR1> :QUEStionable :CONDition? :ENABle <0+NR1> :EVENt?

### 3.9.2 STATUS SCPI Command Reference

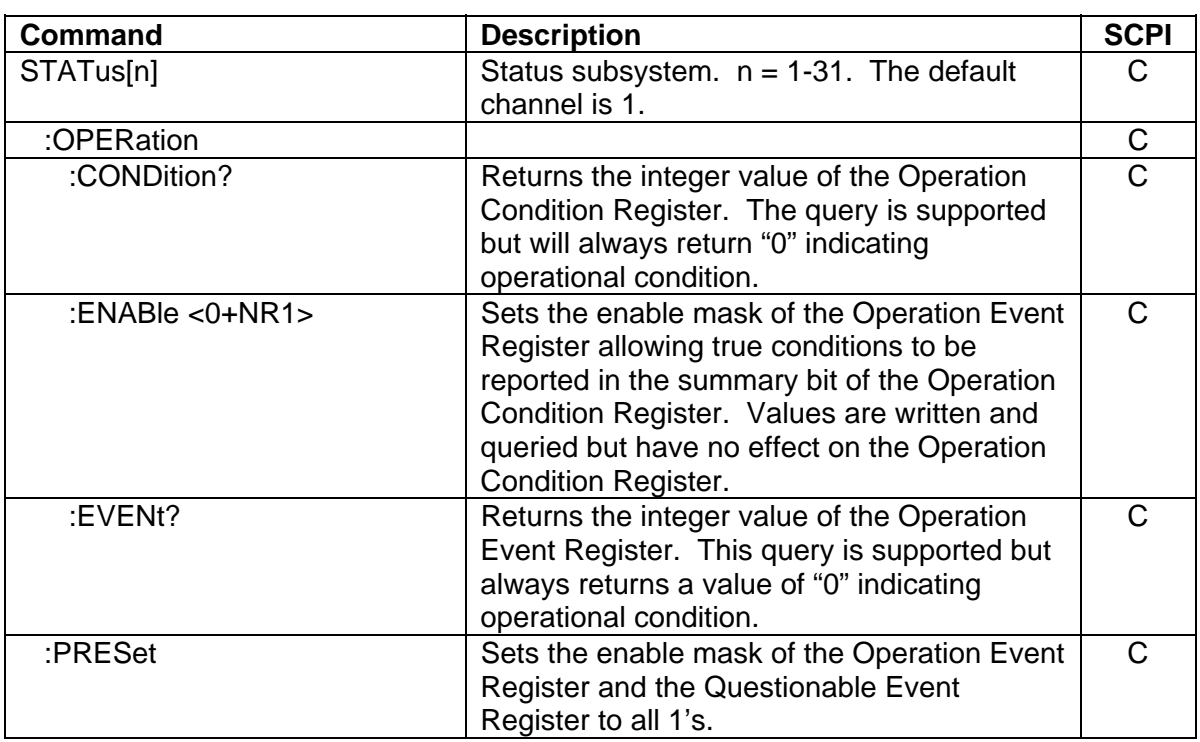

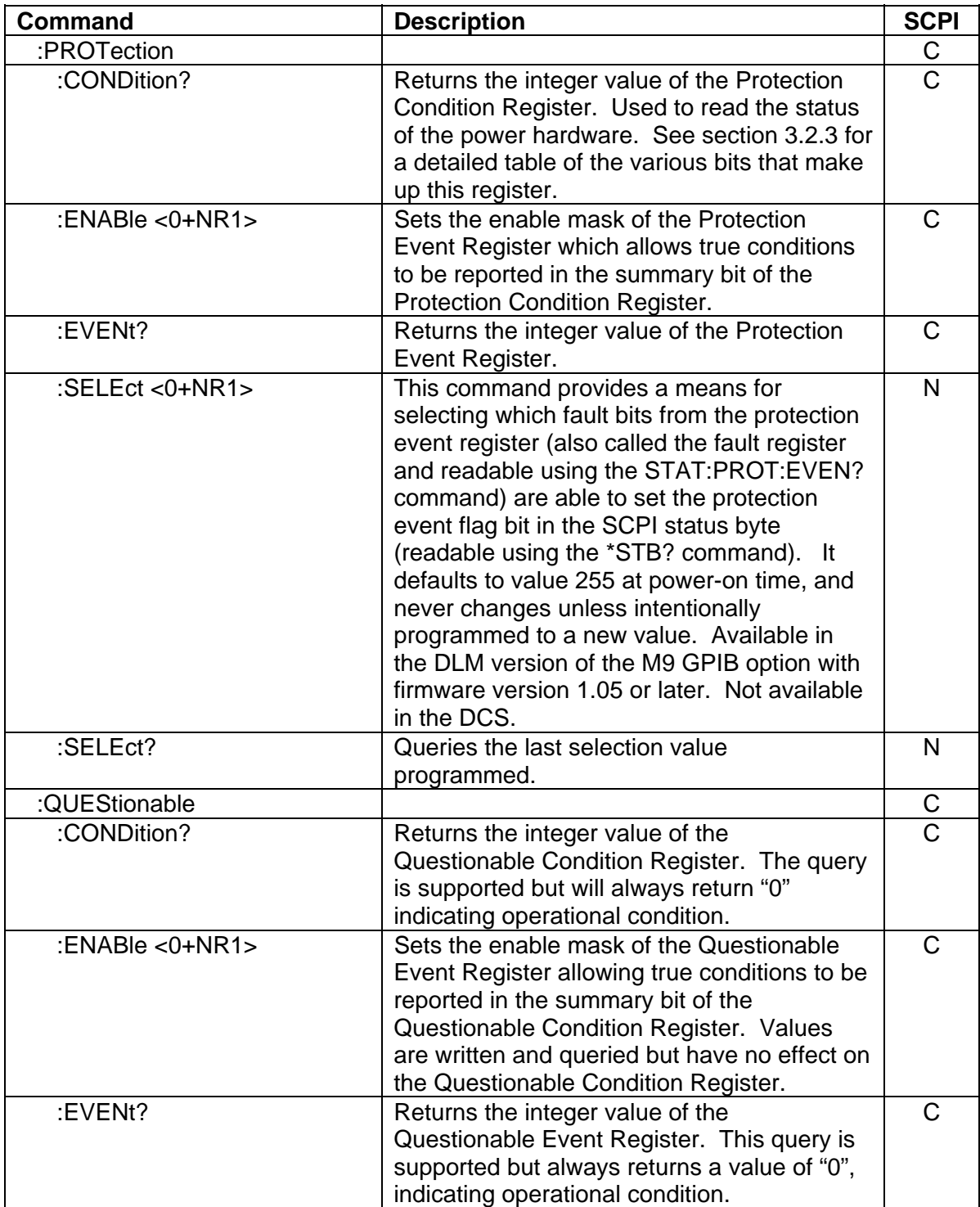

# 3.10 SYSTEM SCPI Command Subsystem

## 3.10.1 SYSTEM SCPI Command Summary

**SYSTem** 

 :ERRor? :FAULt? :VERsion? :LOCAL <boolean> :LOCLOUT <boolean>

## 3.10.2 SYSTEM SCPI Command Reference

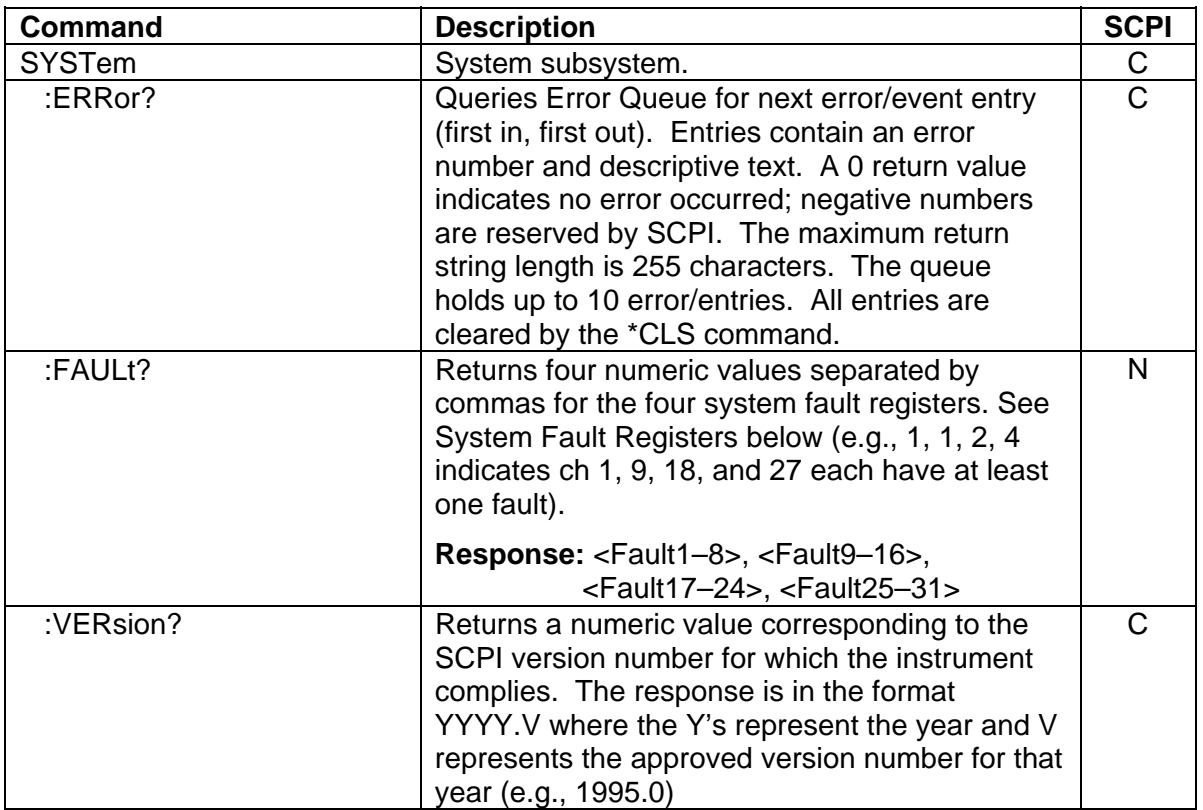

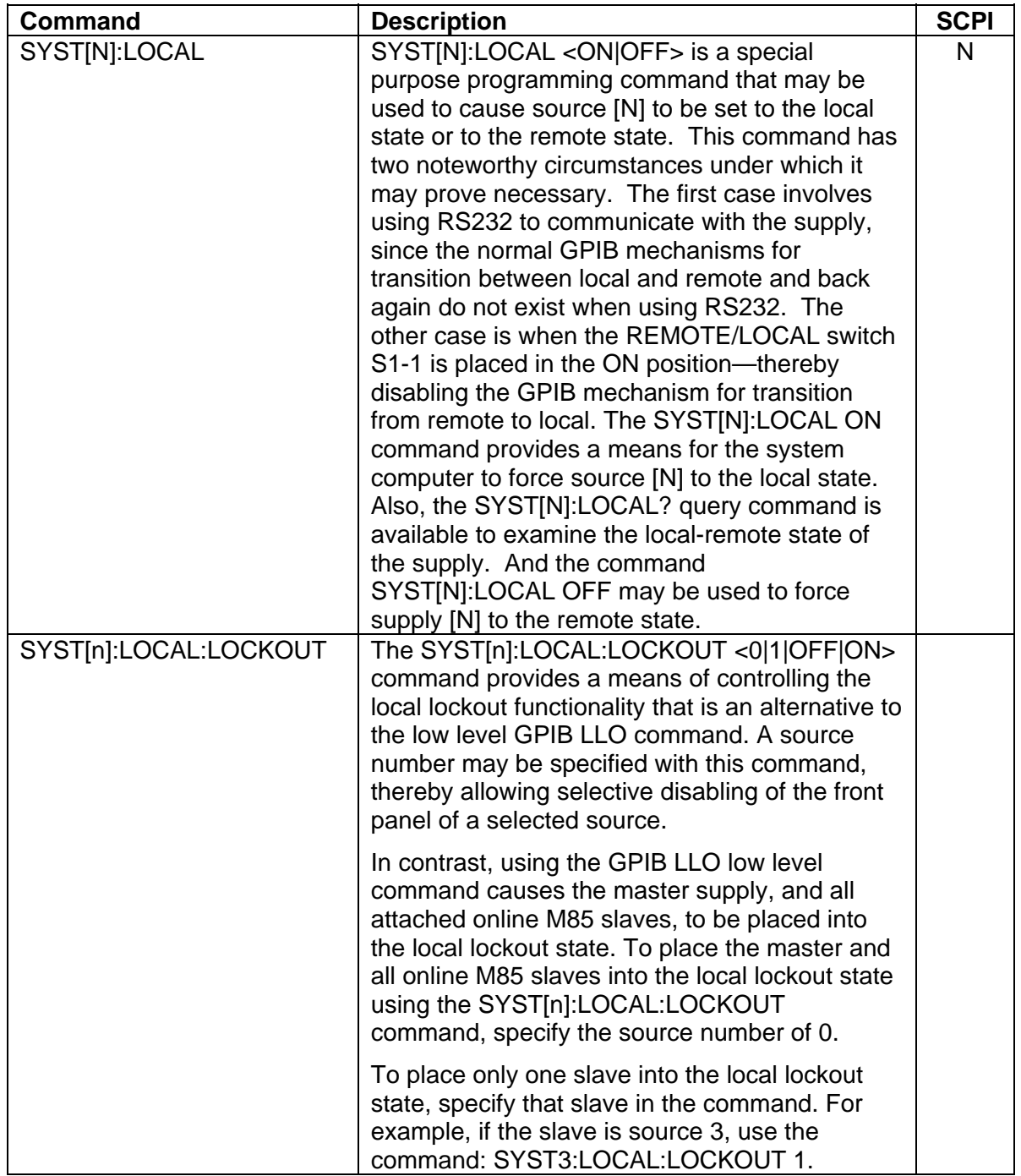

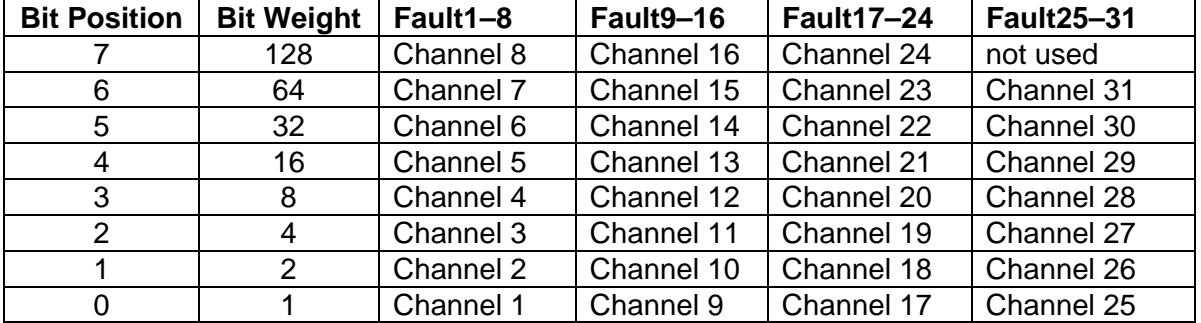

#### SYSTEM FAULT REGISTERS

The M9 provides four System Fault Registers to allow the user to monitor the fault status of a multiple-channel system. For example, the user may poll these registers to quickly determine which channel generated an enabled GPIB service request.

The SYStem:FAULt? query returns 4 numeric values separated by commas. Each value is the decimal equivalent of the total bit weights for that System Fault Register as described in the table above.

# 3.11 TRIGGER SCPI Command Subsystem

### 3.11.1 TRIGGER SCPI Command Summary

TRIGger[n] :ABORt :RAMP :TYPE <1|2|3>

### 3.11.2 TRIGGER SCPI Command Reference

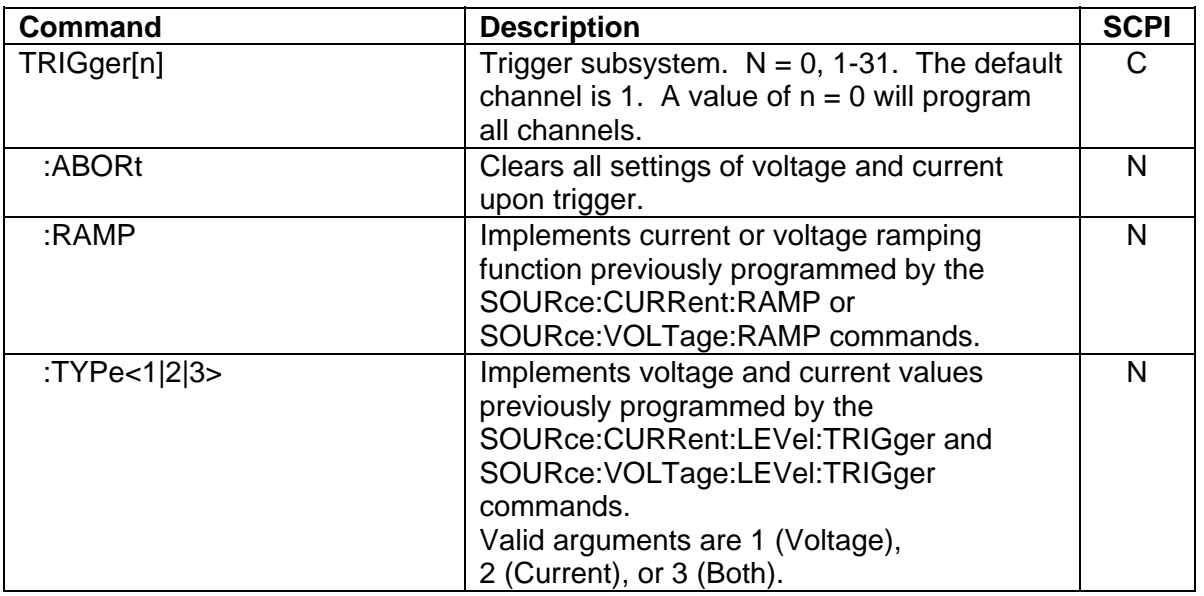

# 3.12 Examples of Using the SCPI Commands

The following examples demonstrate programming a power supply to control and to readback the output using the SCPI commands. The maximum voltage and current output is dependent on the particular model. The examples list only the SCPI commands; the code required to send the commands is dependent on the type of language you are using (e.g., C or BASIC) and GPIB hardware (e.g., National Instruments).

**EXAMPLE:** Program a unit with no load at the output to 5 VDC @ 1A, and verify the output.

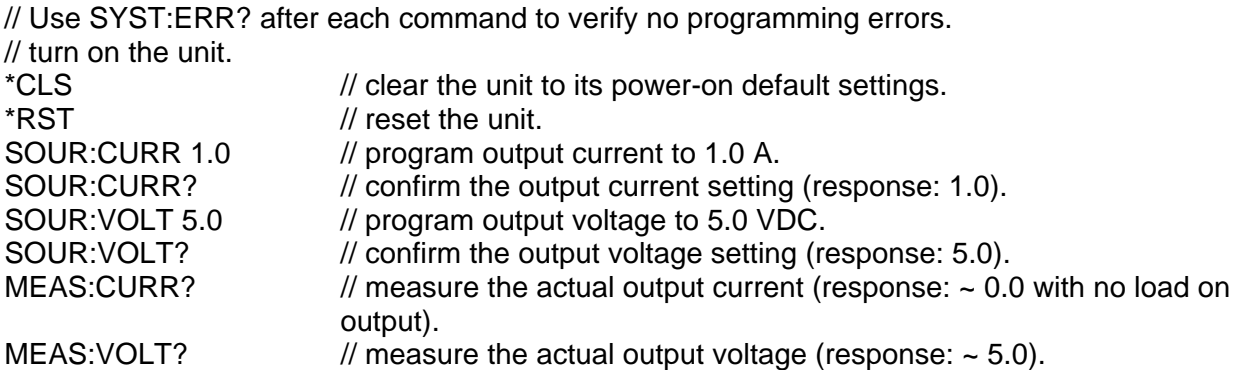

**EXAMPLE:** Program a unit with no load at the output to generate a GPIB service request upon an overvoltage protection trip condition. (Must use GPIB not RS-232.)

// Use SYST:ERR? after each command to verify no programming errors. // assure that PON is not selected on the rear panel switch // and the front panel SRQ led is OFF. Turn on the unit. \*CLS // clear the unit to its power-on default settings. \*RST // reset the unit. SOUR: VOLT: PROT 4.0 // program the OVP trip point to 4.0 VDC. SOUR: VOLT: PROT? // confirm the OVP trip point setting (response: 4.0). SOUR:CURR 1.0 // program output current to 1.0 A. SOUR: VOLT 3.0 // program output voltage to 3.0 VDC. STAT:PROT:ENABLE 8 // program the unit to report OVP trip. STAT:PROT:ENABLE? // confirm that OVP fault is enabled (response: 8). \*SRE 2 // enable the GPIB service request upon a fault. \*SRE? // confirm the GPIB service request enabled (response 2). STAT:PROT:EVENT?// confirm no faults occurred (response: 0). // confirm that the OVP led and SRQ led is not active.

SOUR: VOLT 7.0 // program output voltage to 7.0 VDC - cause OVP trip! // confirm that OVP led and SRQ led is active, and unit issued a GPIB service request (use a serial poll).

**EXAMPLE:** Program a unit with no load at the output to change its output voltage and current to 5 VDC @ 1A at the same time.

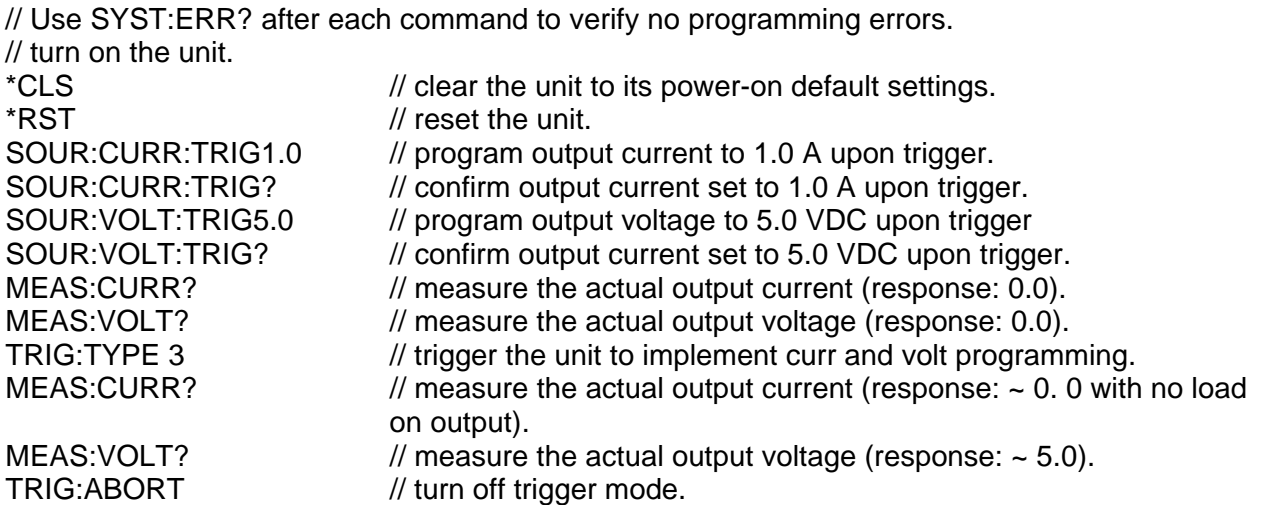

**EXAMPLE:** Program a unit with no load at the output to ramp its output voltage from 5 VDC to 25 VDC in 30 seconds.

*Note: The maximum output voltage is dependent upon the power supply rating.*

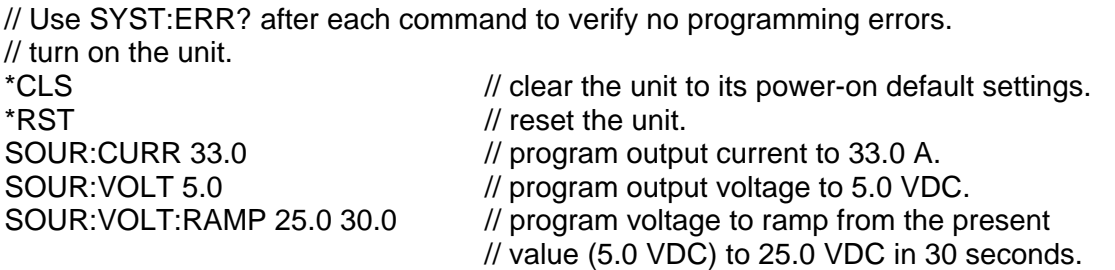

**EXAMPLE:** Program a unit with the output shorted to ramp its output current from 5A to 25A in 30 seconds.

// Use SYST:ERR? after each command to verify no programming errors. // turn on with no load at the output.<br>\*CLS  $\prime\prime$  clear the unit to its power-on default settings. \*RST // reset the unit. // short the output. SOUR: VOLT 33.0 // program output voltage to 33.0 VDC. SOUR:CURR 5.0 // program output current to 5.0 A. SOUR:CURR:RAMP 25.0 30.0 // program current to ramp from the present // value (5.0 A) to 25.0 A in 30 seconds.

**EXAMPLE:** Program a unit with no load at the output to ramp its output voltage from 5 VDC to 25 VDC in 30 seconds upon the trigger command.

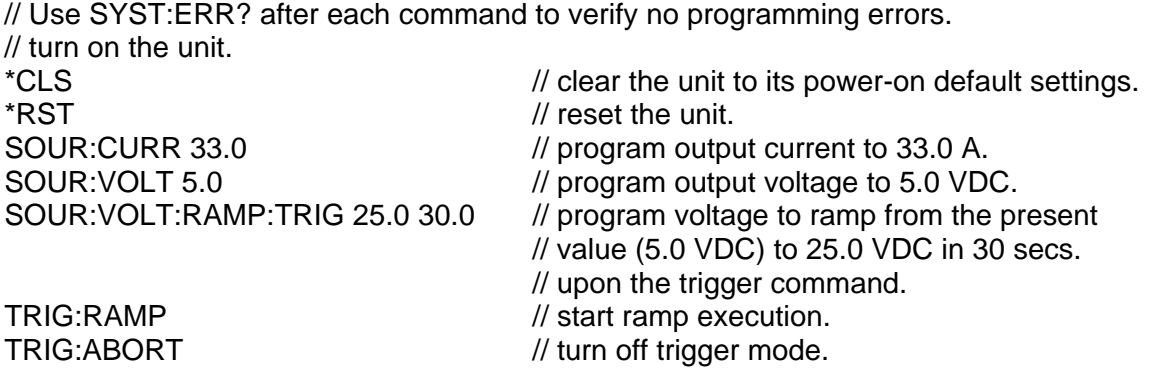

**EXAMPLE:** Program a unit to power-on and initialize to 2 VDC @ 1A with an overvoltage protection level of 3 VDC. Verify proper power-on initialization.

// Use SYST:ERR? after each command to verify no programming errors. // turn on the unit. \*CLS // clear the unit to its power on default settings. \*RST // reset the unit. CAL:INIT:CURR 1.0 // set power-on initial current to 1.0 A.<br>CAL:INIT:CURR? // confirm power-on initial current settin  $\prime\prime$  confirm power-on initial current setting. CAL:INIT: VOLT 2.0 // set power-on initial voltage to 2.0 VDC. CAL:INIT:VOLT? // confirm power-on initial voltage setting. CAL:INIT: VOLT: PROT 3.0 // set power-on initial overvoltage protection to 3.0 VDC. CAL:INIT:VOLT:PROT? // confirm power-on initial overvoltage protection setting. CAL:UNLOCK "6867" // unlock nonvolatile memory for calibration value storage. CAL:STORE // store the calibration values in nonvolatile memory. CAL:LOCK // lock nonvolatile memory for calibration value protection. // cycle power to the unit. // note voltage is initialized to 2.0 VDC via front panel. SOUR:CURR? // confirm power-on initial current setting. SOUR: VOLT? // confirm power-on initial voltage setting. SOUR: VOLT: PROT? // confirm power-on initial overvoltage protection setting.

This page intentionally left blank.

# SECTION 4 CALIBRATION

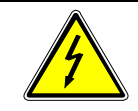

### WARNING

Please refer to the power supply manual for further information before performing calibration procedures. Calibration must be performed by qualified personnel who appropriately deal with attendant hazards. If calibration is not performed properly, functional problems could arise, requiring that the supply be returned to the factory.

# 4.1 Introduction

The M9 is calibrated to adjust internal signal levels to correspond to the expected supply output signal levels. You must perform the calibration procedures if the power supply's programming or readback performance falls out of specification due to component aging drifts. Refer to your power supply manual to find the required calibration interval. The M9 is calibrated for output voltage programming, output current programming, output overvoltage protection programming, voltage readback, and current readback. There are 10 calibration factors (four measurement and six output).

The calibration procedures in the following sections are designed to be performed at ambient temperature of  $25^{\circ}$ C +  $5^{\circ}$ C, after the unit has had a stable output and a stable load for at least 30 minutes.

The following test equipment is required in addition to the computer system to complete the following calibration:

- 6-digit digital voltmeter (DVM)
- current shunt rated for 110% of full output current

# 4.2 Setup for Calibration

### **STEP DESCRIPTION**

- 1. Disconnect the power supply's AC input power.
- 2. Disconnect the load from the power supply you want to calibrate.
- 3. Connect the power supply for sensing at the required load point. Refer to the power supply manual for further information.
- 4. Connect the DVM to the output for voltage or overvoltage calibration, or connect a current shunt rated for the full output current of the supply and the DVM for current calibration.
- 5. Assure the correct GPIB primary address has been set by the rear panel switch.
- 6. Set the power supply to REMOTE mode by the rear panel switch.
- 7. Connect the GPIB controller to the power supply at the rear panel connector.
- 8. Reconnect the AC input power. Turn the unit ON and allow the unit to warm up for at least 30 minutes.
- 9. The unit is ready for all calibration procedures.

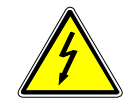

#### WARNING

Exercise caution when using and servicing power supplies. High energy levels can be stored at the output voltage terminals on all power supplies in normal operation. In addition, potentially lethal voltages exist in the power circuit and the output connector on power supplies that are rated at 60V and over. Filter capacitors store potentially dangerous energy for some time after power is removed.

# 4.3 Voltage Programming Calibration

Two-point voltage programming calibration (see Section 4.3.1) is used in all firmware; however, alternatively, there is an optional five-point voltage programming calibration (see Section 4.3.2) available only for DLM600 M9G, DLM600 M85, and M83 Ethernet if the following requirements are satisfied:

Version 3.10 for the digital controller side firmware (DLM600 M9G). Version 1.14 for the analog controller side firmware (DLM600 M85). Version 1.0 for the M83 Ethernet.

## 4.3.1 Two-Point Voltage Programming Calibration

To query whether two-point or five-point calibration is active, issue the following command:

#### CAL[n]:MOD:USETWOPOINT?

A return value of 1 means two-point is active; a return value of 0 means five-point is active.

If two-point cal is to be used (i.e., to turn off five-point cal), issue the following commands:

CAL[n]:MOD:USETWOPOINT ON CAL[n]:UNLOCK "6867" CALIni:STORE CAL[n]:LOCK

### **STEP DESCRIPTION**

1. Program the overvoltage protection to maximum to prevent nuisance trips:

CAL[n]:OUTP:VOLT:PROT:DAC 4095

2. Program the output current to full scale to prevent Constant-Current operation:

CAL[n]:OUTP:CURR:DAC 4095

3. Program the output of the first calibration point to approximately 15% of full scale voltage by sending the following command string from the computer:

CAL[n]:OUTP:VOLT:DAC 600

- 4. Let the output settle and measure the voltage with the meter.
- 5. Enter the actual output voltage corresponding to the DAC value 600 of the first calibration point:

CAL[n]:OUTP:VOLT:POINT 1 <voltage>

6. Program the output of the second calibration point to approximately 85% of full scale voltage by sending the following command string from the computer:

CAL[n]:OUTP:VOLT:DAC 3400

- 7. Let the output settle and measure the voltage with the meter.
- 8. Enter the actual output voltage corresponding to the DAC value 3400 of the second calibration point:

CAL[n]:OUTP:VOLT:POINT 2 <voltage>

9. Reset the output voltage to 0 volts.

CAL[n]:OUTP:VOLT:DAC 0

10. Program the M9 to calculate the output voltage calibration gain and offset values:

CAL[n]:OUTP:VOLT:CALC

11. Program the M9 to unlock the non-volatile memory for calibration value storage:

CAL[n]:UNLOCK "6867"

12. Program the M9 to store the calibration values in non-volatile memory:

CAL[n]:STORE

13. Program the M9 to lock the non-volatile memory for calibration value protection

CAL[n]:LOCK

14. The output voltage calibration is complete. The unit may be turned OFF or other calibration procedures may be performed.

### 4.3.2 Five-Point Voltage Programming Calibration

As noted in the introduction of Section 4.3, the following new commands have been now implemented in the DLM600 M9G, DLM600 M85, and M83 Ethernet firmware, set to support an optional five-point calibration of voltage output, provided the following requirements have been satisfied:

Version 3.10 for the digital controller side firmware (DLM600 M9G). Version 1.14 for the analog controller side firmware (DLM600 M85). Version 1.0 for the M83 Ethernet.

To query whether two-point or five-point calibration is active, issue the following command:

CAL[n]:MOD:USETWOPOINT?

A return value of 1 means two-point is active; a return value of 0 means five-point is active.

To ensure that the new five-point data is used, and not the older two-point data, issue the following commands:

CAL[n]:MOD:USETWOPOINT OFF CAL[n]:UNLOCK "6867" CAL[n]:STORE CAL[n]:LOCK

#### **STEP DESCRIPTION**

1. Attach to the open (unshunted) power supply outputs a high precision volt meter.

\*CLS[n] \*RST[n] CAL[n]:OUTP:VOLT:PROT:DAC 4095 CAL[n]:OUTP:CURR:DAC 4095

2. Program the first value:

CAL[n]:OUTP:VOLT:DAC 600 Measure the output voltage with a high precision volt meter; this is value 1. Enter it using the following command: CAL[n]:OUTP:VOLT:FIVEPOINT 1 <value 1>

3. Program the second value:

CAL[n]:OUTP:VOLT:DAC 1300 Measure the output voltage with a high precision volt meter; this is value 2. Enter it using the following command: CAL[n]:OUTP:VOLT:FIVEPOINT 2 <value 2>

4. Program the third value:

CAL[n]:OUTP:VOLT:DAC 2000 Measure the output voltage with a high precision volt meter; this is value 3. Enter it using the following command: CAL[n]:OUTP:VOLT:FIVEPOINT 3 <value 3>

5. Program the fourth value:

CAL[n]:OUTP:VOLT:DAC 2700 Measure the output voltage with a high precision volt meter; this is value 4. Enter it using the following command: CAL[n]:OUTP:VOLT:FIVEPOINT 4 <value 4>

6. Program the fifth value:

CAL[n]:OUTP:VOLT:DAC 3400 Measure the output voltage with a high precision volt meter; this is value 5. Enter it using the following command: CAL[n]:OUTP:VOLT:FIVEPOINT 5 <value 5>

7. To review entered data for five point voltage calibration, issue the following query:

CAL[n]:OUTP:VOLT:FIVEPOINT?

8. Save the results:

CAL[n]:UNLOCK "6867" CAL[n]:STORE CAL[n]:LOCK

# 4.4 Voltage Measurement/Readback Calibration

### **STEP DESCRIPTION**

1. Program the overvoltage protection to maximum to prevent nuisance trips:

CAL[n]:OUTP:VOLT:PROT:DAC 4095

2. Program the output current to full scale to prevent Constant-Current operation:

CAL[n]:OUTP:CURR:DAC 4095

3. Program the output of the first calibration point to approximately 15% of full scale voltage by sending the following command string from the computer:

CAL[n]:OUTP:VOLT:DAC 600

- 4. Let the output settle and measure the voltage with the meter.
- 5. Enter the actual voltage readback corresponding to the DAC value 600 of the first calibration point:

CAL[n]:MEAS:VOLT:POINT 1 <voltage>

6. Program the output of the second calibration point to approximately 85% of full scale voltage by sending the following command string from the computer:

CAL[n]:OUTP:VOLT:DAC 3400

- 7. Let the output settle and measure the voltage with the meter.
- 8. Enter the actual voltage readback corresponding to the DAC value 3400 of the second calibration point:

CAL[n]:MEAS:VOLT:POINT 2 <voltage>

9. Reset the output voltage to 0 volts.

CAL[n]:OUTP:VOLT:DAC 0

10. Program the M9 to calculate the voltage readback calibration gain and offset values:

CAL[n]:MEAS:VOLT:CALC

- 11. Program the M9 to unlock the non-volatile memory for calibration value storage: CAL[n]:UNLOCK "6867"
- 12. Program the M9 to store the calibration values in non-volatile memory:

CAL[n]:STORE

13. Program the M9 to lock the non-volatile memory for calibration value protection

CAL[n]:LOCK

14. The voltage readback calibration is complete. The unit may be turned OFF or other calibration procedures may be performed.

# 4.5 Overvoltage Protection Programming Calibration

The overvoltage protection calibration procedure requires calibrated output voltage programming and voltage readback.

#### **STEP DESCRIPTION**

1. Program the M9 to self-calibrate the overvoltage protection:

#### CAL[n]:OUTP:VOLT:PROT:CALC

The overvoltage protection calibration function requires over 30 seconds. Use \*ESE 1 and serial polls to detect when calibration is done.

2. Program the M9 to unlock the non-volatile memory for calibration value storage:

CAL[n]:UNLOCK "6867"

3. Program the M9 to store the calibration values in non-volatile memory:

CAL[n]:STORE

4. Program the M9 to lock the non-volatile memory for calibration value protection

CAL[n]:LOCK

5. The output overvoltage protection calibration is complete. The unit may be turned OFF or other calibration procedures may be performed.

# 4.6 Current Programming Calibration

Two-point current programming calibration (see Section 4.6.1) is used in all firmware; however, alternatively, there is an optional five-point current programming calibration (see Section 4.6.2) available only for DLM600 M9G, DLM600 M85, and M83 Ethernet if the following requirements are satisfied:

Version 3.10 for the digital controller side firmware (DLM600 M9G). Version 1.14 for the analog controller side firmware (DLM600 M85). Version 1.0 for the M83 Ethernet.

### 4.6.1 Two-Point Current Programming Calibration

To query whether two-point or five-point calibration is active, issue the following command:

#### CAL[n]:MOD:USETWOPOINT?

A return value of 1 means two-point is active; a return value of 0 means five-point is active.

If two-point cal is to be used (i.e., to turn off five-point cal), issue the following commands:

CAL[n]:MOD:USETWOPOINT ON CAL[n]:UNLOCK "6867" CAL[n]:STORE CAL[n]:LOCK

#### **STEP DESCRIPTION**

1. Program the overvoltage protection to maximum to prevent nuisance trips:

CAL[n]:OUTP:VOLT:PROT:DAC 4095

2. Program the output voltage to full scale to prevent Constant-Voltage operation:

CAL[n]:OUTP:VOLT:DAC 4095

3. Program the output of the first calibration point to approximately 15% of full scale current by sending the following command string from the computer:

CAL[n]:OUTP:CURR:DAC 600

- 4. Let the output settle and measure the current with the current shunt and the meter.
- 5. Enter the actual output current corresponding to the DAC value 600 of the first calibration point:

CAL[n]:OUTP:CURR:POINT 1 <current>

6. Program the output of the second calibration point to approximately 85% of full scale current by sending the following command string from the computer:

CAL[n]:OUTP:CURR:DAC 3400

- 7. Let the output settle and measure the current with the current shunt and the meter.
- 8. Enter the actual output current corresponding to the DAC value 3400 of the second calibration point:

CAL[n]:OUTP:CURR:POINT 2 <current>

9. Reset the output current to 0 amps.

CAL[n]:OUTP:CURR:DAC 0

10. Program the M9 to calculate the output current calibration gain and offset values:

CAL[n]:OUTP:CURR:CALC

11. Program the M9 to unlock the non-volatile memory for calibration value storage:

CAL[n]:UNLOCK "6867"

12. Program the M9 to store the calibration values in non-volatile memory:

CAL[n]:STORE

13. Program the M9 to lock the non-volatile memory for calibration value protection

CAL[n]:LOCK

14. The output current calibration is complete. The unit may be turned OFF or other calibration procedures may be performed.

### 4.6.2 Five-Point Calibration Procedure for Current Output

As noted in the introduction of Section 4.6, the following new commands have been now implemented in the DLM600 M9G, DLM600 M85, and M83 Ethernet firmware, set to support an optional five-point calibration of current output, provided the following requirements have been satisfied:

Version 3.10 for the digital controller side firmware (DLM600 M9G). Version 1.14 for the analog controller side firmware (DLM600 M85). Version 1.0 for the M83 Ethernet.

To query whether two-point or five-point calibration is active, issue the following command:

CAL[n]:MOD:USETWOPOINT?

A return value of 1 means two-point is active; a return value of 0 means five-point is active.

To ensure that the new five-point data is used, and not the older two-point data, issue the following commands:

CAL[n]:MOD:USETWOPOINT OFF CAL[n]:UNLOCK "6867" CAL[n]:STORE CAL[n]:LOCK

#### **STEP DESCRIPTION**

1. Attach a high precision shunt between the power supply's output terminals and attach a high precision volt meter across the shunt.

> \*CLS[n] \*RST[n] CAL[n]:OUTP:VOLT:PROT:DAC 4095 CAL[n]:OUTP:VOLT:DAC 4095

2. Program the first value:

CAL[n]:OUTP:CURR:DAC 600 Measure the output current to a high precision; this is value 1. Enter it using the following command: CAL[n]:OUTP:CURR:FIVEPOINT 1 <value 1>

3. Program the second value:

CAL[n]:OUTP:CURR:DAC 1300 Measure the output current to a high precision; this is value 2. Enter it using the following command: CAL[n]:OUTP:CURR:FIVEPOINT 2 <value 2>

4. Program the third value:

CAL[n]:OUTP:CURR:DAC 2000 Measure the output current to a high precision; this is value 3. Enter it using the following command: CAL[n]:OUTP:CURR:FIVEPOINT 3 <value 3>

5. Program the fourth value:

CAL[n]:OUTP:CURR:DAC 2700 Measure the output current to a high precision; this is value 4. Enter it using the following command: CAL[n]:OUTP:CURR:FIVEPOINT 4 <value 4>

6. Program the fifth value:

CAL[n]:OUTP:CURR:DAC 3400 Measure the output current to a high precision; this is value 5. Enter it using the following command: CAL[n]:OUTP:CURR:FIVEPOINT 5 <value 5>

7. To review entered data for five point current calibration, issue the following query:

CAL[n]:OUTP:CURR:FIVEPOINT?

8. Save the results:

CAL[n]:UNLOCK "6867" CAL[n]:STORE CAL[n]:LOCK

# 4.7 Current Measurement/Readback Calibration

### **STEP DESCRIPTION**

1. Program the overvoltage protection to maximum to prevent nuisance trips:

CAL[n]:OUTP:VOLT:PROT:DAC 4095

2. Program the output voltage to full scale to prevent Constant-Voltage operation:

CAL[n]:OUTP:VOLT:DAC 4095

3. Program the output of the first calibration point to approximately 15% of full scale current by sending the following command string from the computer:

CAL[n]:OUTP:CURR:DAC 600

4. Let the output settle and measure the current with the current shunt and the meter.

5. Enter the actual current readback corresponding to the DAC value 600 of the first calibration point:

CAL[n]:MEAS:CURR:POINT 1 <current>

6. Program the output of the second calibration point to approximately 85% of full scale current by sending the following command string from the computer:

CAL[n]:OUTP:CURR:DAC 3400

- 7. Let the output settle and measure the current with the current shunt and the meter.
- 8. Enter the actual current readback corresponding to the DAC value 3400 of the second calibration point:

CAL[n]:MEAS:CURR:POINT 2 <current>

9. Reset the output current to 0 amps.

CAL:OUTP:CURR:DAC 0

10. Program the M9 to calculate the current readback calibration gain and offset values:

CAL[n]:MEAS:CURR:CALC

11. Program the M9 to unlock the non-volatile memory for calibration value storage:

CAL[n]:UNLOCK "6867"

12. Program the M9 to store the calibration values in non-volatile memory:

CAL[n]:STORE

13. Program the M9 to lock the non-volatile memory for calibration value protection

CAL[n]:LOCK

14. The current readback calibration is complete. The unit may be turned OFF or other calibration procedures may be performed.

# 4.8 Voltage Programming and Readback Calibration

This procedure may be used to save time if both the output and readback require calibration.

#### **STEP DESCRIPTION**

1. Program the overvoltage protection to maximum to prevent nuisance trips:

CAL[n]:OUTP:VOLT:PROT:DAC 4095

2. Program the output current to full scale to prevent Constant-Current operation:

CAL[n]:OUTP:CURR:DAC 4095

3. Program the output of the first calibration point to approximately 15% of full scale voltage by sending the following command string from the computer:

CAL[n]:OUTP:VOLT:DAC 600

- 4. Let the output settle and measure the voltage with the meter.
- 5. Enter the actual output voltage corresponding to the DAC value 600 of the first calibration point:

 CAL[n]:OUTP:VOLT:POINT 1 <voltage> CAL[n]:MEAS:VOLT:POINT 1 <voltage>

6. Program the output of the second calibration point to approximately 85% of full scale voltage by sending the following command string from the computer:

CAL[n]:OUTP:VOLT:DAC 3400

- 7. Let the output settle and measure the voltage with the meter.
- 8. Enter the actual output voltage corresponding to the DAC value 3400 of the second calibration point:

 CAL[n]:OUTP:VOLT:POINT 2 <voltage> CAL[n]:MEAS:VOLT:POINT 2 <voltage>

9. Reset the output voltage to 0 volts.

CAL[n]:OUTP:VOLT:DAC 0

10. Program the M9 to calculate the output voltage and the voltage measurement calibration gain and offset values:

> CAL[n]:OUTP:VOLT:CALC CAL[n]:MEAS:VOLT:CALC

11. Program the M9 to unlock the non-volatile memory for calibration value storage:

CAL[n]:UNLOCK "6867"

12. Program the M9 to store the calibration values in non-volatile memory:

CAL[n]:STORE

13. Program the M9 to lock the non-volatile memory for calibration value protection.

CAL[n]:LOCK

14. The output voltage and voltage measurement calibrations are completed at the same time. The unit may be turned OFF or other calibration procedures may be performed.

# 4.9 Current Programming and Readback Calibration

This procedure may be used to save time if both the output and readback require calibration.

#### **STEP DESCRIPTION**

1. Program the overvoltage protection to maximum to prevent nuisance trips:

CAL[n]:OUTP:VOLT:PROT:DAC 4095

2. Program the output voltage to full scale to prevent Constant-Voltage operation:

CAL[n]:OUTP:VOLT:DAC 4095

3. Program the output of the first calibration point to approximately 15% of full scale current by sending the following command string from the computer:

CAL[n]:OUTP:CURR:DAC 600

- 4. Let the output settle and measure the current with the current shunt and the meter.
- 5. Enter the actual output current corresponding to the DAC value 600 of the first calibration point:

 CAL[n]:OUTP:CURR:POINT 1 <current> CAL[n]:MEAS:CURR:POINT 1 <current>

6. Program the output of the second calibration point to approximately 85% of full scale current by sending the following command string from the computer:

CAL[n]:OUTP:CURR:DAC 3400

- 7. Let the output settle and measure the current with the current shunt and the meter.
- 8. Enter the actual output current corresponding to the DAC value 3400 of the second calibration point:

 CAL[n]:OUTP:CURR:POINT 2 <current> CAL[n]:MEAS:CURR:POINT 2 <current>

9. Reset the output current to 0 amps.

CAL[n]:OUTP:CURR:DAC 0

10. Program the M9 to calculate the output current and current measurement calibration gain and offset values:

> CAL[n]:OUTP:CURR:CALC CAL[n]:MEAS:CURR:CALC

11. Program the M9 to unlock the non-volatile memory for calibration value storage:

CAL[n]:UNLOCK "6867"

12. Program the M9 to store the calibration values in non-volatile memory:

CAL[n]:STORE

13. Program the M9 to lock the non-volatile memory for calibration value protection

CAL[n]:LOCK

14. The output current and current measurement calibrations are completed at the same time. The unit may be turned OFF or other calibration procedures may be performed.

# SECTION 5 M9A COMMAND OPERATION

# 5.1 Introduction

The following sections describe the operation of the M9 by remote programming using the M9A command set. This command set is included for backward compatibility with older products and is not recommended for new programs. See Section 3 for further information.

The M9A command set of programming, query, and status commands allow control of the power supply. Both GPIB and RS-232 are supported with the exception of Service Request (SRQ), which is a GPIB-specific implementation.

# 5.2 M9A GPIB Register Definitions

### 5.2.1 Status Byte and the Serial Poll Operation

The supply responds to a GPIB serial poll with the 8-bit Status Byte defined as follows:

### STATUS BYTE REGISTER

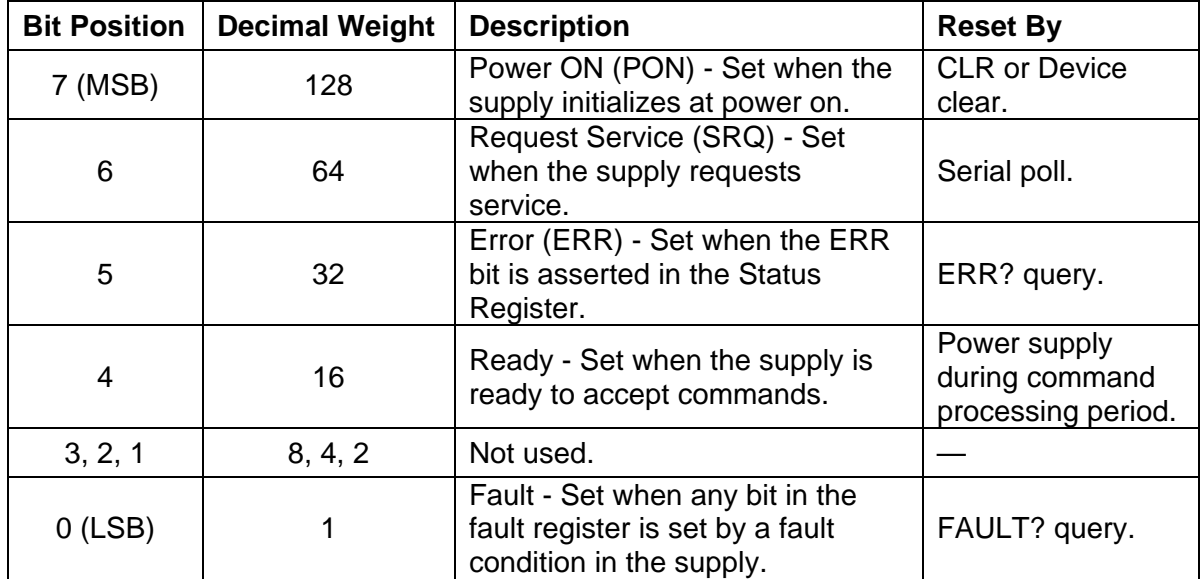

# 5.2.2 Status, Accumulated Status, Fault, and Mask Registers

The Status, Accumulated Status, Fault, and Mask Registers share the same bit map. Each register describes an operating condition of the supply. The Status Register describes the current status of the supply. The Accumulated Status Register records the history of the supply status. The Fault Register records the condition that occurred enabled by the Mask Register.

### STATUS AND FAULT REGISTERS

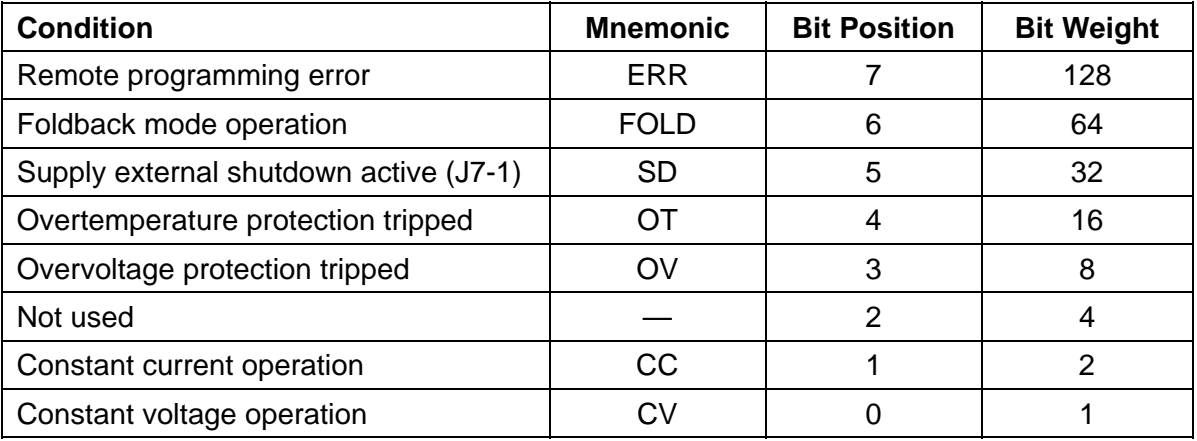

#### **Notes:**

1. Only CV,CC,OV,OT,SD,ERR, and FOLD can be MASKed or UNMASKed.

- 2. The error (ERR) bit is reset with an error query (ERR?).
- 3. The accumulated status register is cleared with an accumulated status query (ASTS?).
- 4. A fault is cleared with a fault query (FAULT?).

# 5.2.3 Error Register

# ERROR REGISTER

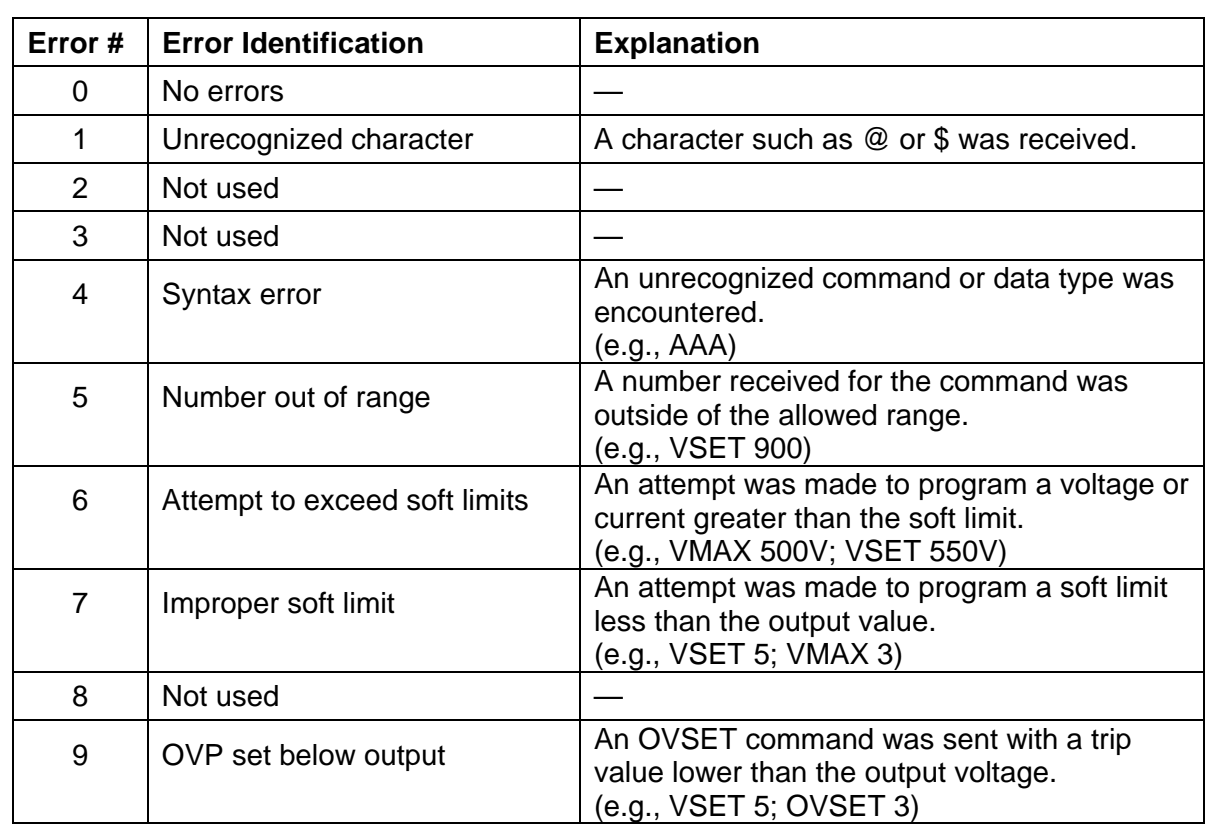

# 5.3 M9A Command Subsystem Reference

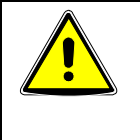

### CAUTION

Do not intermingle M9A commands with SCPI commands. Doing so will result in unreliable, unmeaningful, and/or incorrect status commands. Use *only* M9A commands, or *only* SCPI commands; do not use both together.

The M9A commands provide control in 4 categories:

- ID control
- initialization control
- output control
- status and fault control

#### ID CONTROL

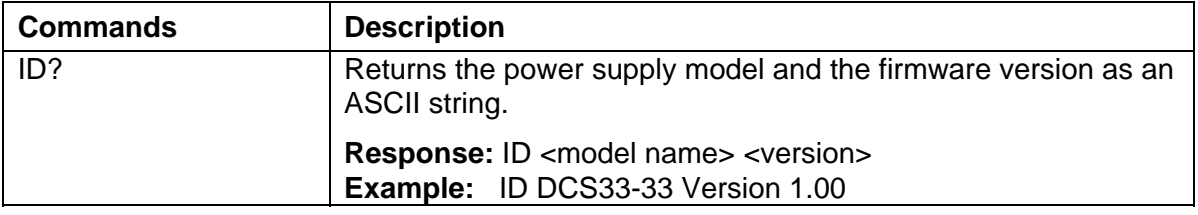

The ID? query is a safe command to initially verify communications since it does not affect the unit in the other categories.

#### INITIALIZATION CONTROL

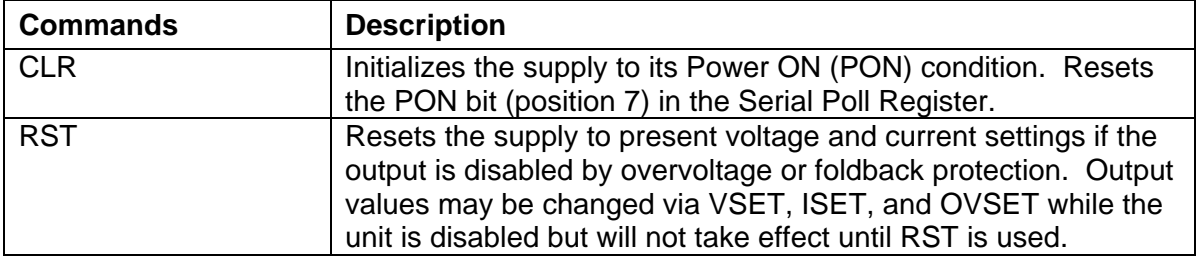

Use the Initialization Control commands to clear an over-voltage fault condition or to set the unit to the known safe power-on default settings state.

#### OUTPUT CONTROL

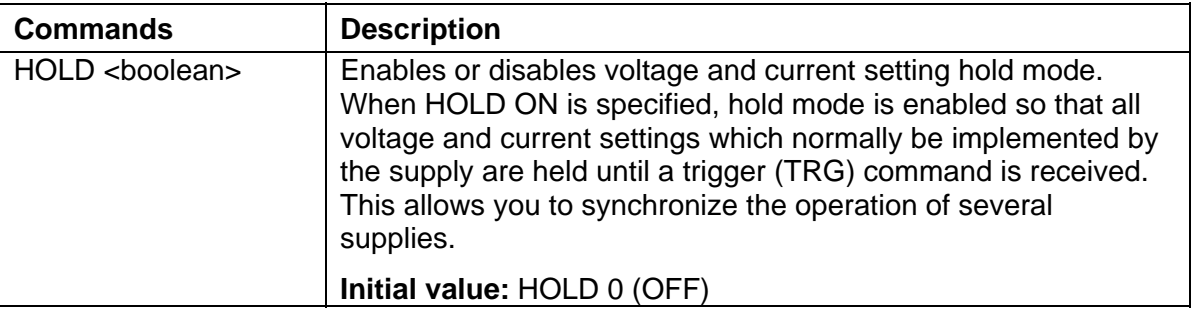

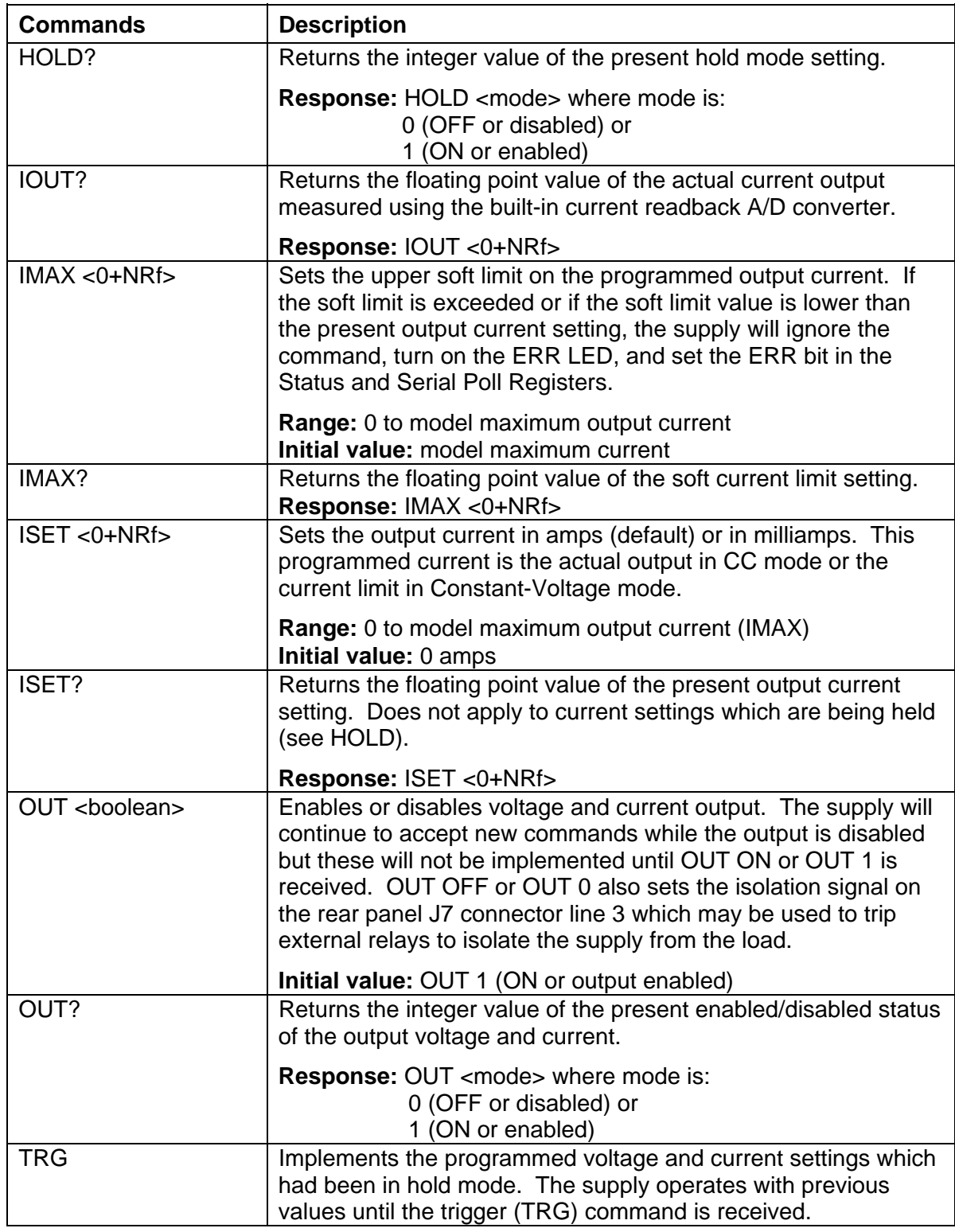

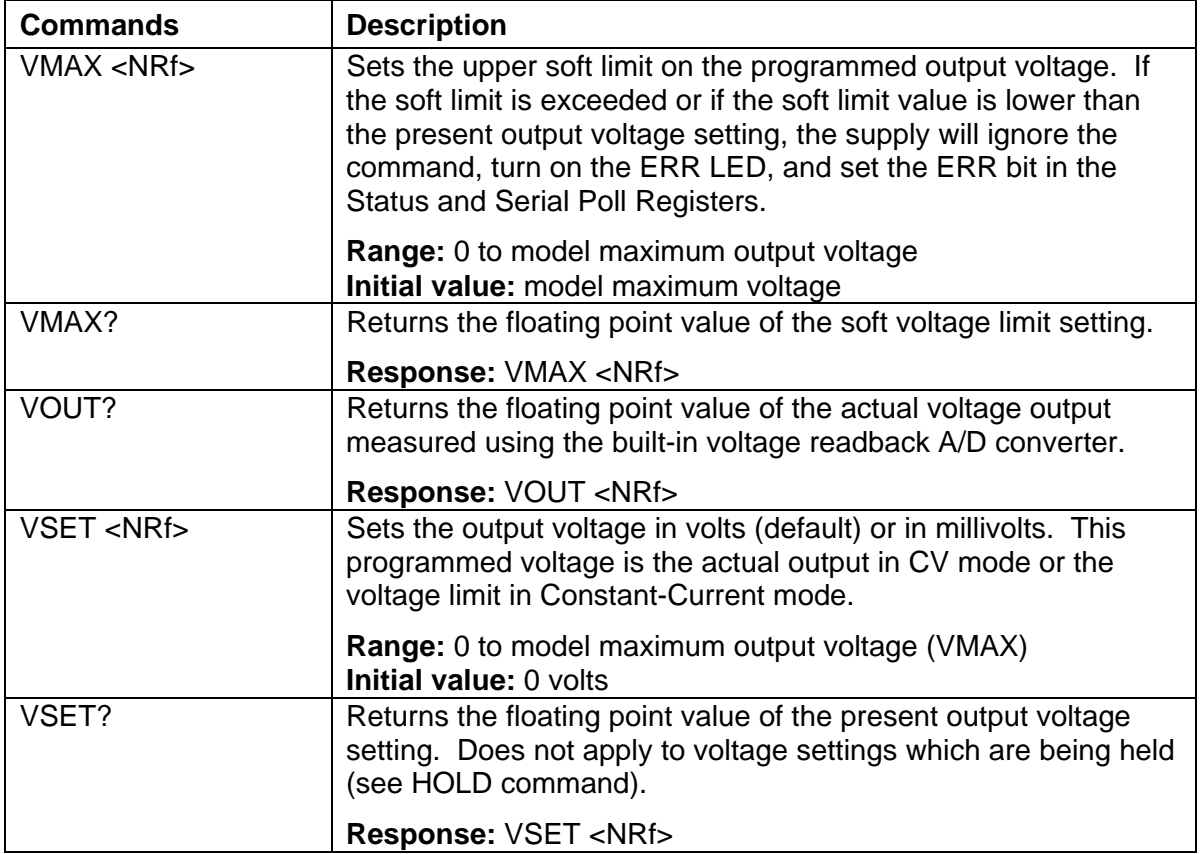

Use the Output Control commands to set the output conditions of the unit:

- the output may be enabled or disabled,
- the output current and voltage levels may be set and queried,
- the output current and voltage may be measured,
- the output current and voltage change may be synchronized, and
- the output current and voltage level limits may be set and queried.

### STATUS AND FAULT CONTROL

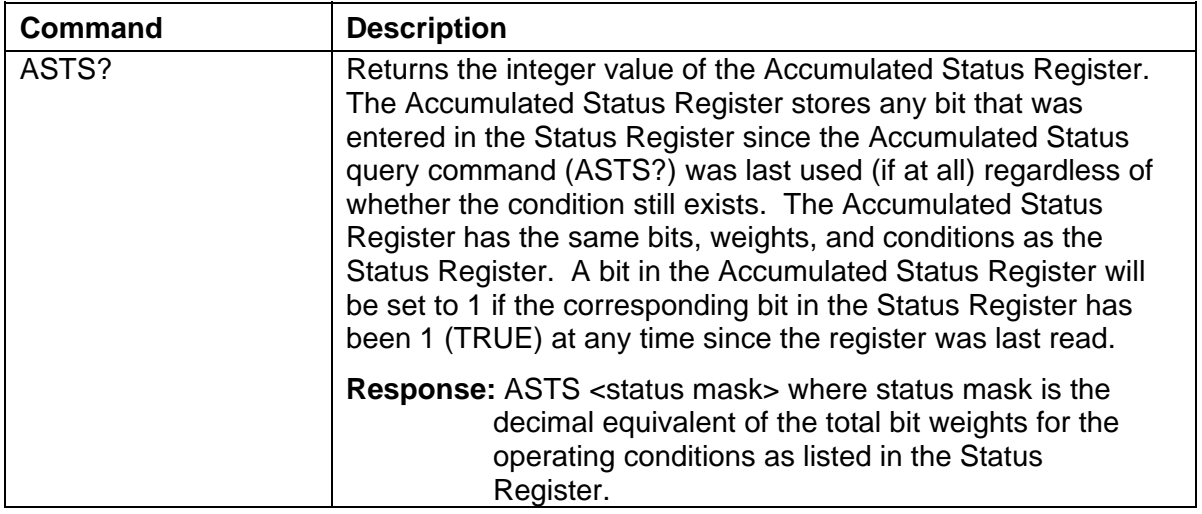

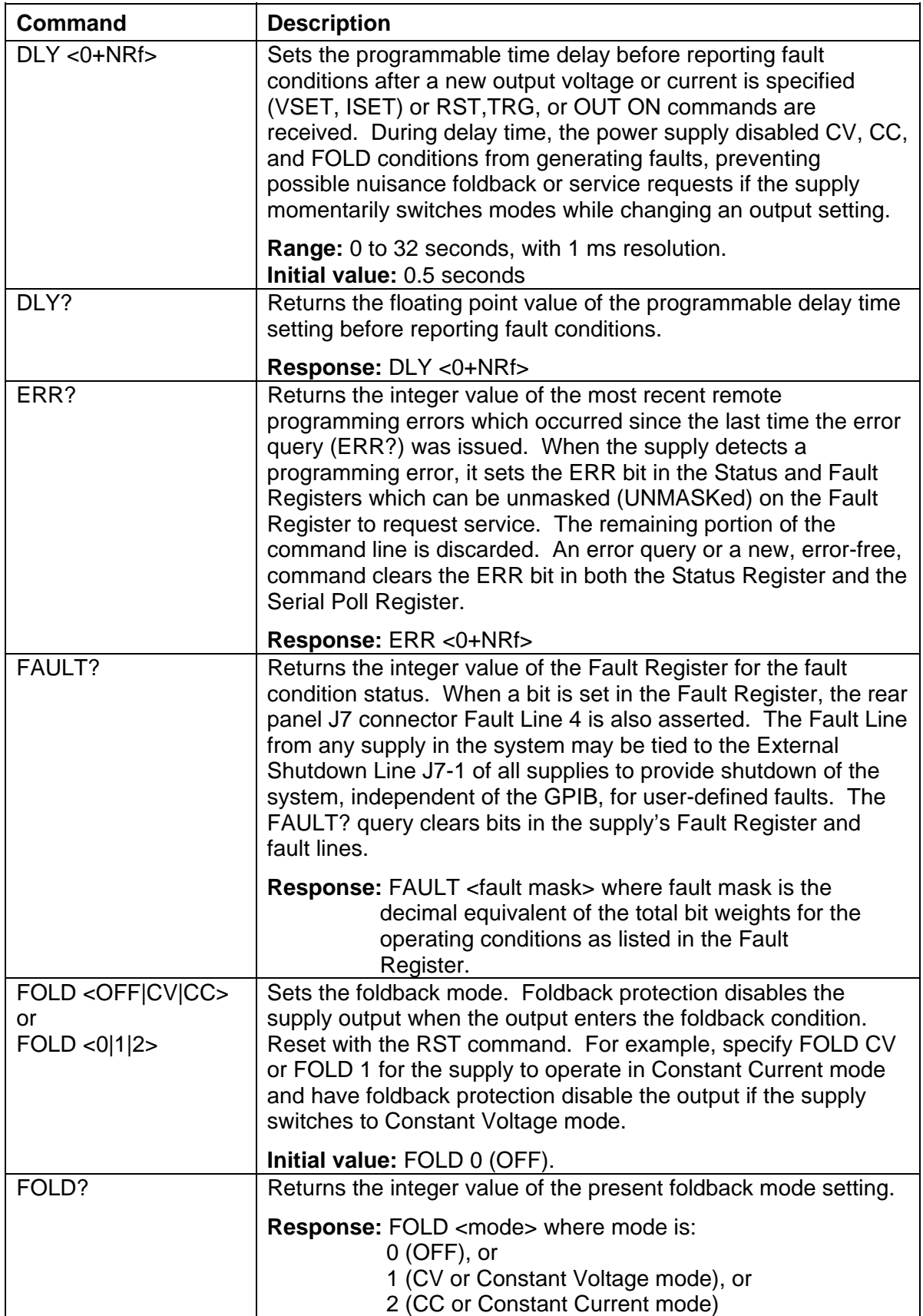

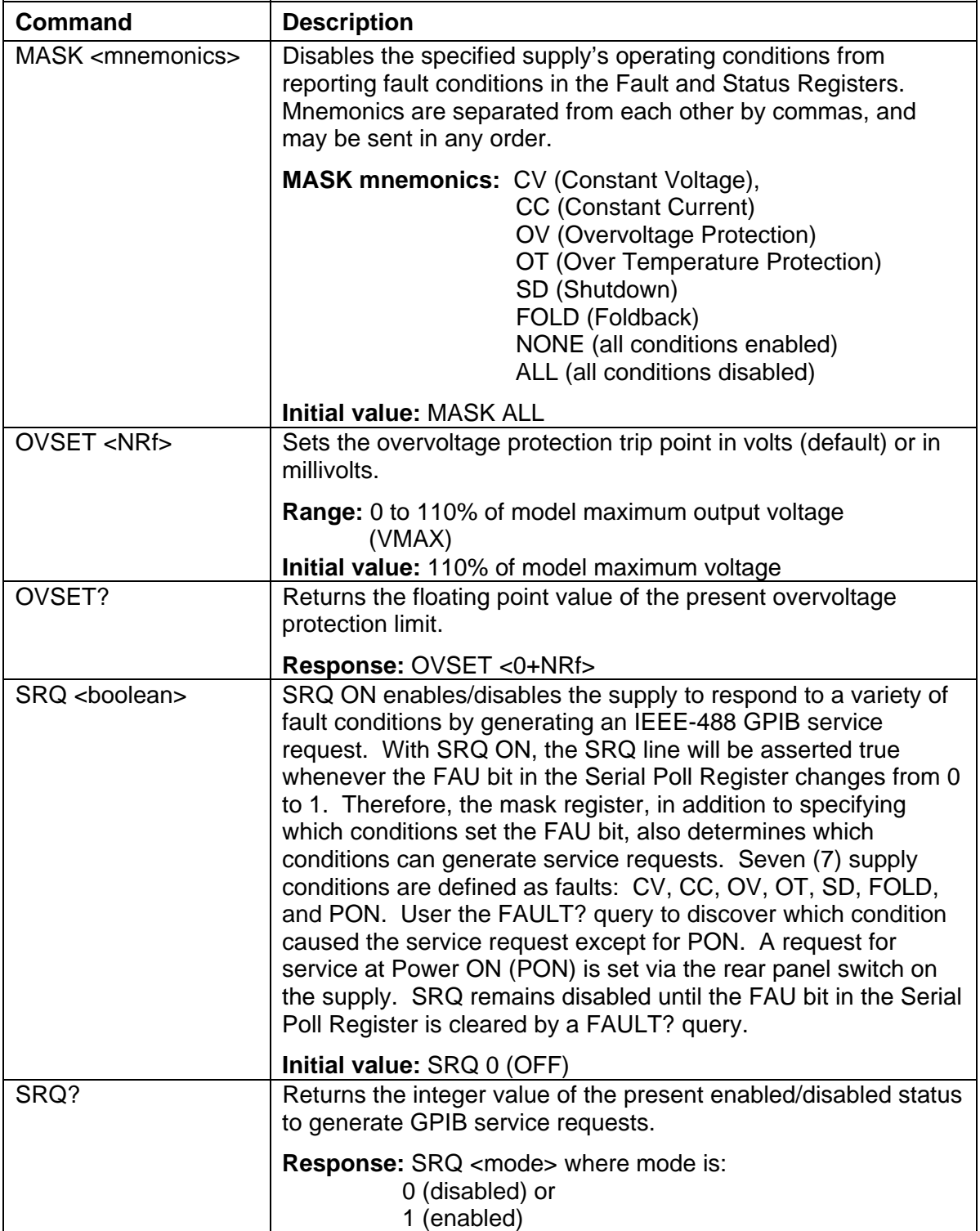

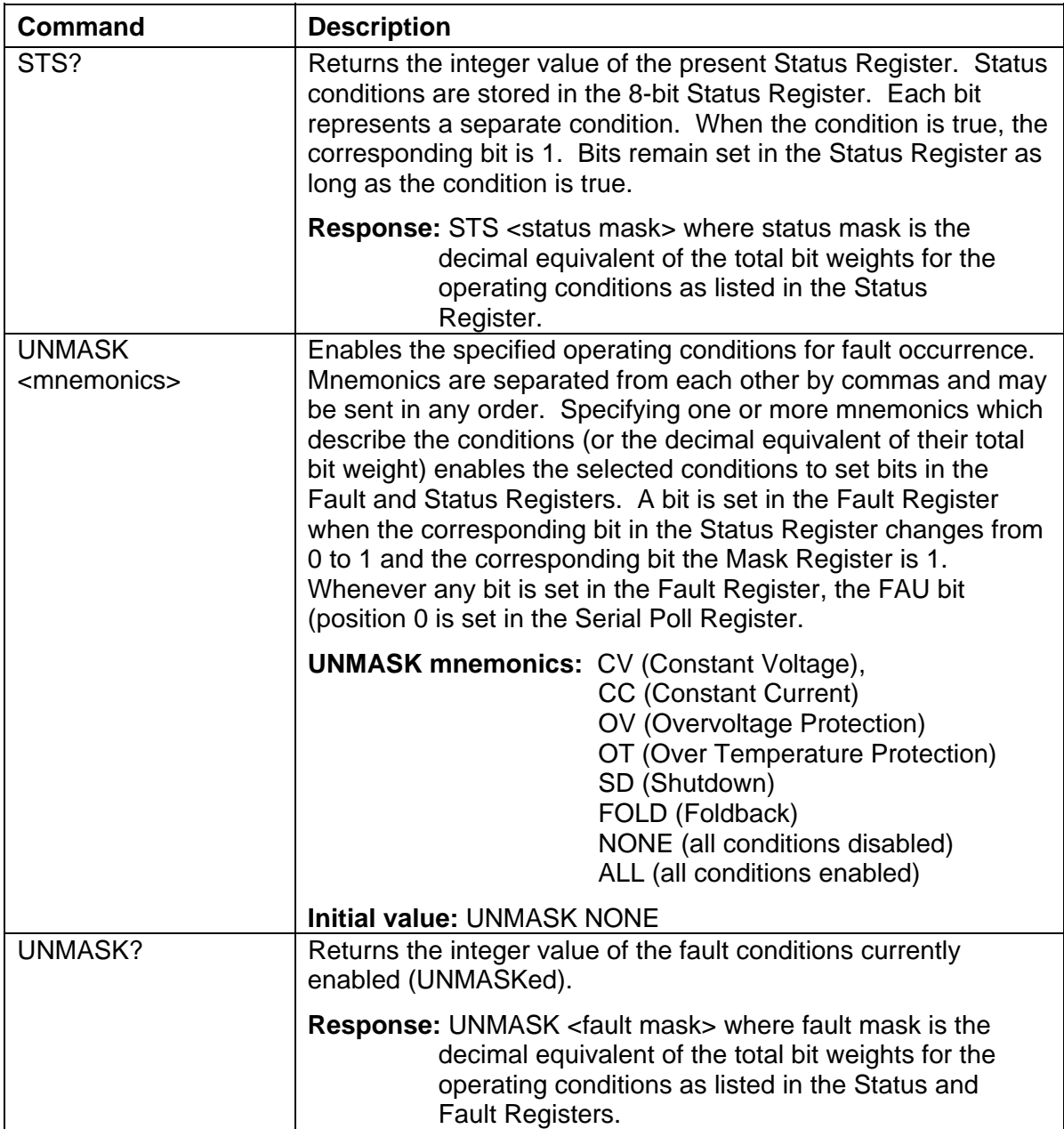

Use Status and Fault Control commands to monitor the operating condition of the unit:

- CV (Constant Voltage operation),
- CC (Constant Current operation),
- OV (Overvoltage Protection tripped),
- OT (Over Temperature Protection tripped),
- SD (Shutdown active),
- FOLD (Foldback mode operation),
- ERR (Remote programming error)

The value of the over-voltage trip point may be set and queried. The foldback condition to monitor may be selected and queried. Enabled fault conditions will generate a GPIB service request if enabled. The most recent programming error may be queried.

# 5.4 Examples of Using the M9A Commands

The following examples demonstrate programming control and to readback the output using the M9A commands. The maximum voltage and current output is dependent on the particular model. The examples list only the M9A commands; the code required to send the commands is dependent on the type of language you are using (e.g., C or BASIC) and GPIB hardware (e.g., National Instruments).

**EXAMPLE:** Program a unit with no load at the output to 5 VDC @ 1 A, and verify the output.

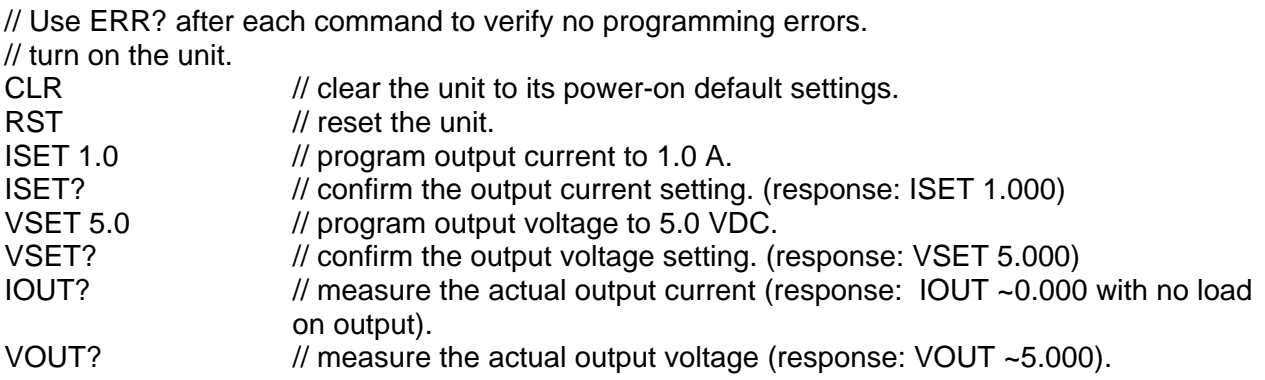

**EXAMPLE:** Program a unit with no load at the output to generate a GPIB service request upon an overvoltage protection trip condition. (Must GPIB not RS-232.)

// Use ERR? after each command to verify no programming errors.

// assure that PON is not selected in the rear panel switch

 $\ell$  and the front panel SRO led is OFF. Turn on the unit.

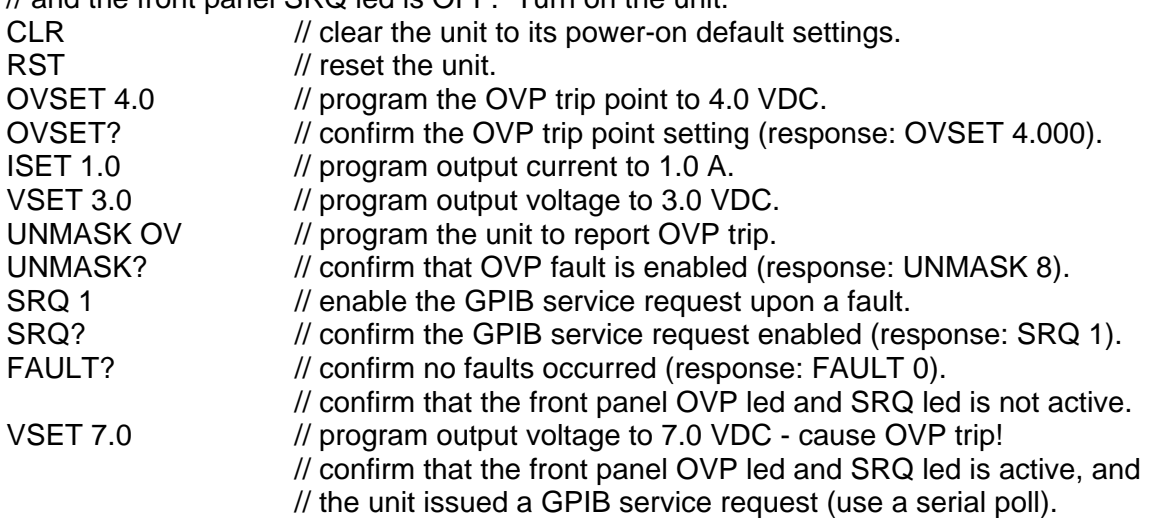
**EXAMPLE:** Program a unit with no load at the output to change its output voltage and current to 5 VDC @ 1A at the same time.

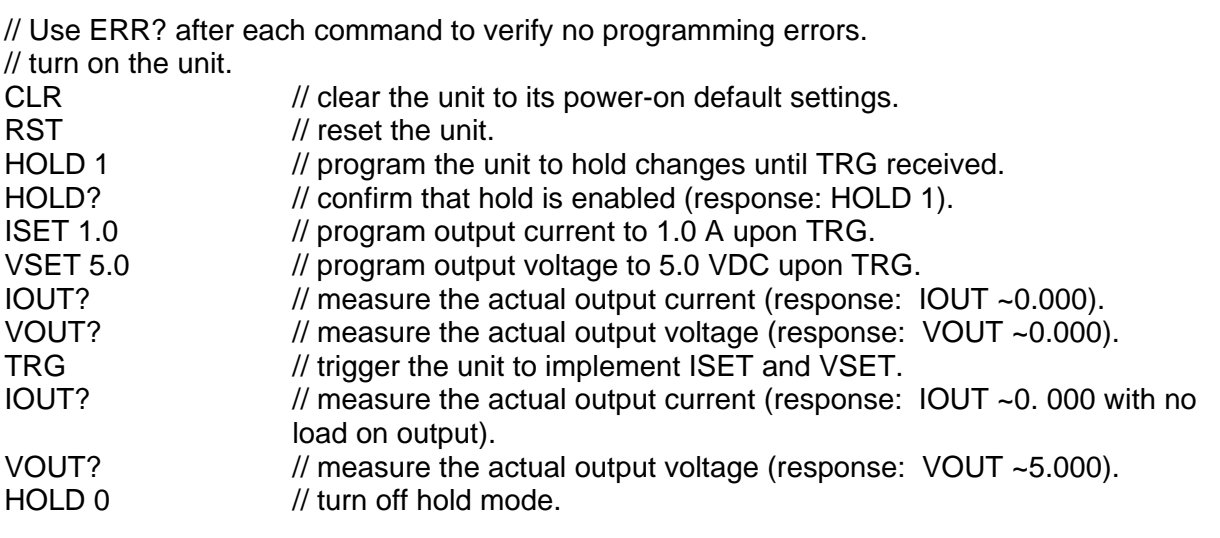

This page intentionally left blank.

# SECTION 6 OPERATION WITH M85 OPTION

### 6.1 Introduction

The following sections describe the operation of the power supply with the M85 option and how to configure the option for your application.

The M85 option enables you to use your power supply as an auxiliary unit. The master unit would be a power supply with the M9 interface option. Both IEEE-488.2 and RS-232 are supported, and the auxiliary unit or units share the GPIB address or RS-232 interface with the master unit. Up to 30 auxiliary units can be controlled by the master unit.

This option can be used with the 1kW and 3kW supplies and supports the SCPI language. Refer to Section 5, above, for programming information.

### 6.2 Configuration

The DIP switch S1, represented in Figure 6–1 through Figure 6–3, is accessible from the rear panel. It allows configuration of the M85 for auxiliary operation.

The figures show the settings for the M85 configured as an auxiliary at channel 2, in remote mode, with no SRQ generated upon initialization.

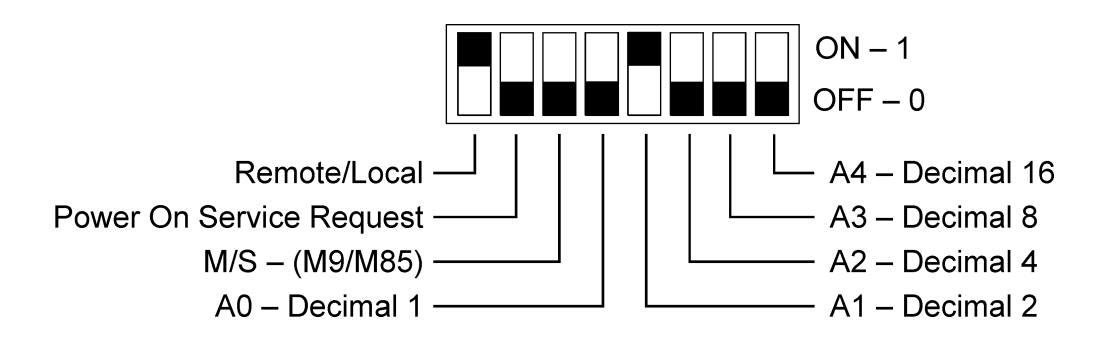

*Figure 6–1 DCS and Pro-T Configuration Switch, Auxiliary in Remote Mode* 

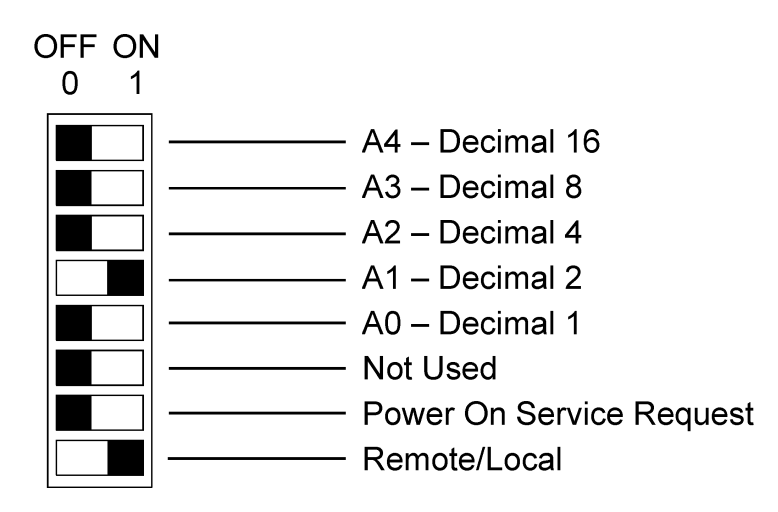

*Figure 6–2 DLM Series 3kW & 4kW Configuration Switch, Auxiliary in Remote Mode* 

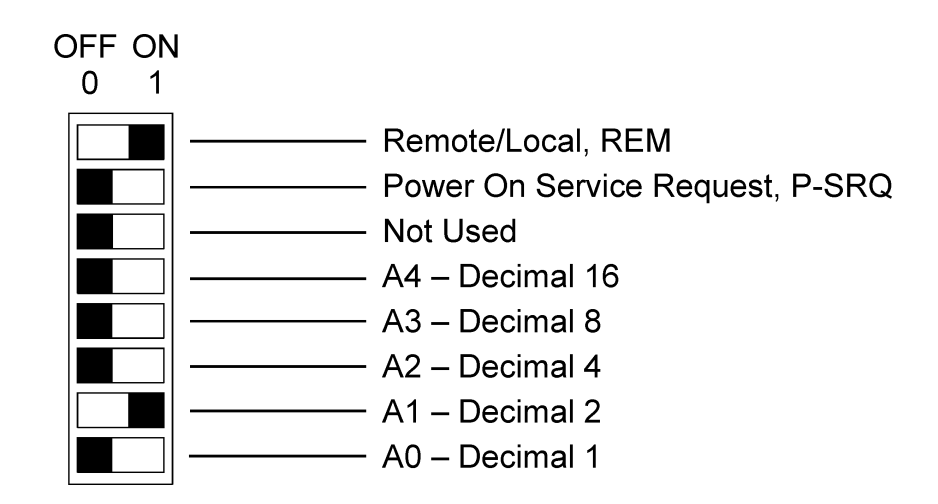

*Figure 6–3 DLM Series 600W Configuration Switch, Auxiliary in Remote Mode* 

See Table 6–1 for definitions of all S1 switch settings:

| <b>Switch</b> | ON                                                                                                    | <b>OFF</b>                                            |
|---------------|----------------------------------------------------------------------------------------------------|-------------------------------------------------------|
| $S1-1$        | Remote control                                                                                                    | Local control                                         |
| $S1-2$        | PON SRQ ON. Generates GPIB<br>service request to computer/controller<br>when the power supply initializes<br>upon first communication. The front<br>panel SRQ LED will also turn ON.<br>Issuing a serial poll clears service<br>request and turns OFF LED. | Disables GPIB service request upon<br>initialization. |
| $S1-3$        | Not applicable. Must be OFF.                                                                                                    | Unit operates as an auxiliary unit.                   |
| $S1 - 4 - 8$  | Set channel number for unit in binary:                                                                                                    | (Channels 0 and 1 see note below.)                    |
| $S1-4$        | Binary 1 ON                                                                                                    | Binary 1 OFF                                          |
| $S1-5$        | Binary 2 ON                                                                                                    | Binary 2 OFF                                          |
| $S1-6$        | Binary 4 ON                                                                                                    | Binary 4 OFF                                          |
| $S1-7$        | Binary 8 ON                                                                                                    | Binary 8 OFF                                          |
| $S1-8$        | Binary 16 ON                                                                                                    | Binary 16 OFF                                         |

*Table 6–1 Definitions of S1 Switch Settings* 

*Note: Channel numbers 0 and 1 are invalid for any auxiliary device, because the M9 implementation of the SCPI language reserves channel 0 for the "global" address to address all channels, and it reserves channel number 1 as the default number for the master channel.* 

## 6.3 System Installation

Follow the steps below, illustrated in Figure 6–4, to install the configured M85 into your system:

- 1. Configure the M85 as described in the Configuration section above.
- 2. Connect the master unit's RS-485 output connector, J2, to the auxiliary unit's RS-485 input connector, J1, using the modular cable.
- 3. If there are additional auxiliary units, connect the installed auxiliary unit's RS-485 output connector, J2, to the additional auxiliary unit's RS-485 input connector, J1, using the modular cable.
- 4. Connect the 120 ohm resistive termination assembly to the last auxiliary unit's J2 connector.
- 5. Connect power to the system, power it up, and verify that the green REMOTE LED on the front panel is ON.
- 6. Test the link by communicating with the auxiliary unit from the master unit, using the **\*IDN[n]?** command. *Note that [n] is the channel number—for example, \*IDN2? calls channel 2. (In response to this string, the system returns the power supply model number and the firmware version.)*

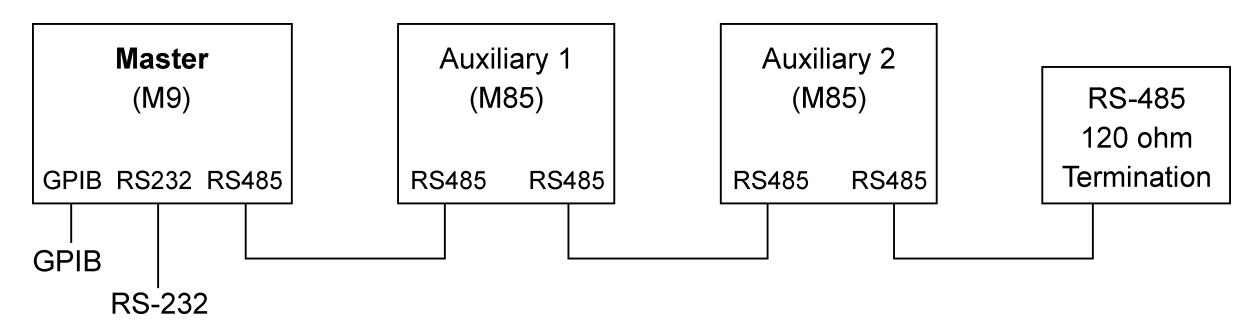

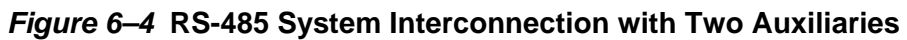

## 6.4 RS-485 Interface

The RS-485 interface is accessible through the two rear-panel, 6-pin, RJ-11 connectors, J1 and J2, depicted in Figure 6–5.

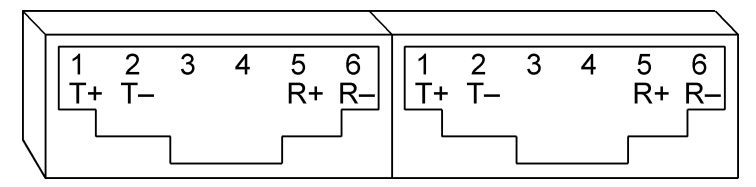

*Figure 6–5 M85 Rear Panel RS-485 Connectors Pinout* 

## 6.5 Programming the M85 Unit (Example)

The following example programs the M85 unit to:

- Turn on
- Initialize to 2 VDC, at 1A
- Set overvoltage protection level at 3 VDC
- Verify proper power-on initialization
- Save and store changes.

// Use SYST:ERR? after each command to verify no programming errors. // turn on the unit.

```
*CLS // clear the unit to its power on default settings. 
*RST // reset the unit. 
CAL[n]:INIT:CURR 1.0 // set power-on initial current to 1.0A.
CAL[n]:INIT:CURR? // confirm power-on initial current setting.
CAL[n]:INIT:VOLT 2.0 // set power-on initial voltage to 2.0V.
CAL[n]:INIT:VOLT? // confirm power-on initial voltage setting.
CAL[n]:INIT:VOLT:PROT 3.0 // set power-on initial overvoltage protection to 3.0V.
CAL[n]:INIT:VOLT:PROT? // confirm power-on initial overvoltage protection setting.
CAL[n]:UNLOCK "6867" // unlock nonvolatile memory for calibration value storage. 
CAL[n]:STORE // store the calibration values in nonvolatile memory.
CAL[n]:LOCK // lock nonvolatile memory for calibration value protection.
// cycle power to unit. 
// note voltage is initialized to 2.0 VDC via front panel. 
SOUR[n]:CURR? // confirm power-on initial current setting.
SOUR[n]:VOLT? // confirm power-on initial voltage setting.
SOUR[n]: VOLT: PROT? // confirm power-on initial overvoltage protection setting.
```
## SECTION 7 SCPI STATUS IMPLEMENTATION

The M9 product line, as of August 1999, has branched into two families in regards to the SCPI Status implementation. There is a subtle but meaningful difference regarding how the SCPI Standard Event Status Register is treated in the newer of these two SCPI implementations.

If your product has the DCS or PRO-T model name designation, it incorporates the older implementation. If your product has the DLM model designation, it is the newer of the two SCPI implementations.

To ascertain what implementation you have, you may query your supply via SCPI with the \*IDN? command:

- Issue the \*IDN? query command. A response string to the \*IDN? query command should result, such as "Sorensen, **DCS**33-33, B90000-0, 2.05,1.2" or such as "Sorensen, **DLM**33-33, B90000-0, 1.01,1.2"
- The second to last number in the response to the \*IDN? response string represents the *version* number of the respective firmware you have. So, for example, if your response string is something similar to "Sorensen, **DCS**33-33, B90000-0, **2.05**,1.2", then you have DCS firmware version 2.05.

Once you have identified the branch of firmware you have, then you can determine which implementation of the SCPI Standard Event Status Register you have. The SCPI Standard Event Status Register, SESR for short, is read using the \*ESR? command. In both implementations, this command operates as expected. But under what conditions the contents of the SESR is meaningful is different depending upon whether you have the DCS implementation or the DLM implementation.

To understand the subtle but noteworthy difference, find the SESER and the SESR registers on the following two figures. They show that the order of occurrence for the SESER and the SESR in a data flow sense is reversed between these two implementations. Read the text in the two figures that follow to better understand the consequences of this implementation difference.

If you have DCS firmware, certain SCPI compatibility issues may be improved by using a special command at power-on time. DCS firmware versions 2.04 and earlier incorrectly cleared the status byte after serial polling; contrary to the SCPI/IEEE standard. And the persistence of various bits in the status byte in version 2.04 and older is an issue. For DCS firmware versions 2.05 and later, the special command "SYST:ADJSTAXAA 1" may be issued once at each power-on time to activate a fix for these status problems. This paragraph does not apply to the DLM firmware.

The Protection Enable Register. Readable using the STAT:PROT:ENAB? query command. Write-able using the STAT:PROT:ENAB <value> command. Used to select what fault events may set a bit in the Fault Register. Certain faults can occur even if they are not enabled. This is because the Protection Enable Register merely filters which events are allowed to affect the Fault Register, not whether those events can occur or not. An exception to this rule involves the Constant Voltage Operation, Constant Current Operation, and Foldback Mode Operation bits. If these bits are not enabled, then mode changes shall not cause a shutdown. Read about these bits further in the manual.

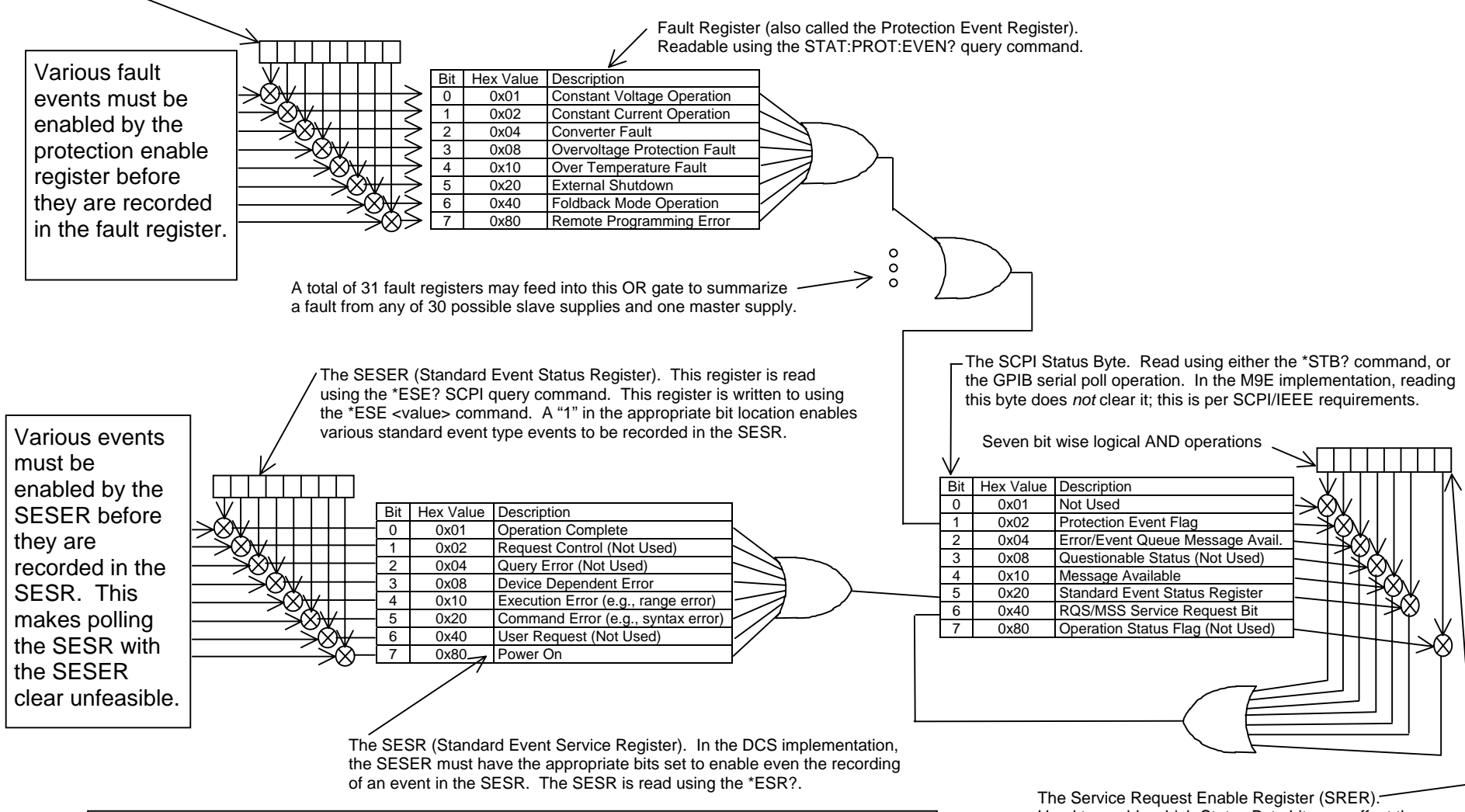

**SCPI Status Structure for the DCS Firmware Implementation**

Used to enable which Status Byte bits can affect the service request bit. \*SRE? reads. \*SRE <value> writes.

The Protection Enable Register. Readable using the STAT:PROT:ENAB? query command. Write-able using the STAT:PROT:ENAB <value> command. Used to select what fault events may set a bit in the Fault Register. Certain faults can occur even if they are not enabled. This is because the Protection Enable Register merely filters which events are allowed to affect the Fault Register, not whether those events can occur or not. An exception to this rule involves the Constant Voltage Operation, Constant Current Operation, and Foldback Mode Operation bits. If these bits are not enabled, then mode changes shall not cause a shutdown. Read about these bits further in the manual.

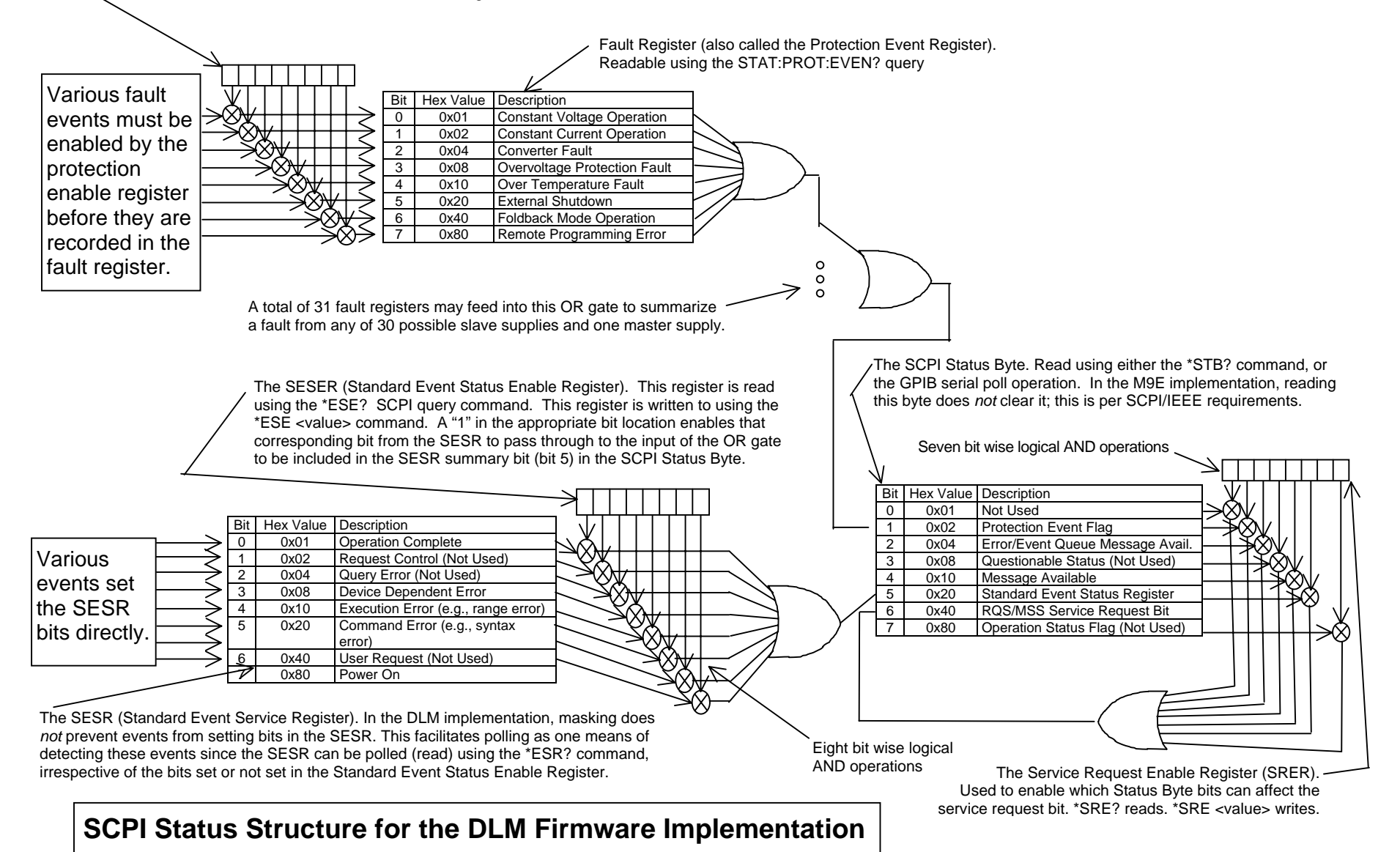

## 7-4

# INDEX

#### A

Auxiliary Unit (M85 only), 2-4

#### C

CALibrate[n], 3-10 **Calibration** Current Measurement/Readback Calibration, 4-10 Current Programming and Readback Calibration, 4-13 Current Programming Calibration, 4-7 Five-Point Current Calibration Procedure, 4- 9 Five-Point Voltage Programming Calibration, 4-4 Overvoltage Protection Programming Calibration, 4-7 Setup for Calibration, 4-2 Two-point current programming Calibration, 4-8 Two-Point Voltage Programming Calibration, 4-3 Voltage Measurement/Readback Calibration, 4-6 Voltage Programming and Readback Calibration, 4-11 Voltage Programming Calibration, 4-3 Warning, 4-1, 4-2 Conventions, 3-7 [ ], 3-7

#### D

Default Master Channel 1, 2-4

#### E

Error/Event Queue, 3-3 SCPI Error Codes, 3-4 Examples of Using M9A Commands, 5-10 Examples of Using SCPI Commands, 3-25 External User Control Signal Connector FAULT output signal, 2-5 FOLDBACK output signal, 2-5 ISOLATION output signal, 2-5 POLARITY output signal, 2-5 SENSE output signal, 2-5 SHUTDOWN TTL input signal, 2-5 SYNC output signal, 2-5 External User Control Signal Connector, 2-5 Illustration of Open Collector, TTL Input, and Relay Output Circuits, 2-6 Warning, 2-6

#### F

Features and Functions, 1-1 Front Panel REMOTE LED, 2-1 Front Panel SRQ LED, 2-4

#### G

Global Channel 0, 2-4

#### I

IEEE-488.2 and SCPI Conformance Information, 3-6 IEEE-488.2 Common Command Subsystem, 3-8 \*CLS, 3-8 \*ESE, 3-8 \*ESR?, 3-8 \*IDN?, 3-8 \*OPC, 3-8 \*RST, 3-8 \*SRE, 3-8 \*STB?, 3-9 \*TST?, 3-9 \*WAI, 3-9

#### L

Local Operation, 2-3

#### M

M85, 2-8 M9, 1-1 M9A Command Operation ASTS?, 5-6 CLR, 5-4 DLY, 5-7 ERR?, 5-7 Error Register, 5-3 FAULT?, 5-7 FOLD, 5-7 HOLD, 5-4 ID?, 5-4 IMAX, 5-5 IOUT?, 5-5 ISET, 5-5 MASK, 5-8 OUT, 5-5 OVSET, 5-8 RST, 5-4 SRQ, 5-8 Status and Fault Registers, 5-2 Status Byte, 5-1 STS?, 5-9 TRG, 5-5 UNMASK, 5-9 VMAX, 5-6 VOUT?, 5-6 VSET, 5-6 Master Unit (M9C only), 2-4 MEASure[n], 3-13 Multiple Source Control with the M85 Option, 2-8 RS-485 Rear Panel RJ-11 Connector Pinout, 2-8

#### O

Operation Status and Questionable Status Registers, 3-3 OUTPut[n], 3-14

#### P

Parameter Definitions, 3-6 0+NR1, 3-6 0+NRf, 3-6 boolean, 3-6 NR1, 3-6 NRf, 3-6

string, 3-6 Power-On Conditions, 2-3 Default, 2-3 Protection Event Status Register, 3-3

#### Q

Queries, 3-7

#### R

Ramping Description, 3-19 Rear Panel Configuration Switch Address Selection, 2-4 Master/Auxiliary Selection, 2-4 Power-On GPIB Service Request (PON SRQ) Selection, 2-4 Remote/Local Selection, 2-3 Rear Panel Configuration Switch S1, 2-2 Remote Operation, 2-3 Remote Programming via RS-232, 2-7 RS-232 Rear Panel RJ-11 Connector Pinout, 2-7

#### S

SCPI Command Operation CALibrate[n], 3-10 MEASure[n], 3-13 OUTPut[n], 3-14 Warning, 3-14 SOURce[n], 3-15 STATus[n], 3-20 TRIGgered[n], 3-24 Serial Poll Operation, 3-6 Setup Procedure, 2-1 SOURce[n], 3-15 Specifications, 1-2 Standard Event Status Register (ESR), 3-2 Status Byte, 3-1 Status Flags Register, 3-19 STATus[n], 3-20 Synchronization Pulse, 2-5

#### T

TRIGgered[n], 3-24

#### U

Units, 3-7